# Spezielle Fenster-Icon

#### Hauptseite > Vorlagen > Zentrale Icons > Spezielle Fenster-Icon

#### DIESE SEITE WIRD NUR VOM ADMIN BEARBEITET!

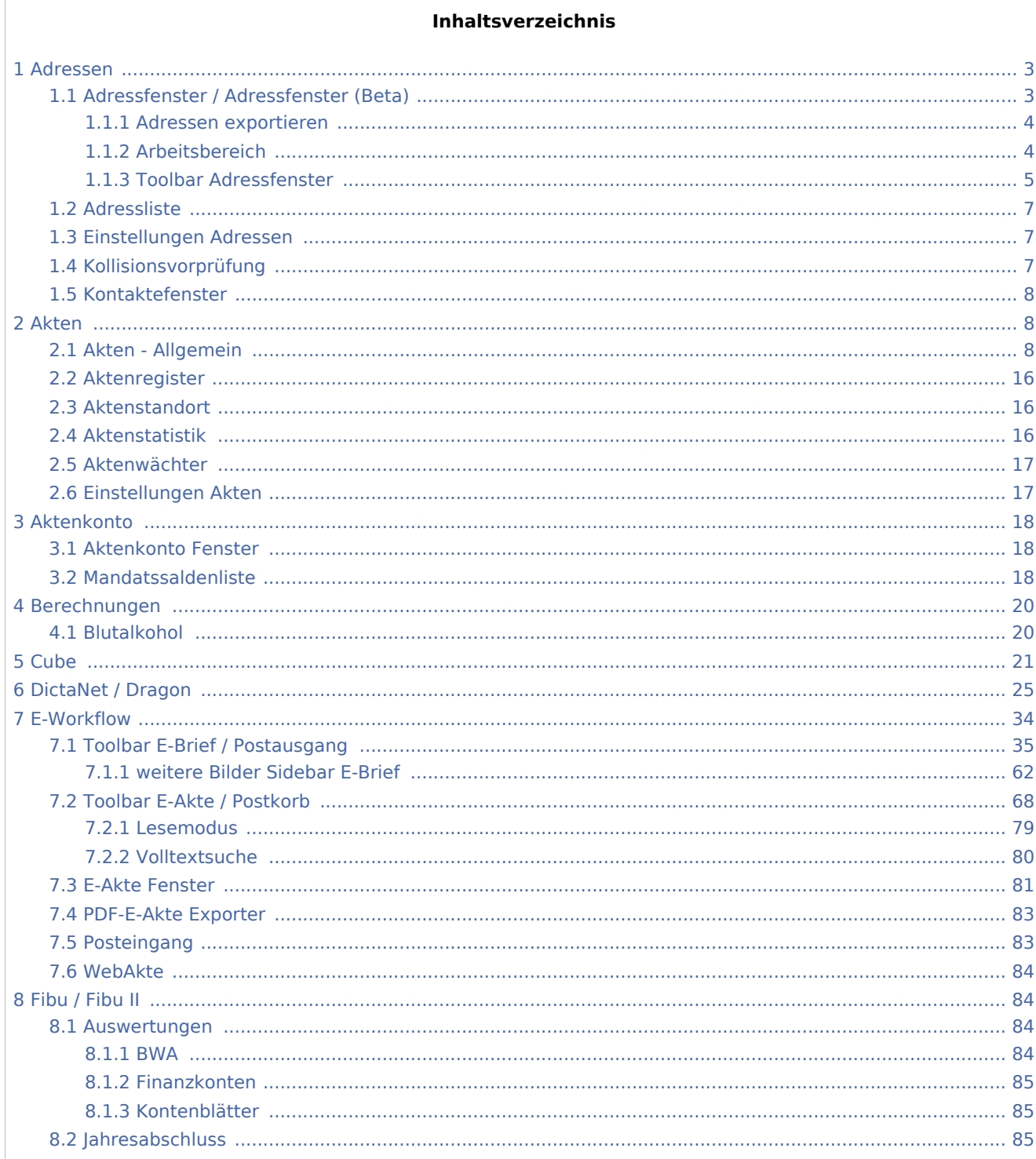

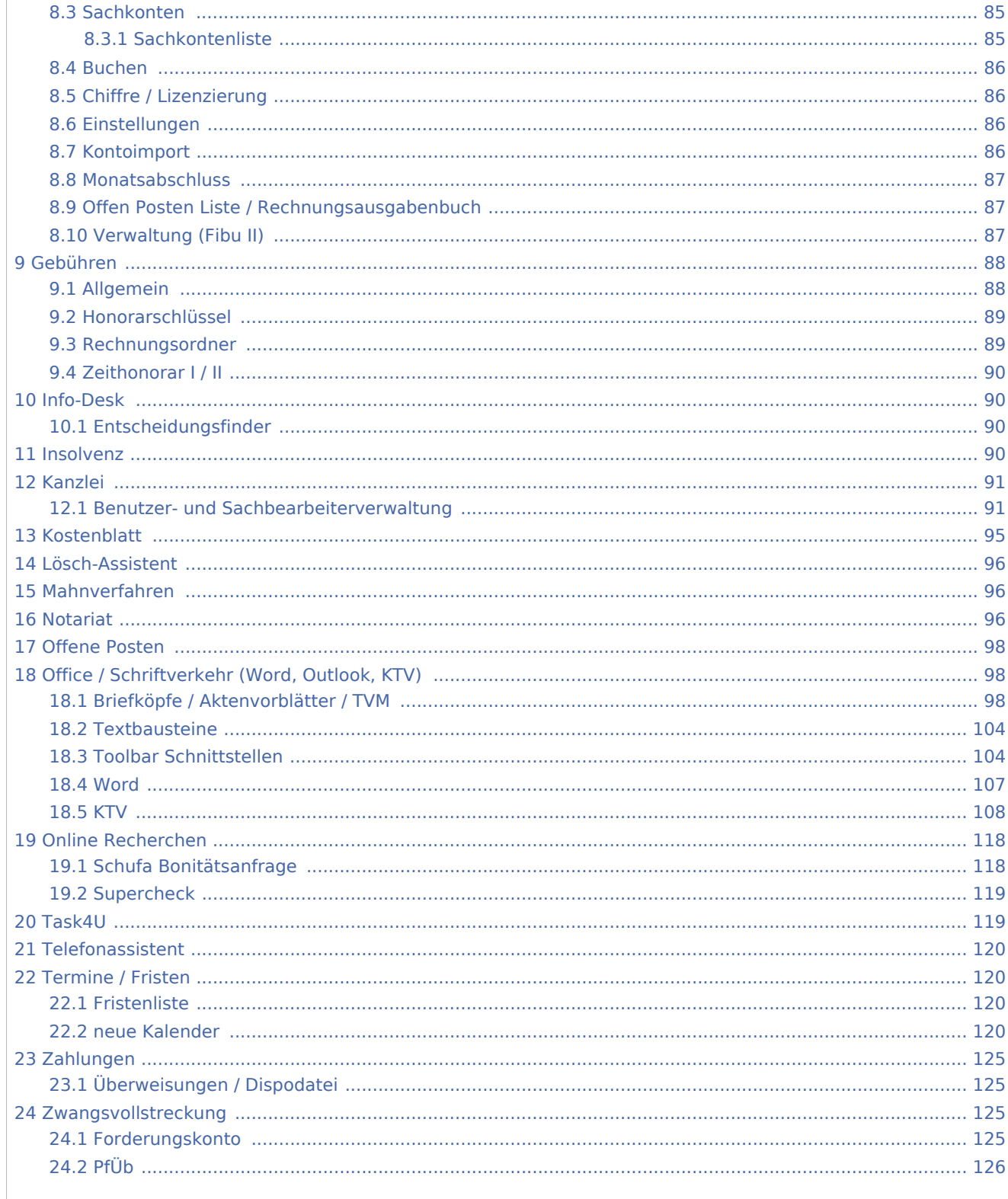

## <span id="page-2-0"></span>Adressen

# <span id="page-2-1"></span>Adressfenster / Adressfenster (Beta)

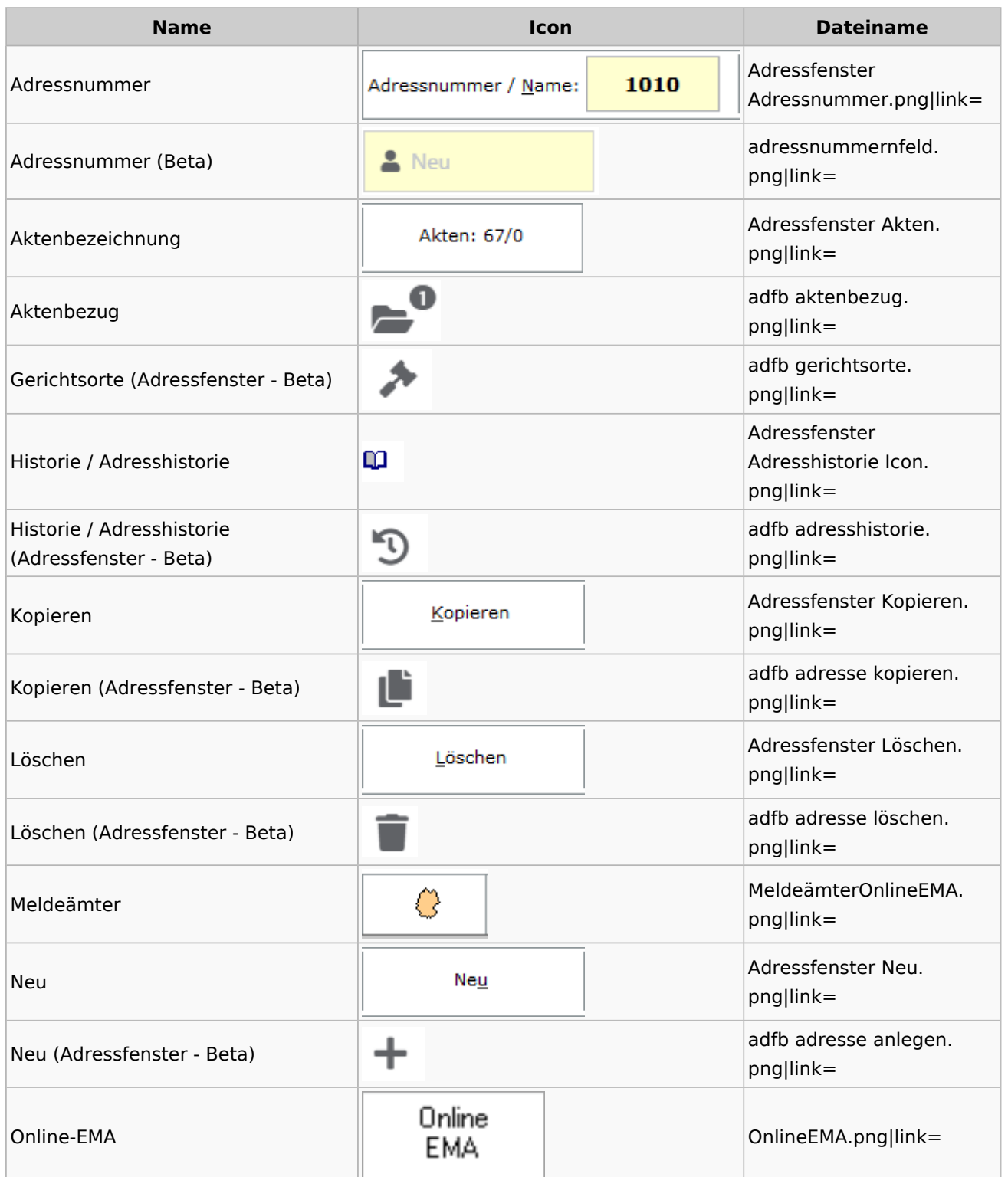

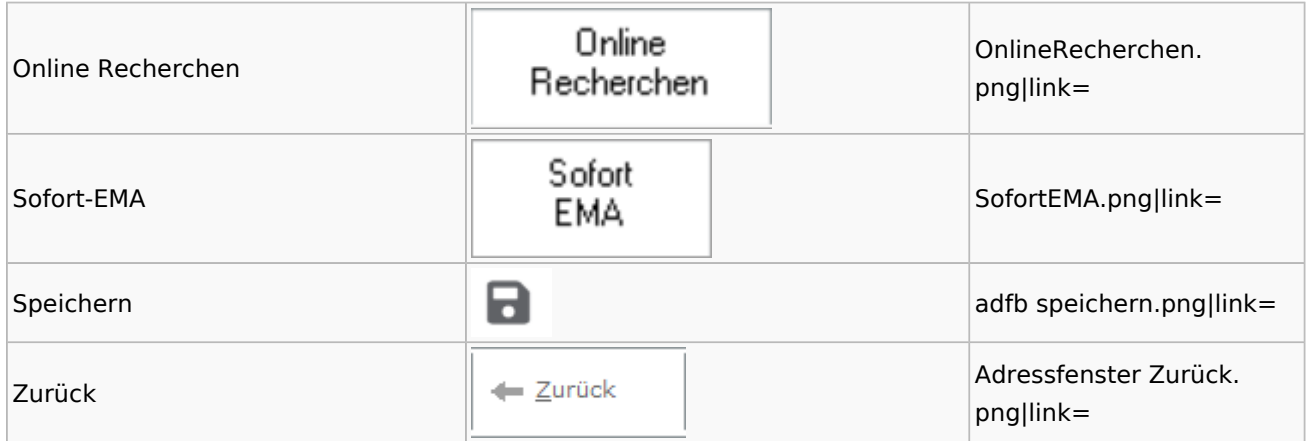

# <span id="page-3-0"></span>**Adressen exportieren**

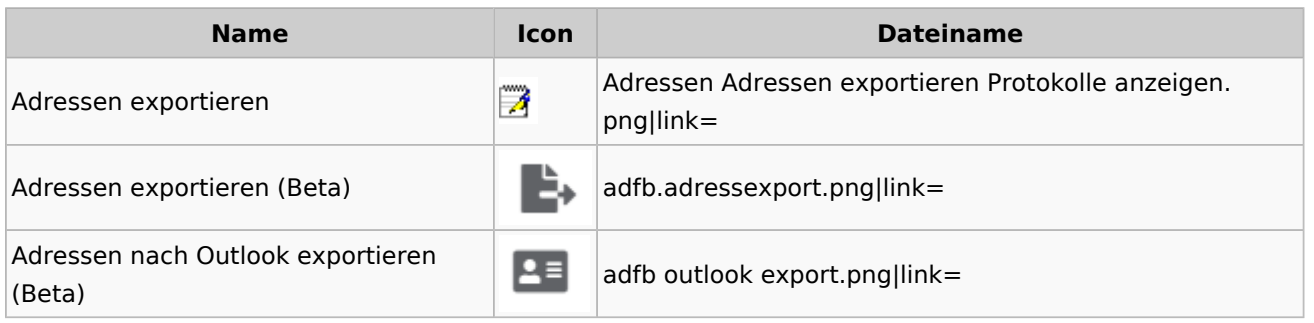

# <span id="page-3-1"></span>**Arbeitsbereich**

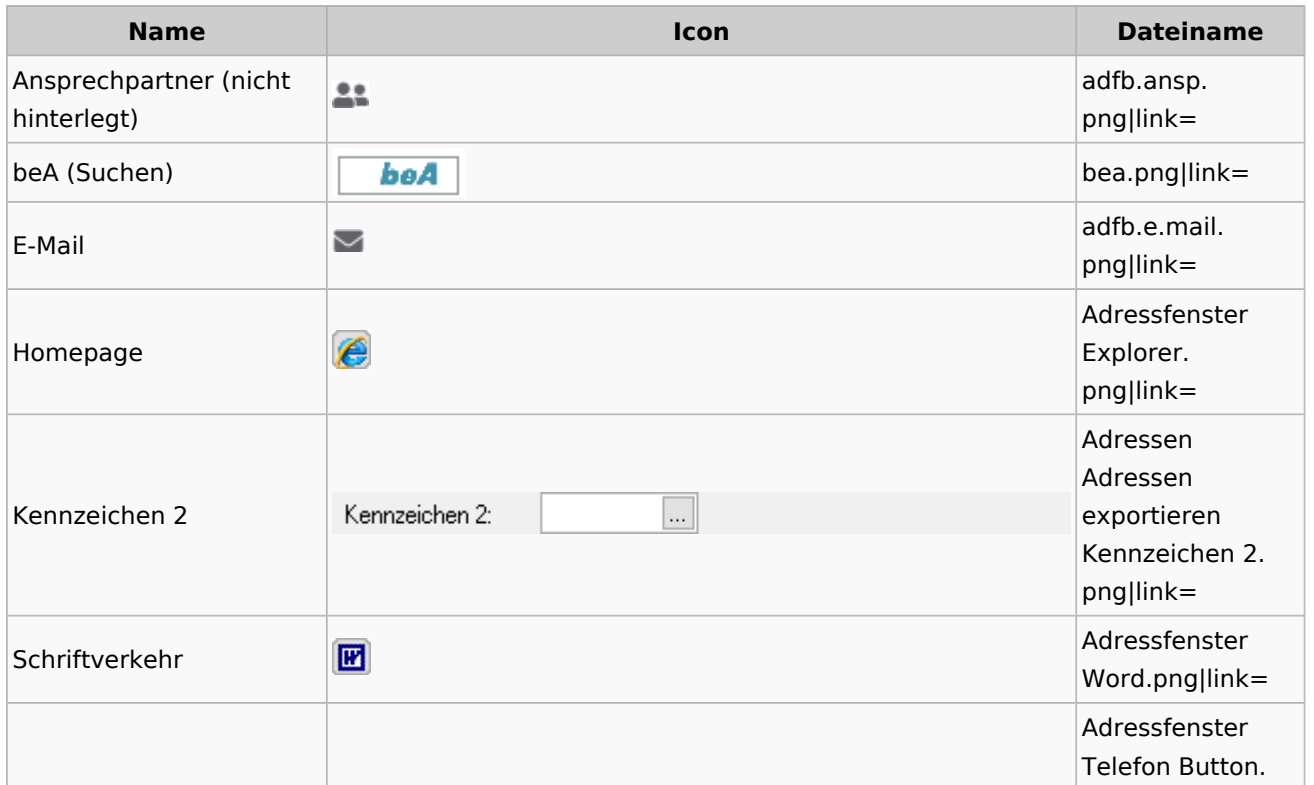

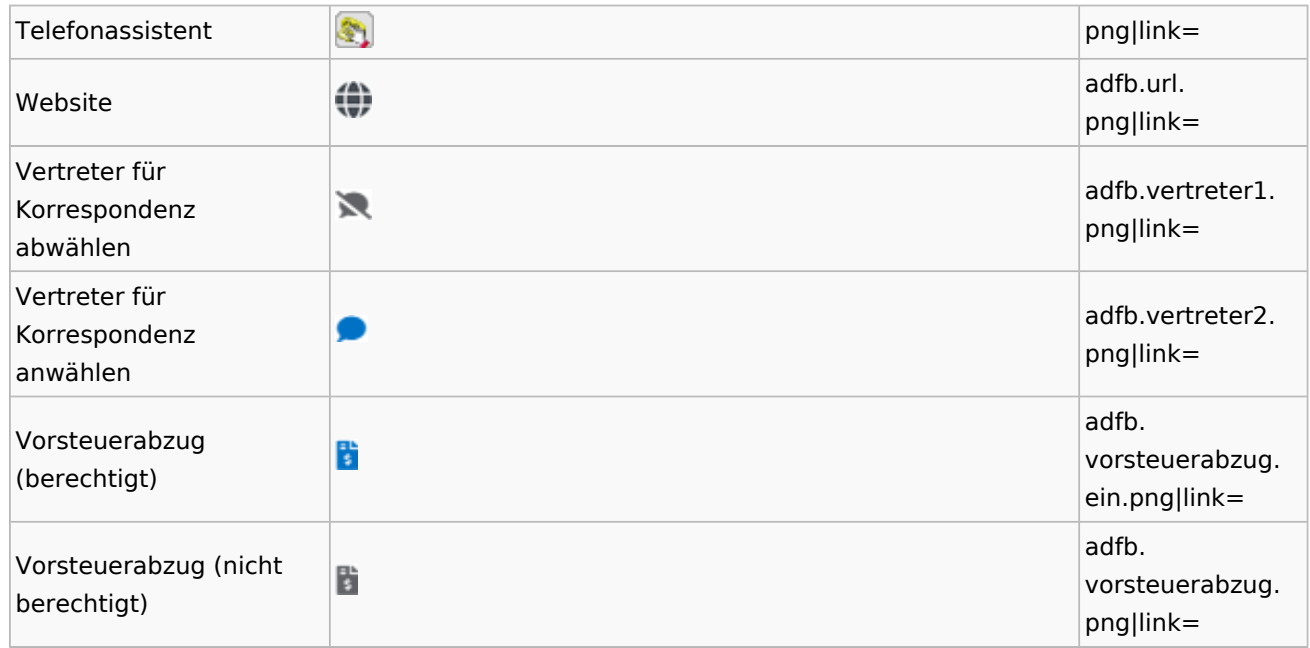

# **Toolbar Adressfenster**

<span id="page-4-0"></span>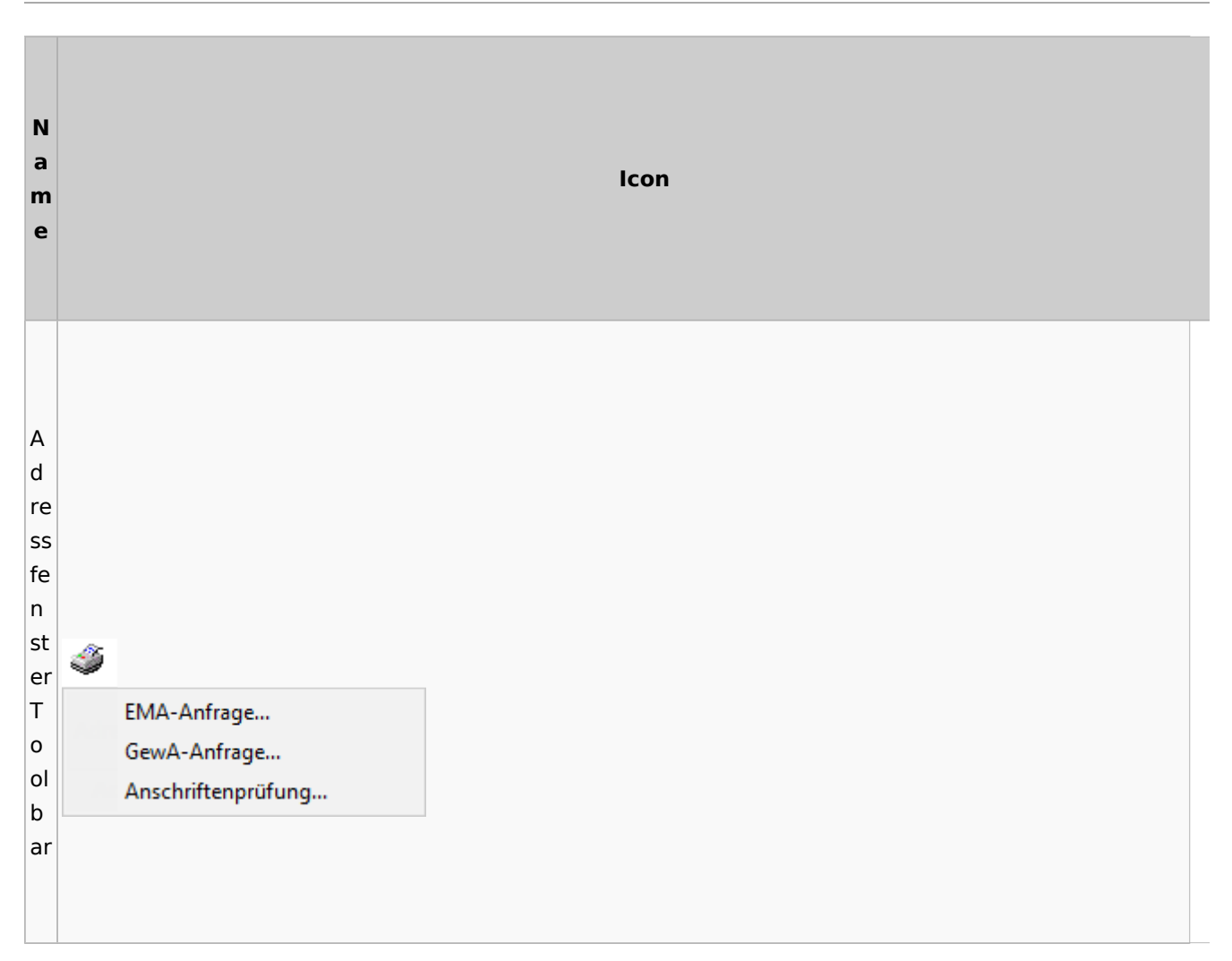

#### **RA-MICRO**

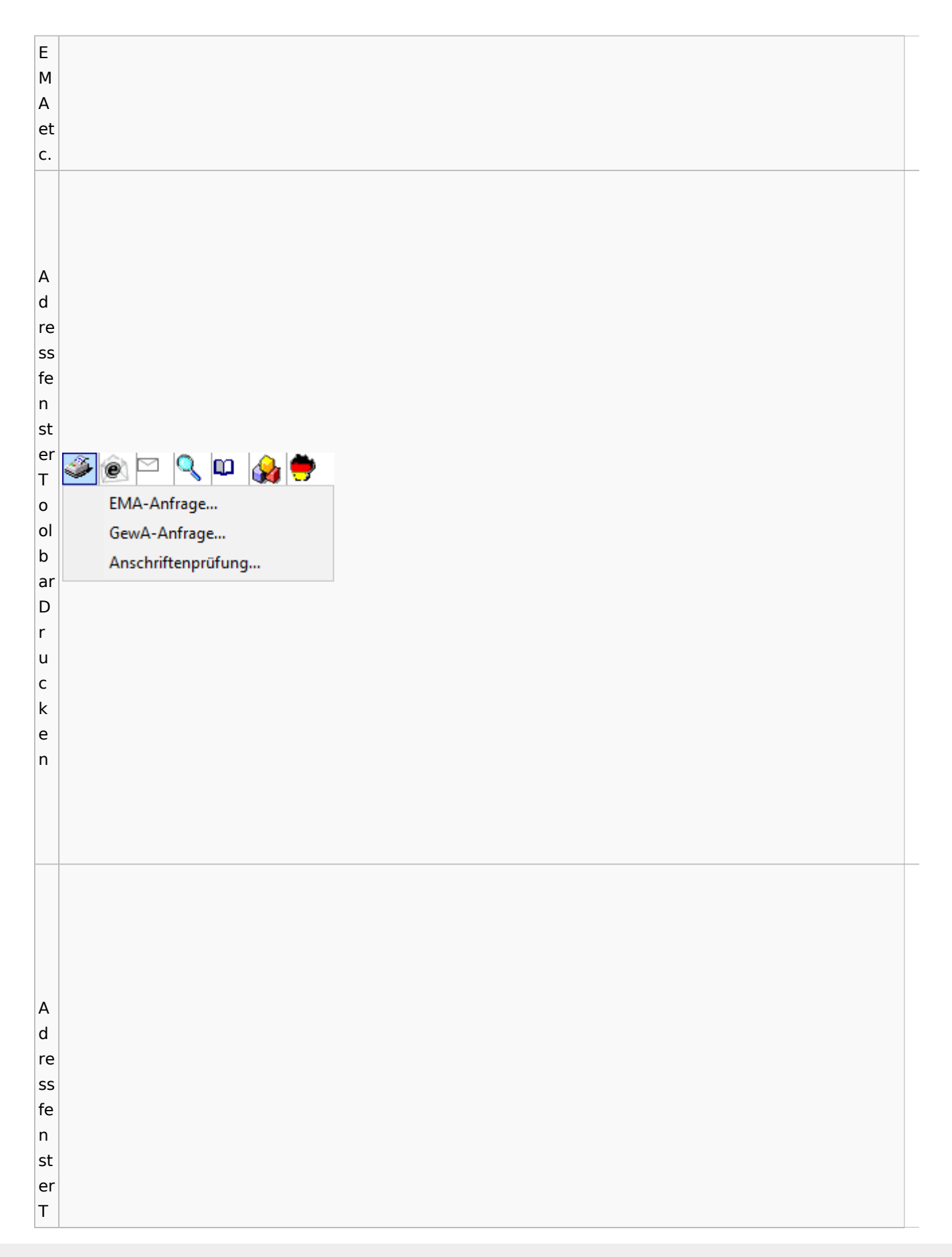

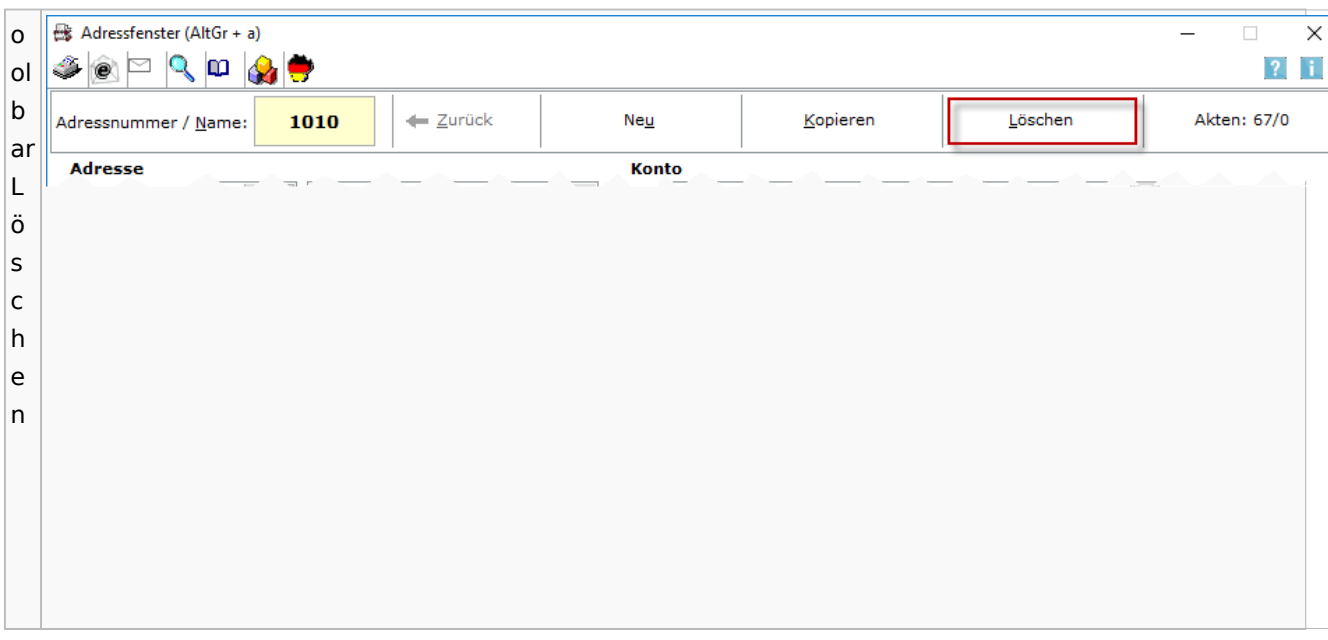

## <span id="page-6-0"></span>Adressliste

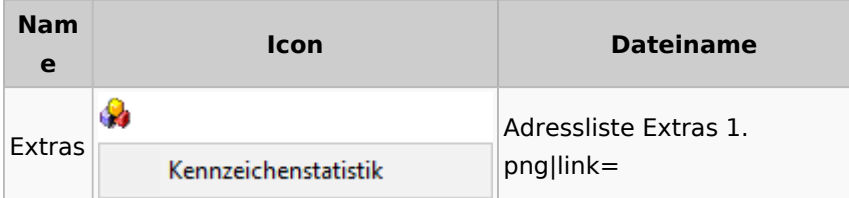

# <span id="page-6-1"></span>Einstellungen Adressen

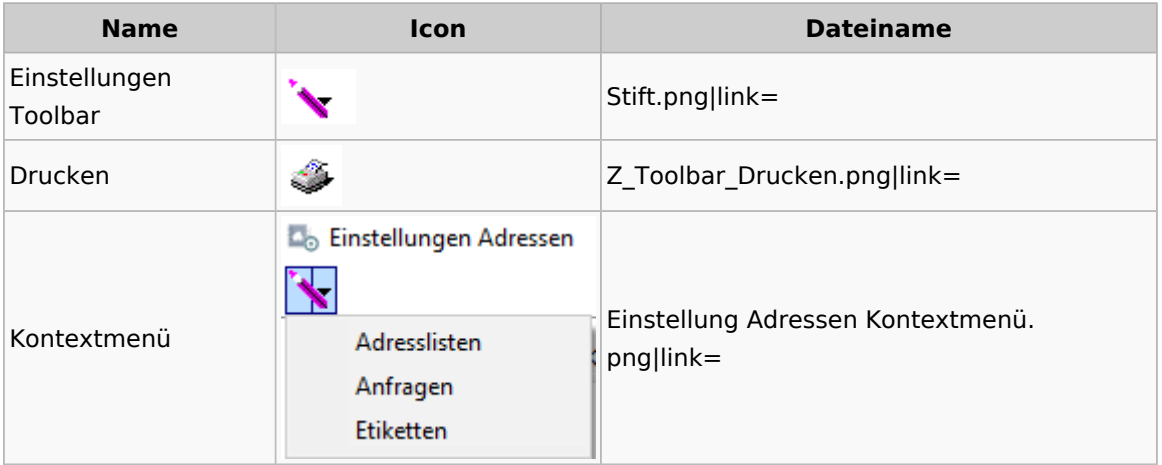

# <span id="page-6-2"></span>Kollisionsvorprüfung

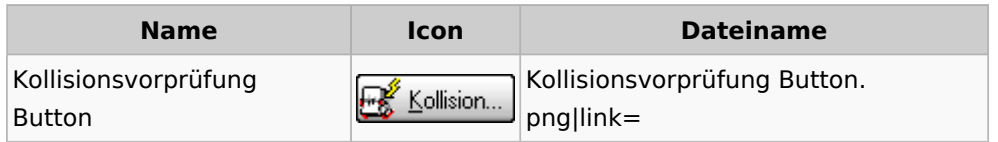

Kollisionsvorprüfung Icon  $\left| \begin{matrix} \frac{1}{2} \\ \frac{1}{2} \end{matrix} \right|$ Kollisionsvorprüfung Icon.png|link=

### <span id="page-7-0"></span>Kontaktefenster

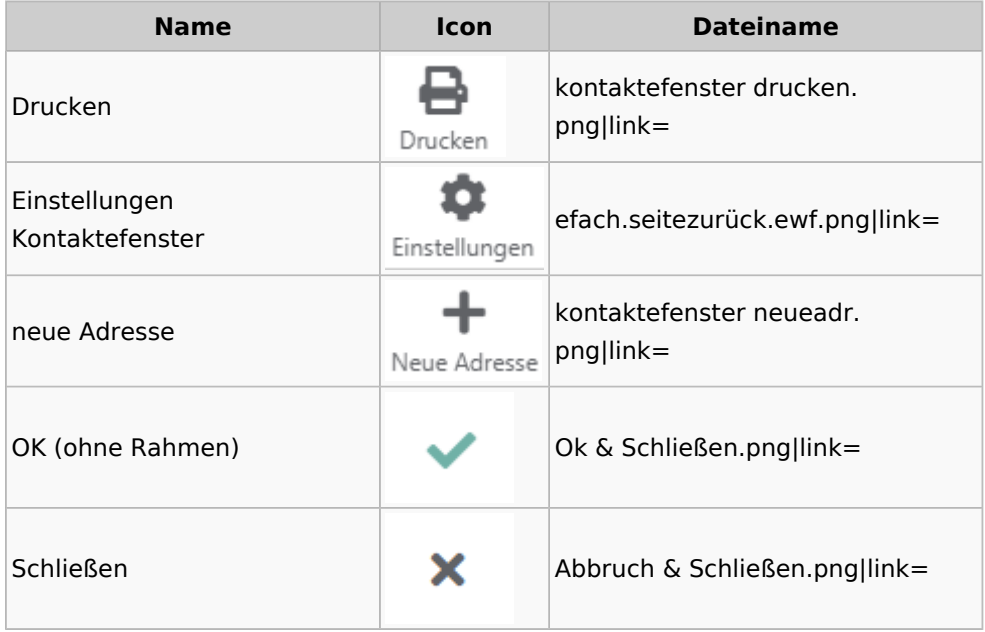

### <span id="page-7-1"></span>Akten

# <span id="page-7-2"></span>Akten - Allgemein

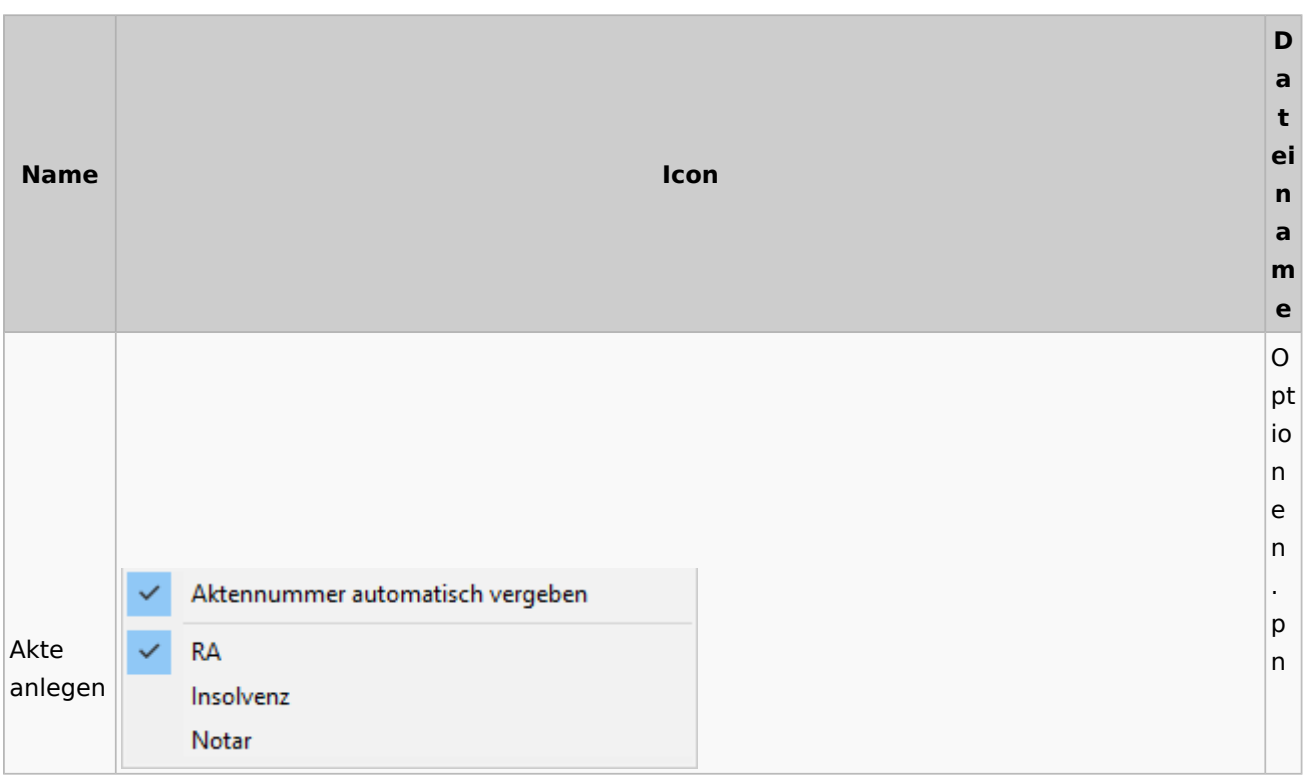

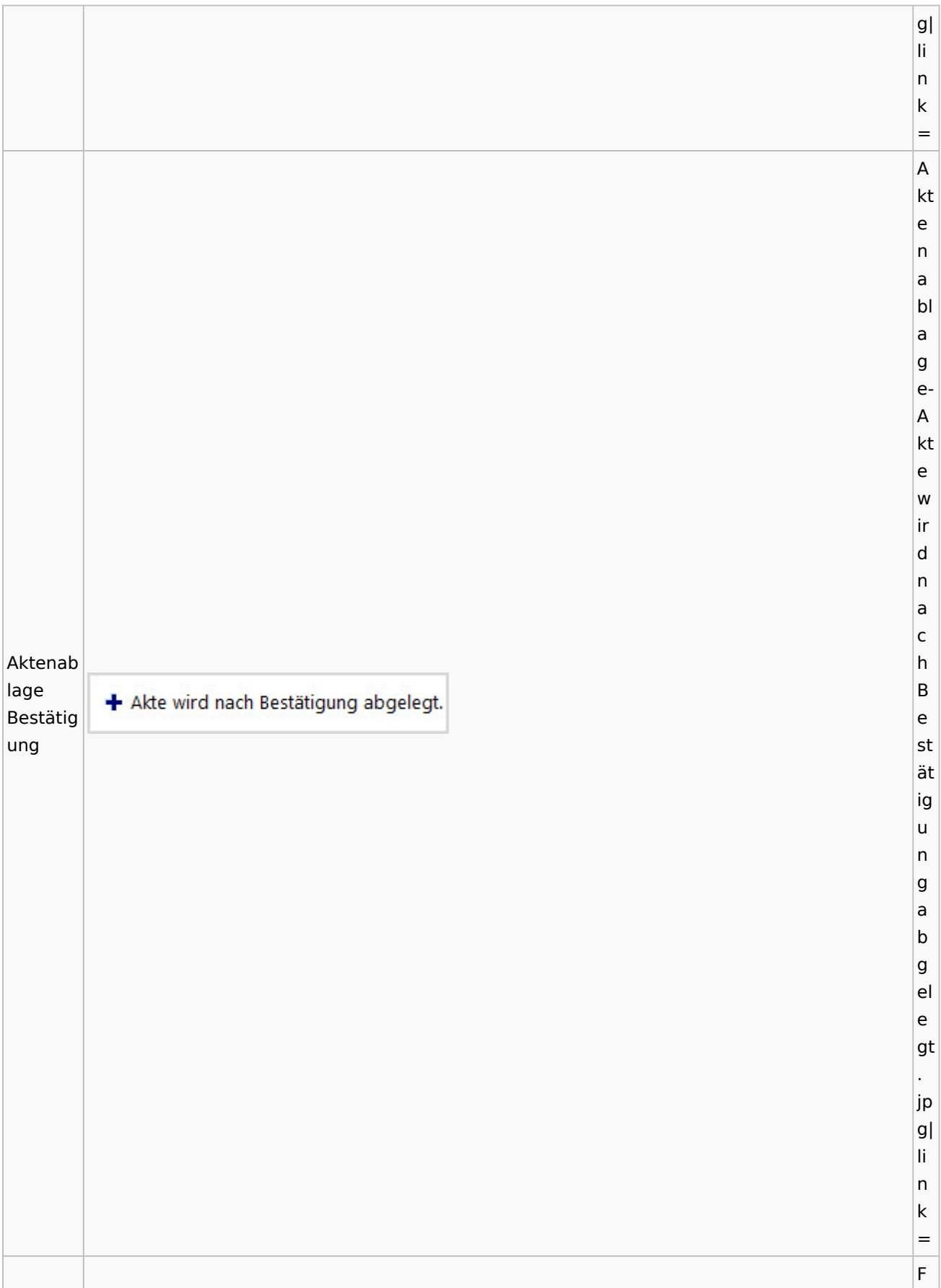

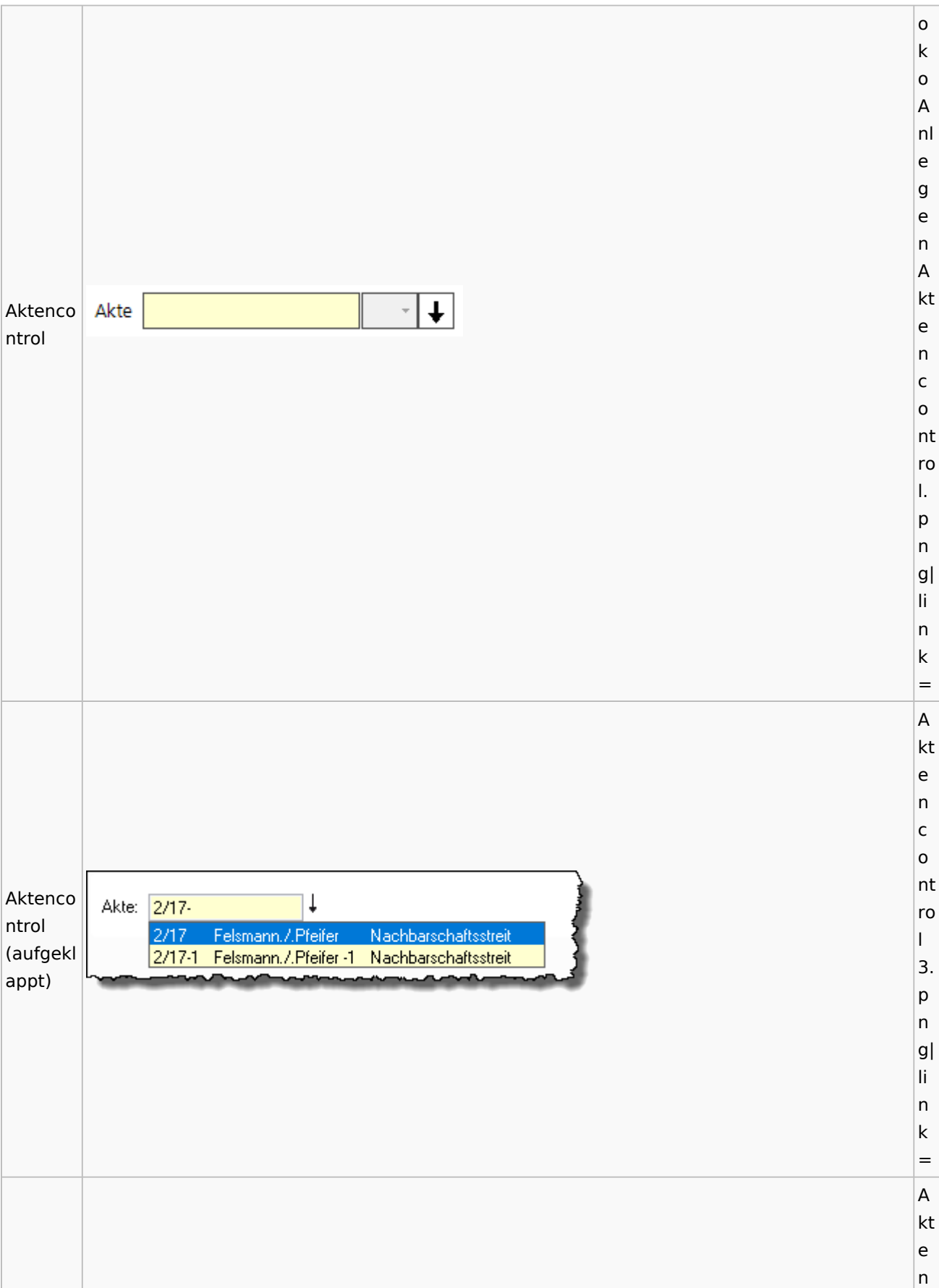

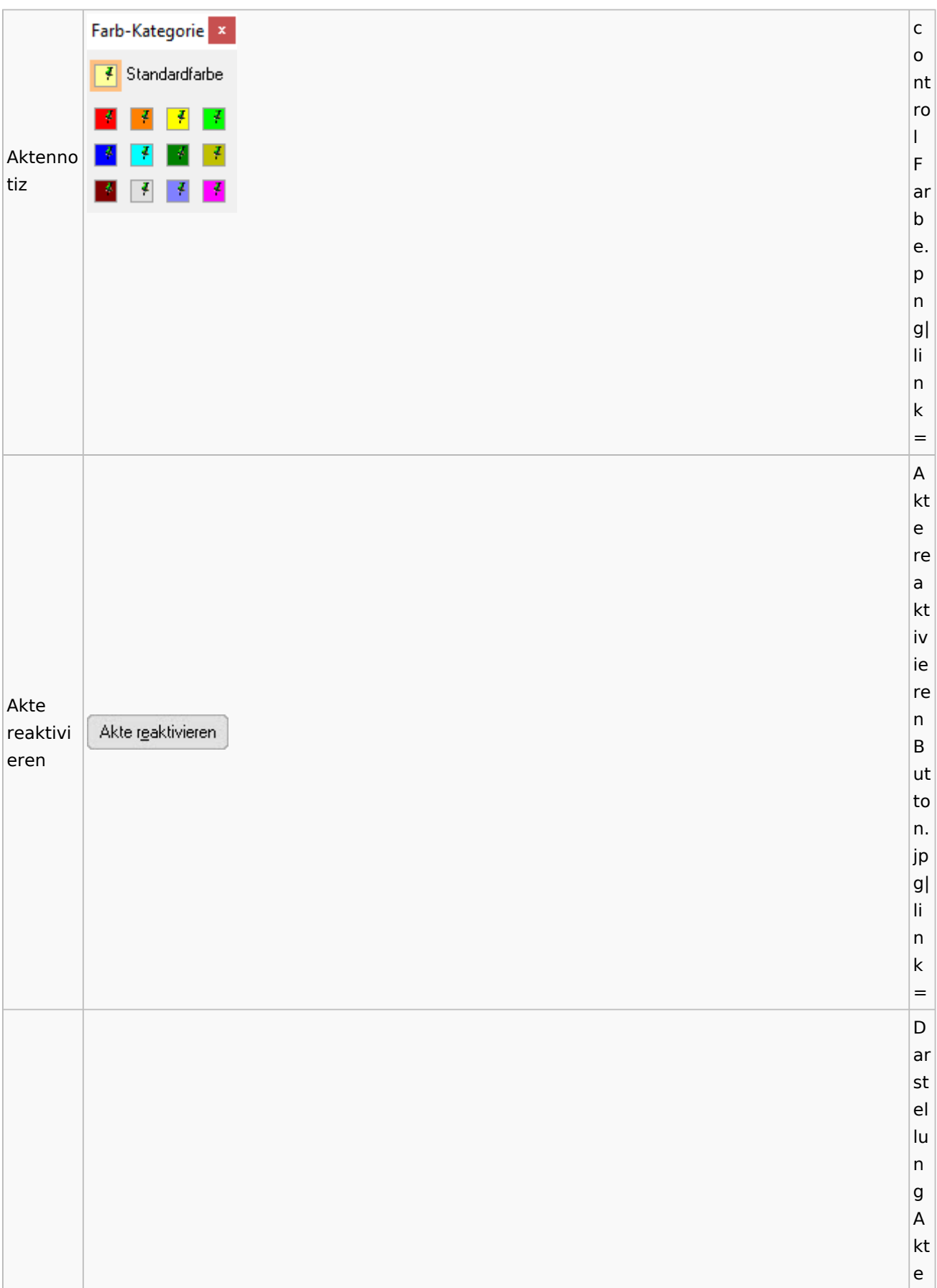

### **RA-MICRO**

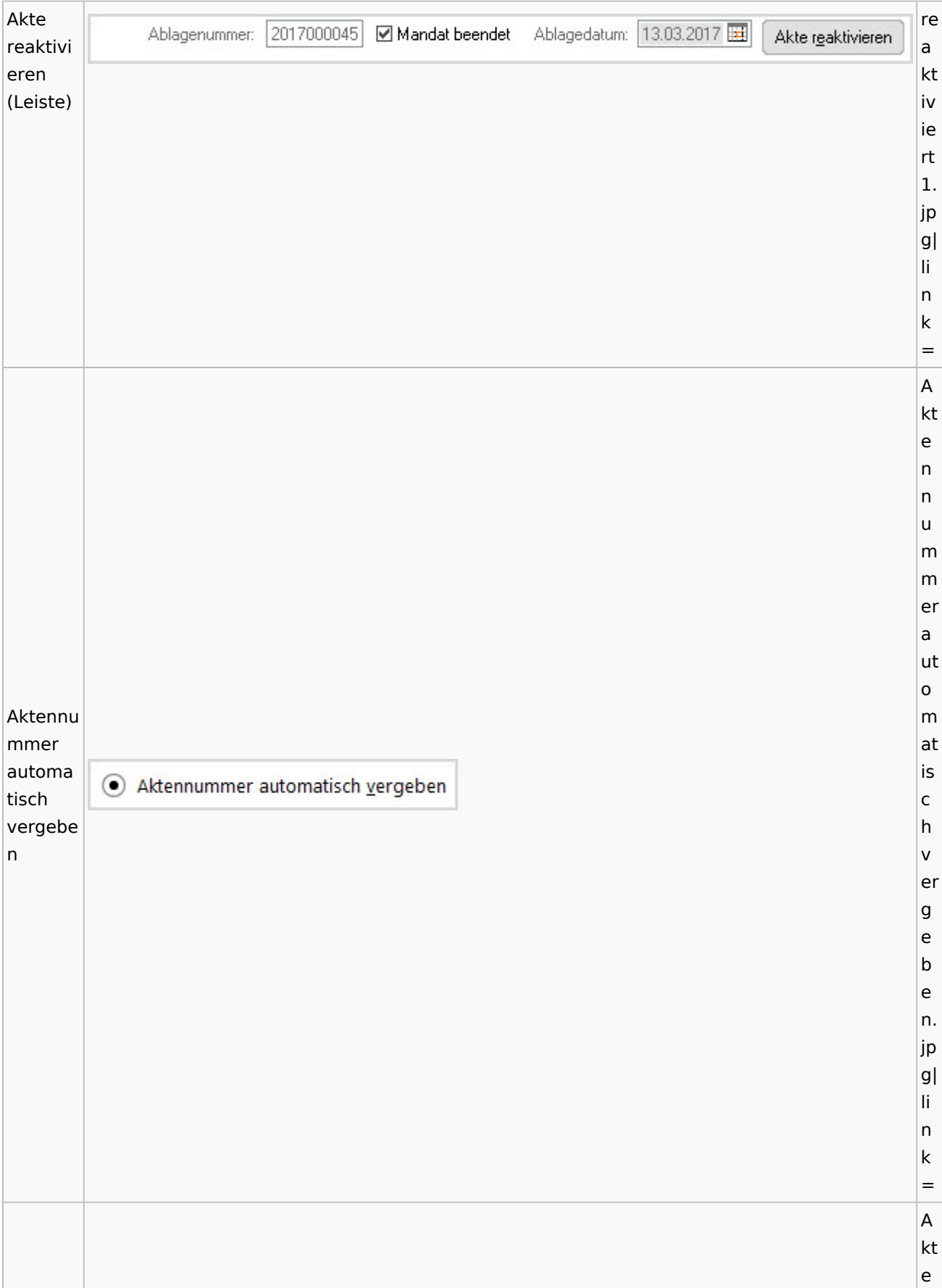

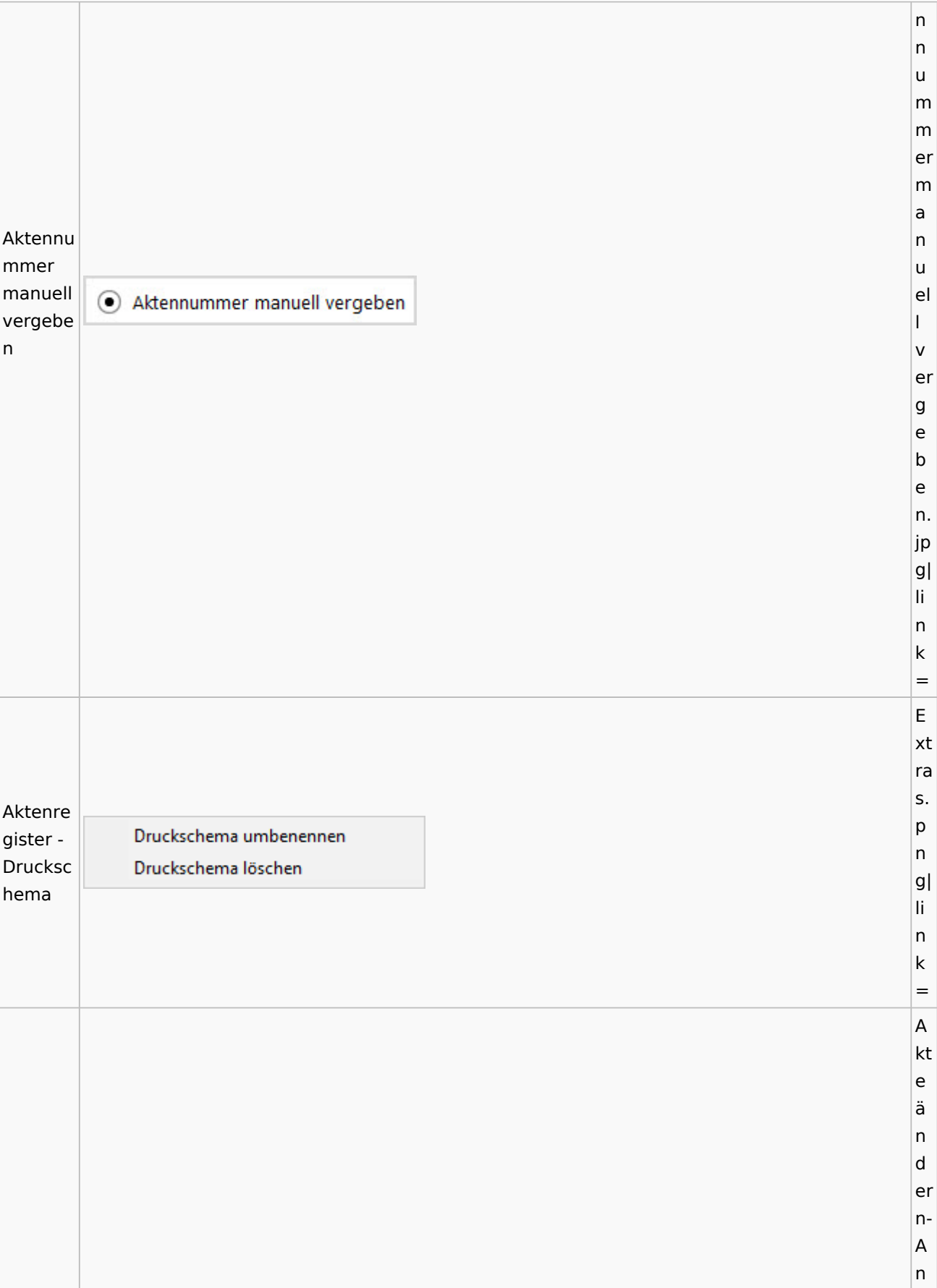

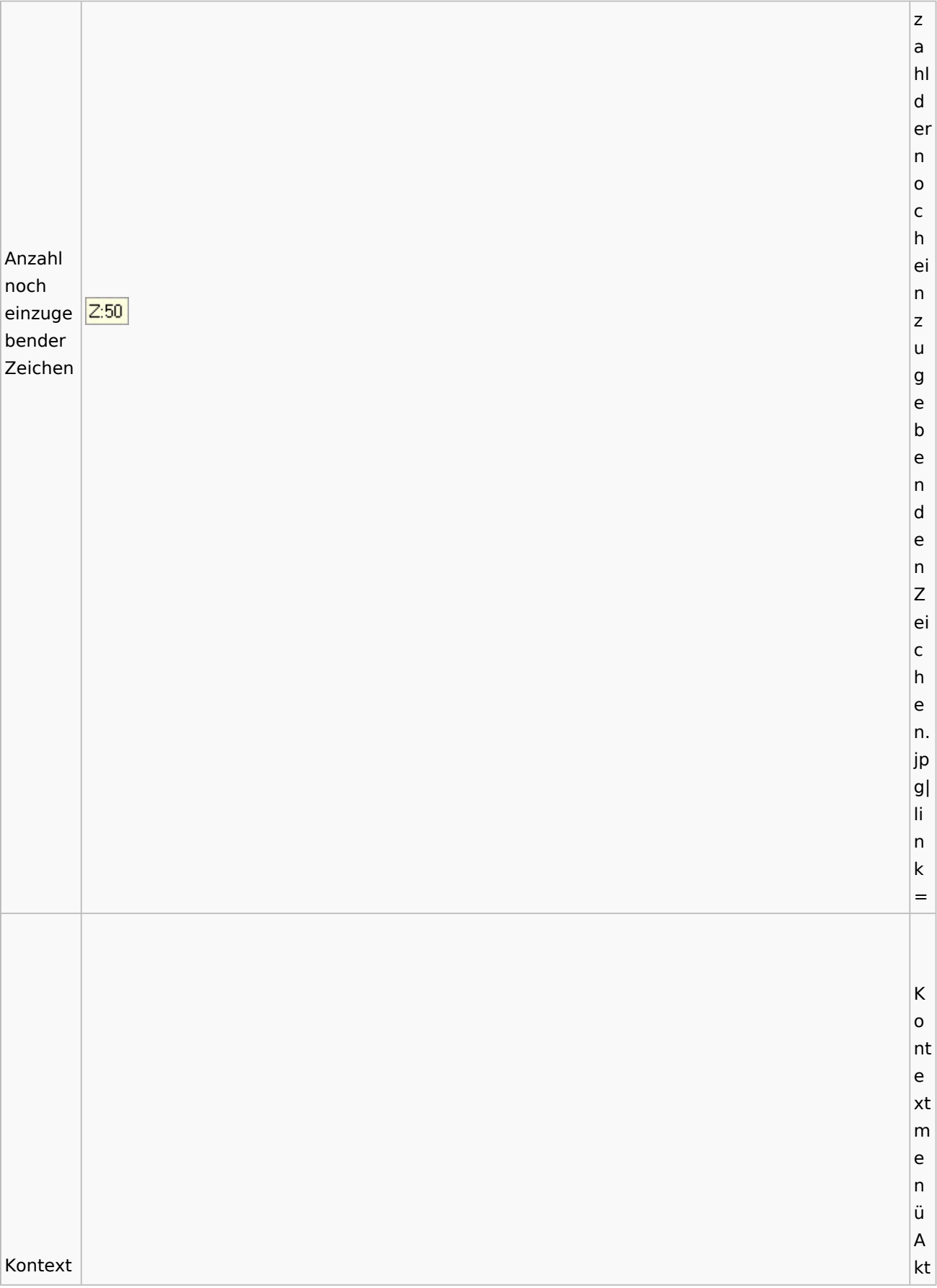

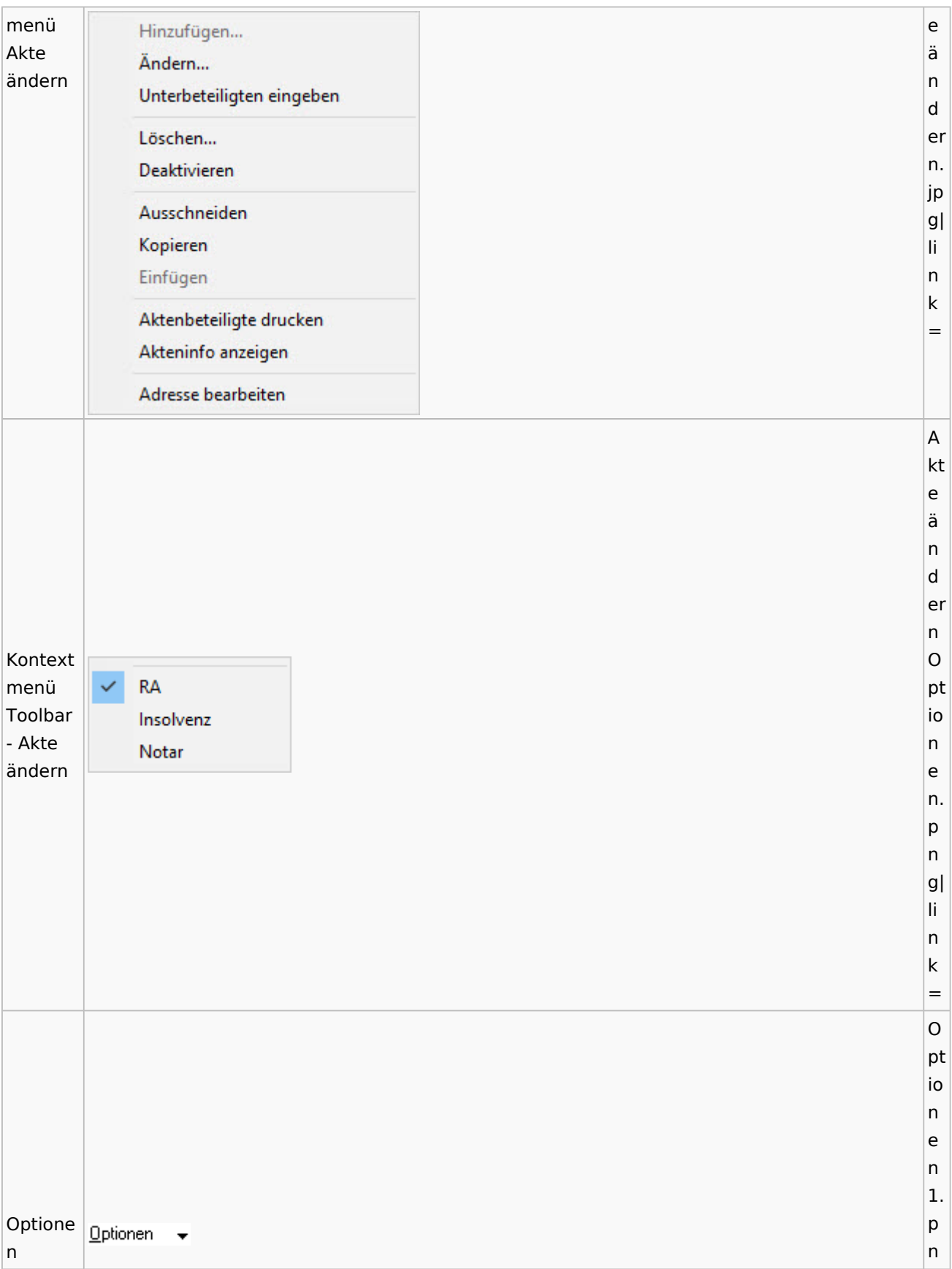

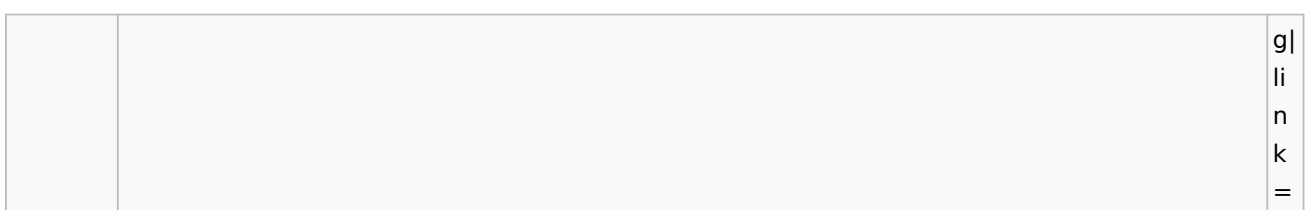

# <span id="page-15-0"></span>Aktenregister

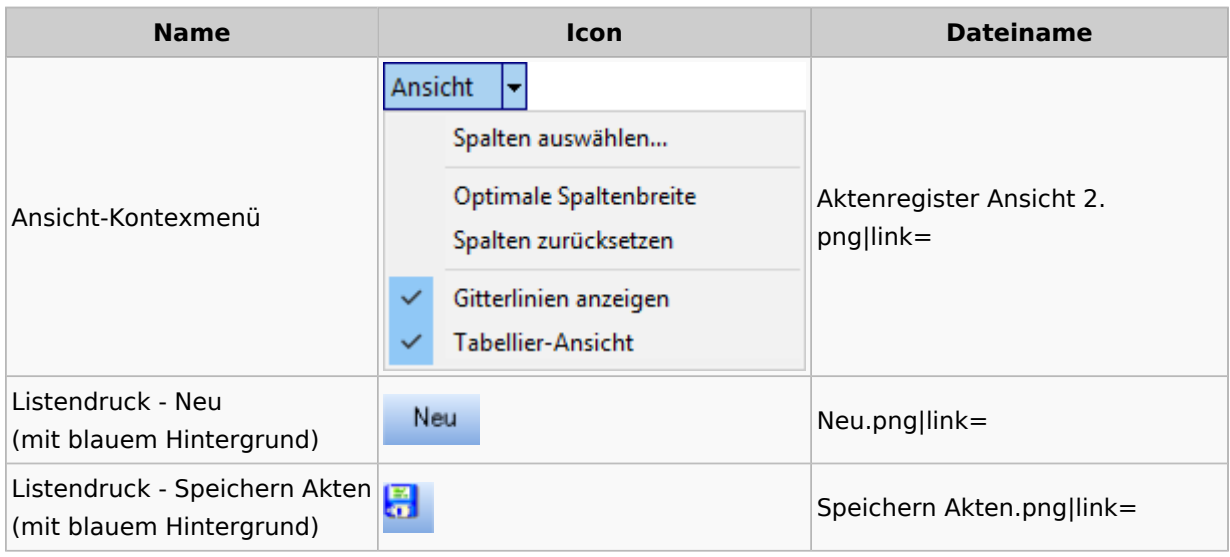

### <span id="page-15-1"></span>Aktenstandort

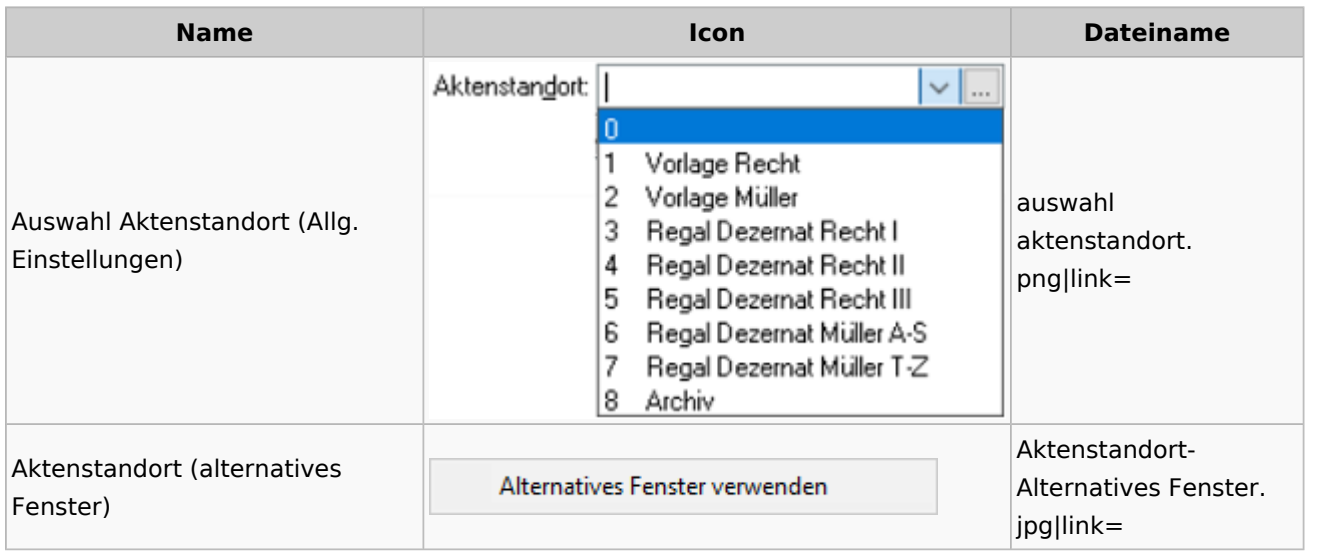

## <span id="page-15-2"></span>Aktenstatistik

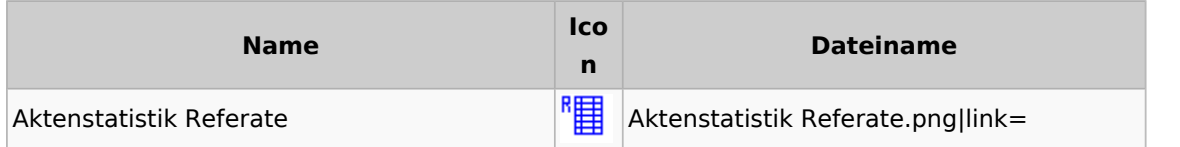

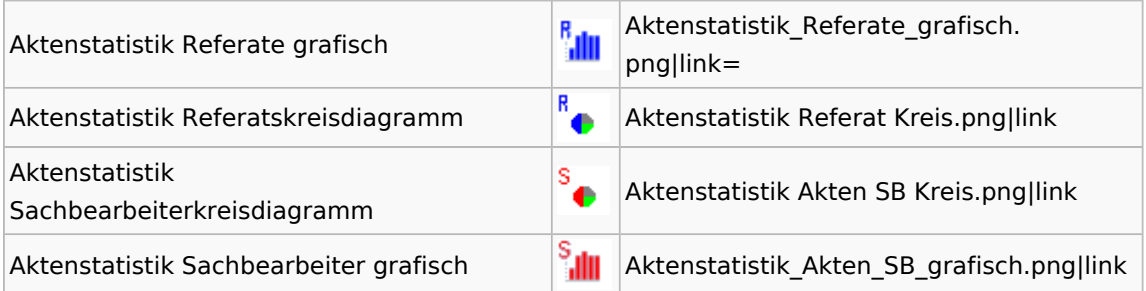

# <span id="page-16-0"></span>Aktenwächter

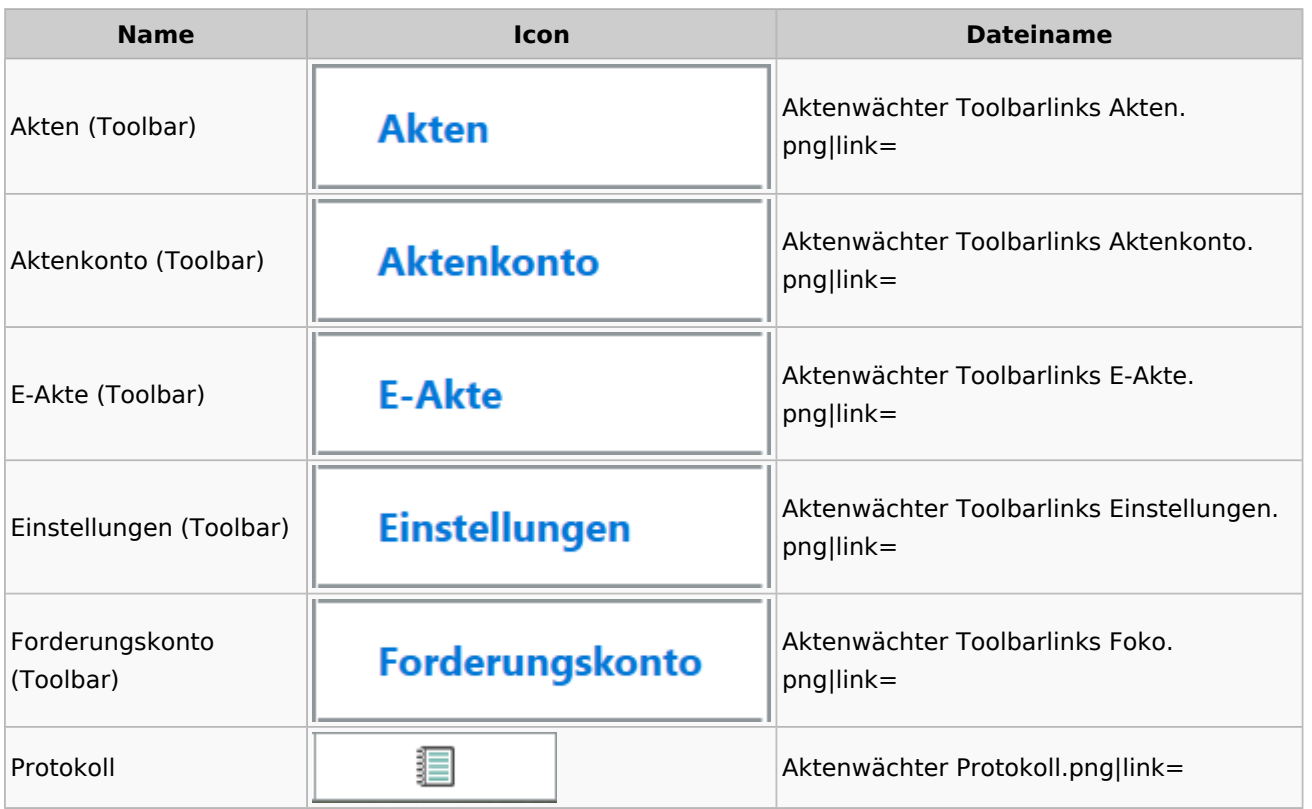

# <span id="page-16-1"></span>Einstellungen Akten

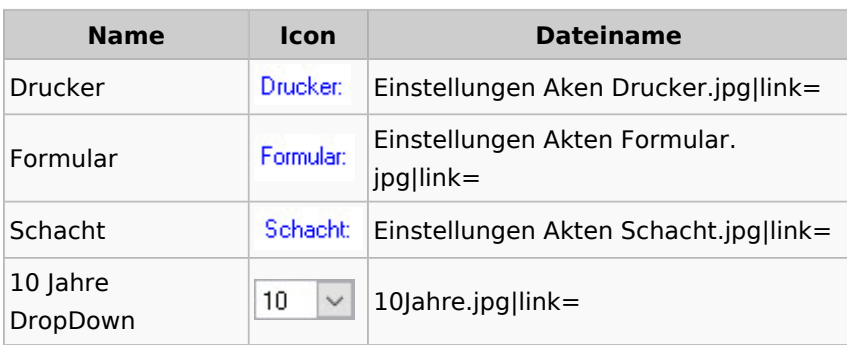

# <span id="page-17-0"></span>Aktenkonto

### <span id="page-17-1"></span>Aktenkonto Fenster

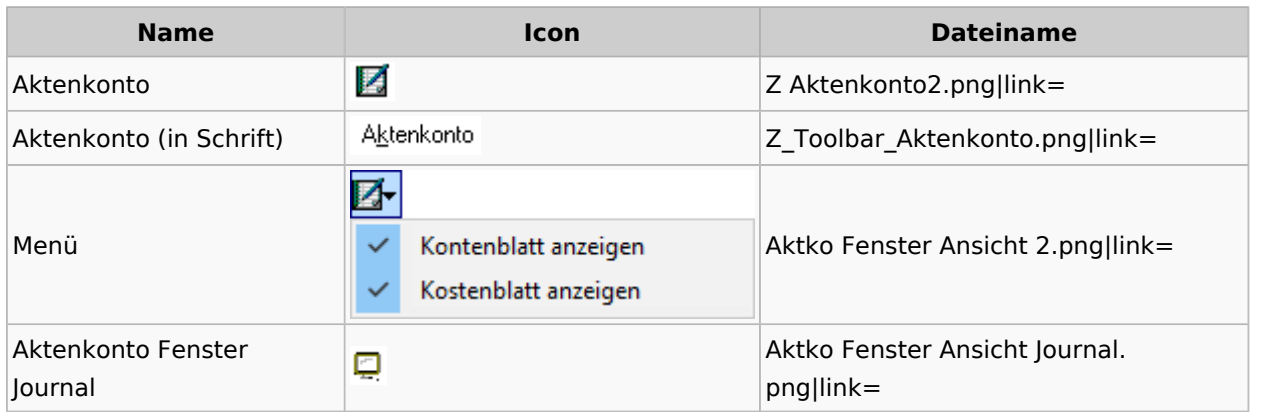

# Mandatssaldenliste

<span id="page-17-2"></span>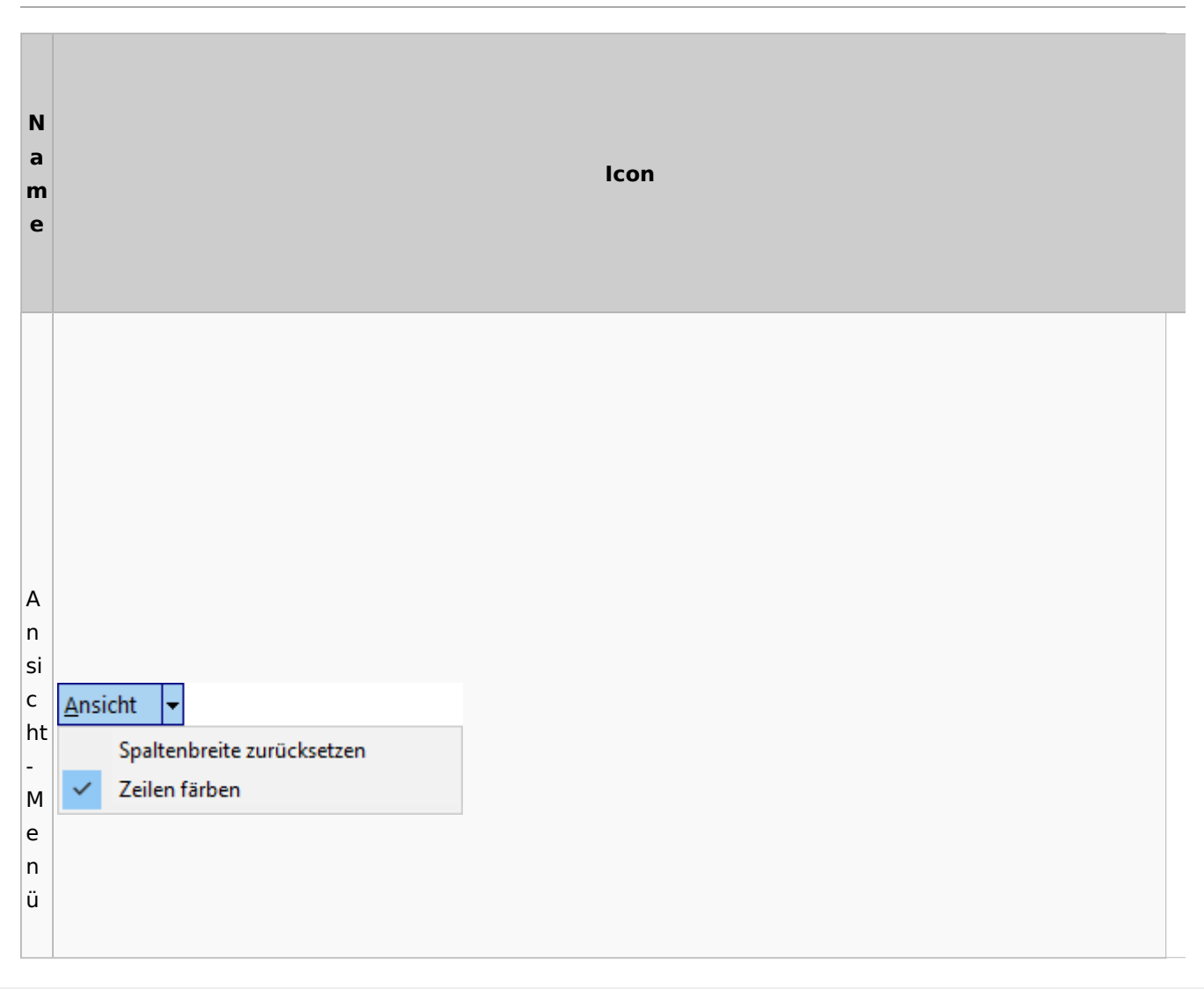

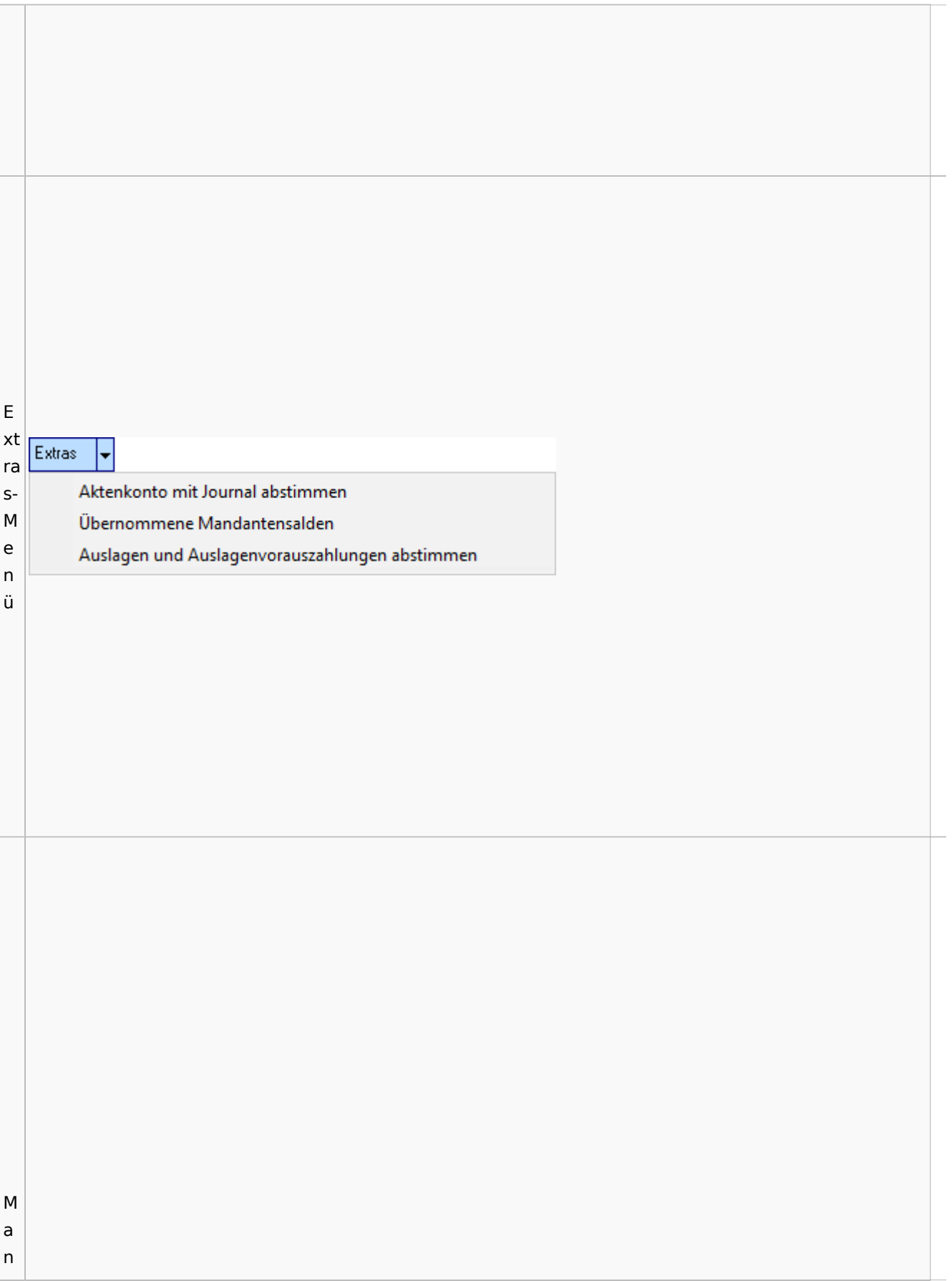

### **RA-MICRO**

Spezielle Fenster-Icon

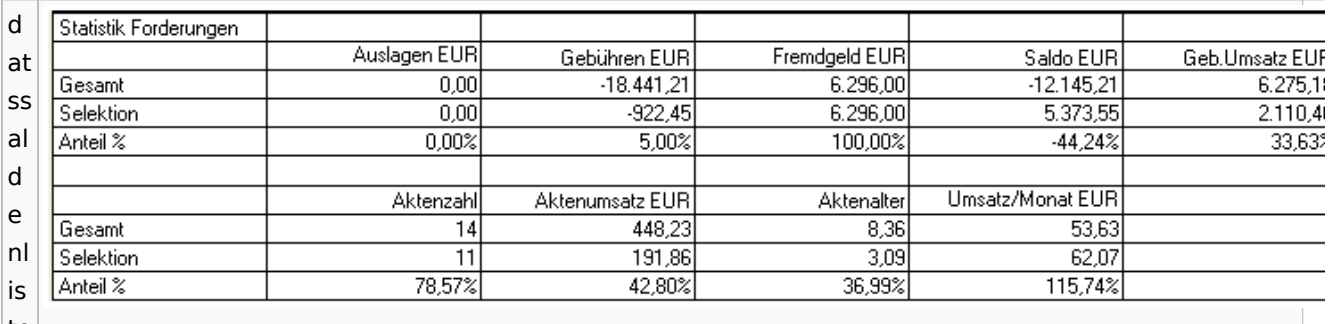

te

# <span id="page-19-0"></span>Berechnungen

# <span id="page-19-1"></span>Blutalkohol

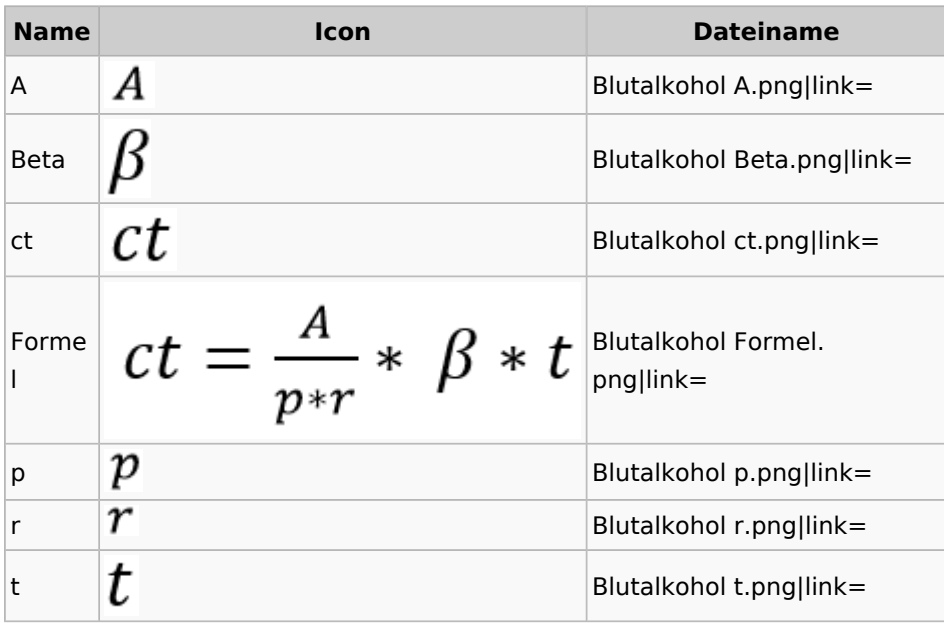

#### **RA-MICRO**

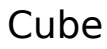

<span id="page-20-0"></span>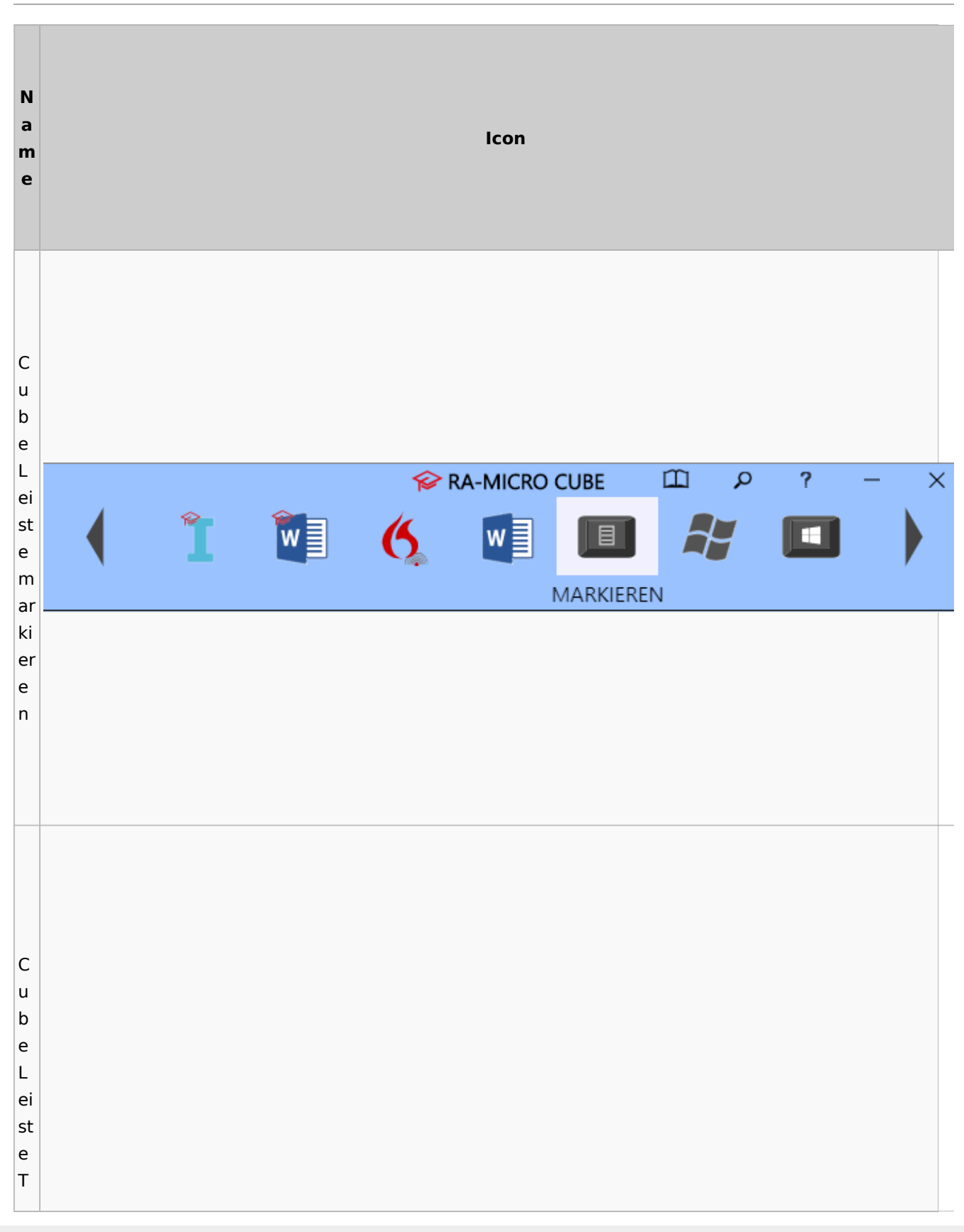

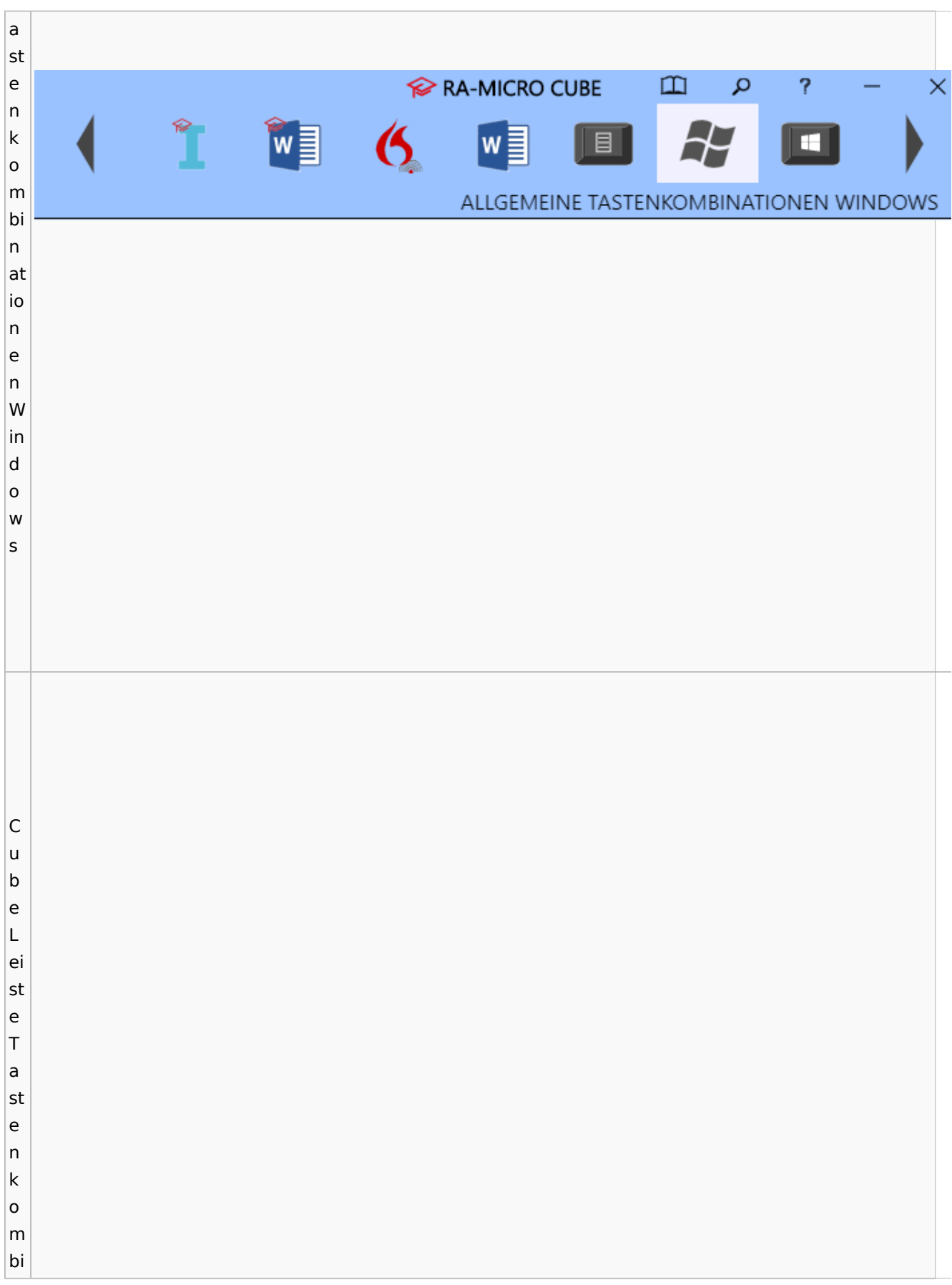

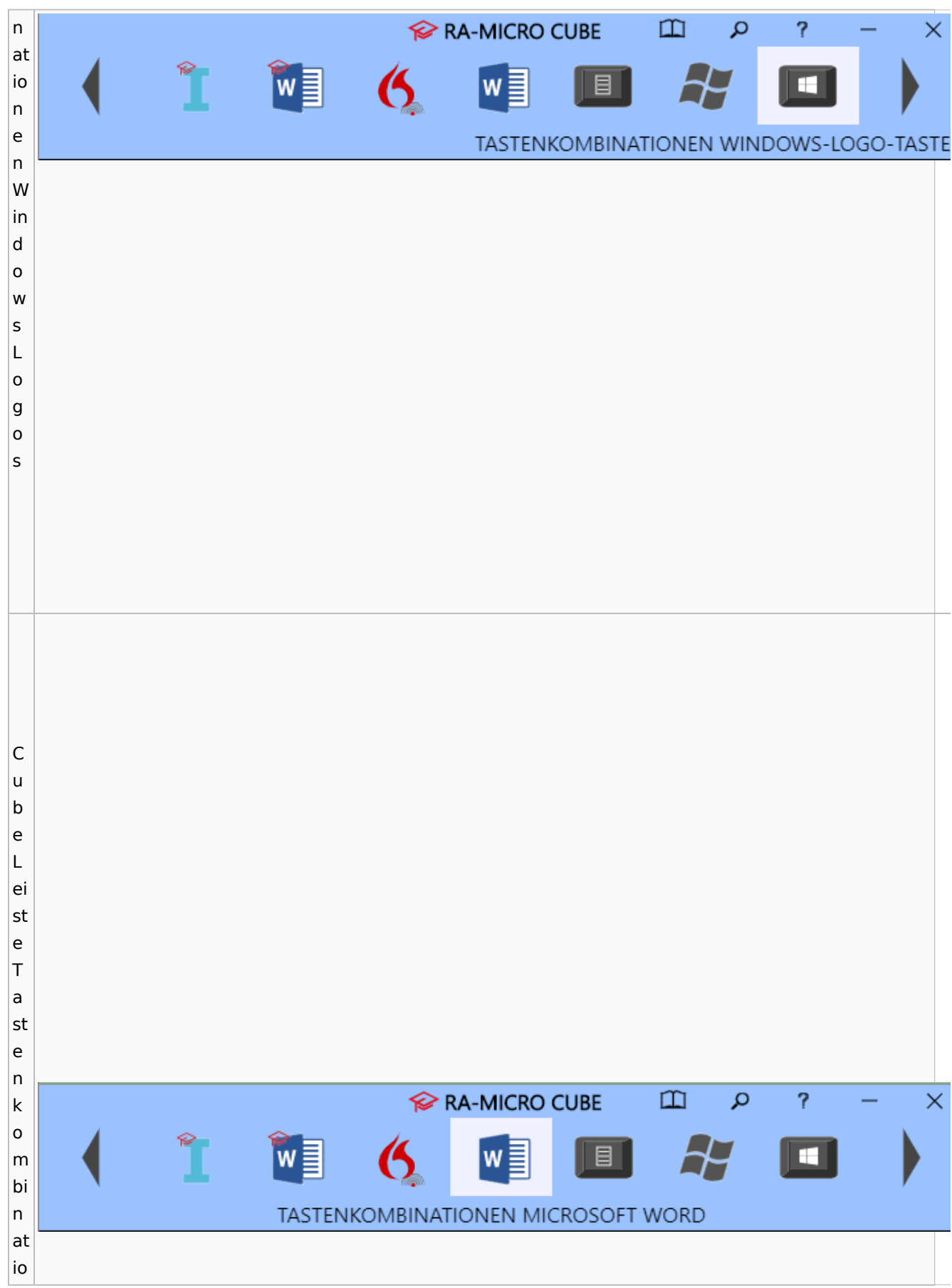

#### **RA-MICRO**

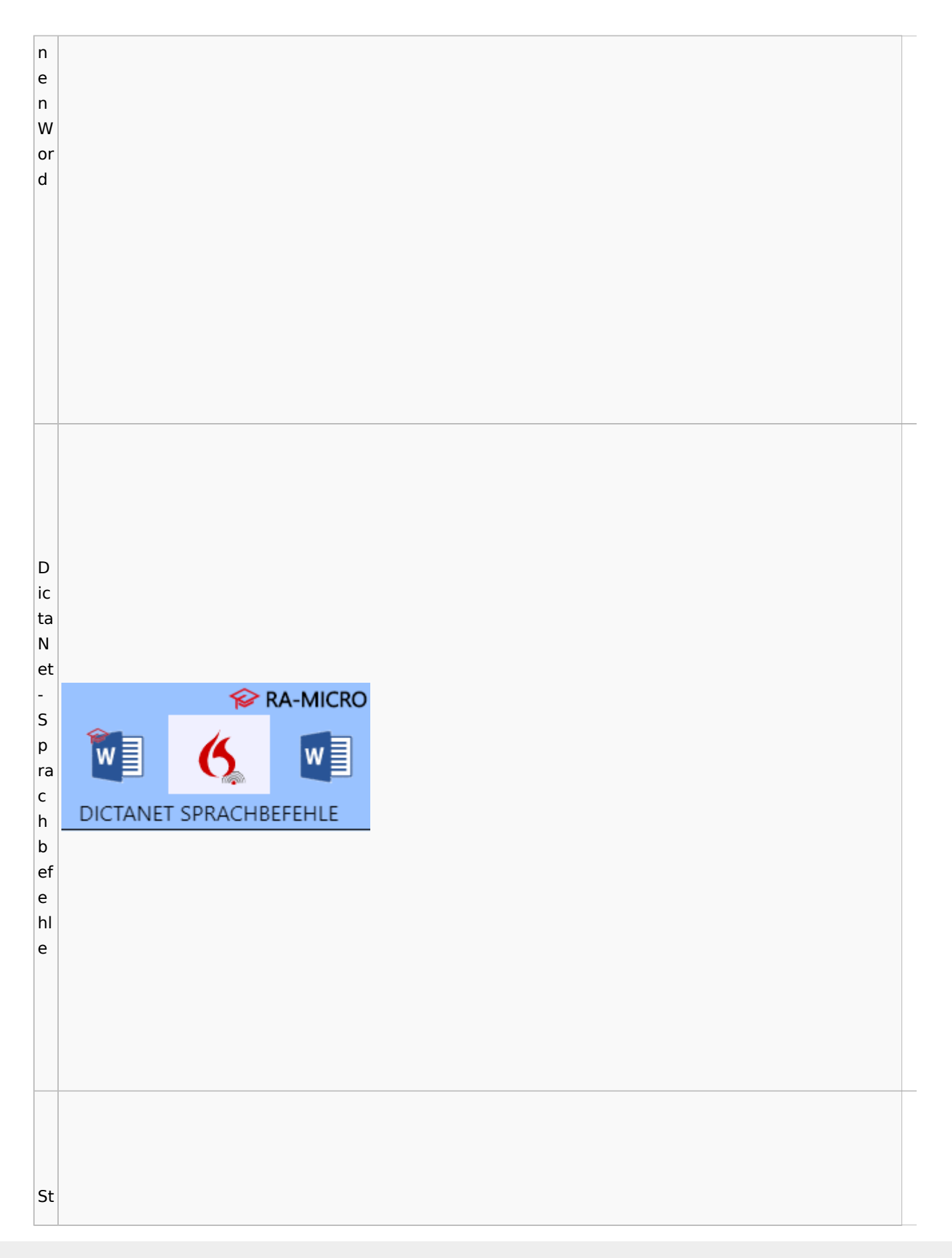

#### $\infty$ er n ଛ c h e STERNCHENBEFEHLE n b ef e hl e

# <span id="page-24-0"></span>DictaNet / Dragon

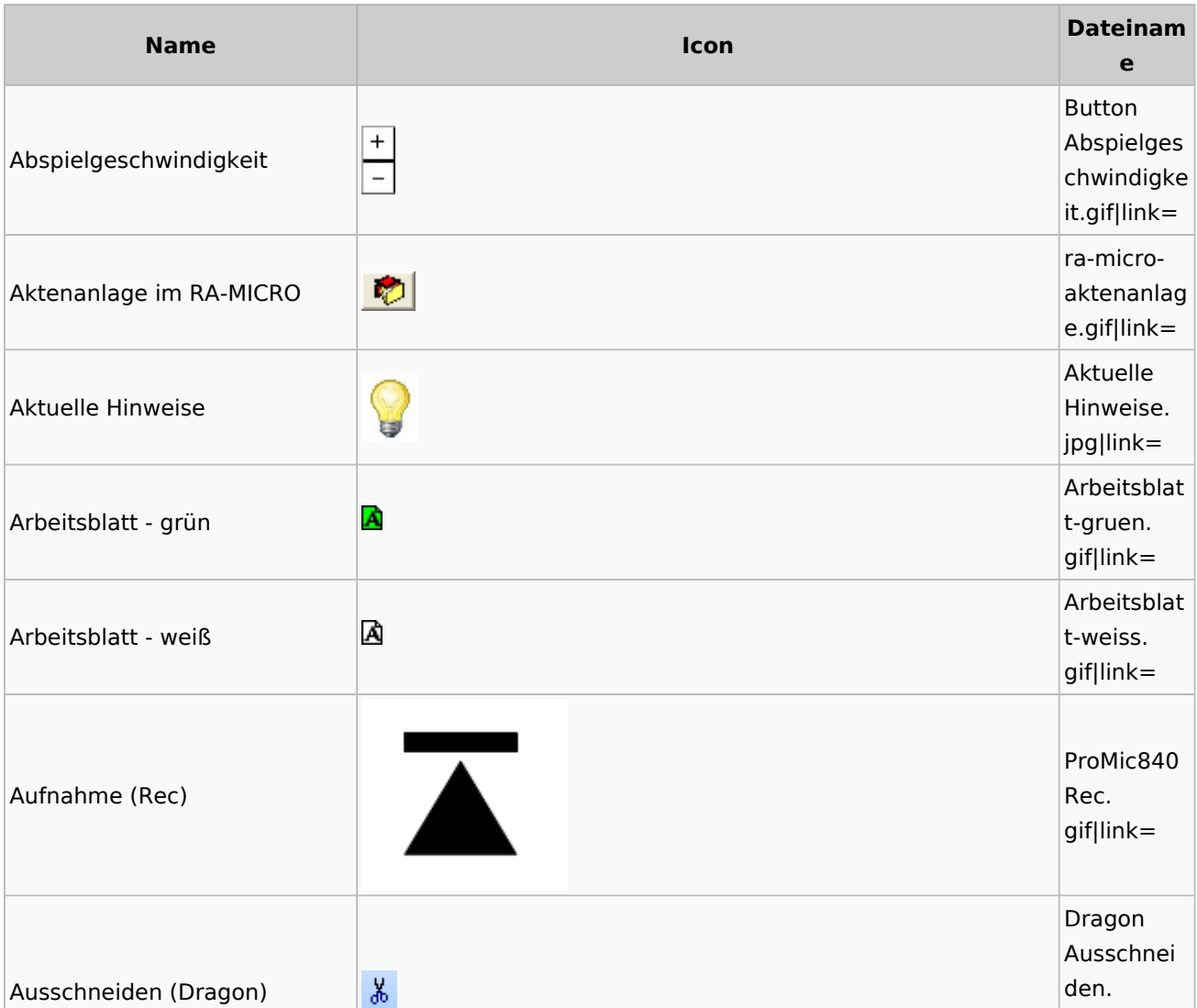

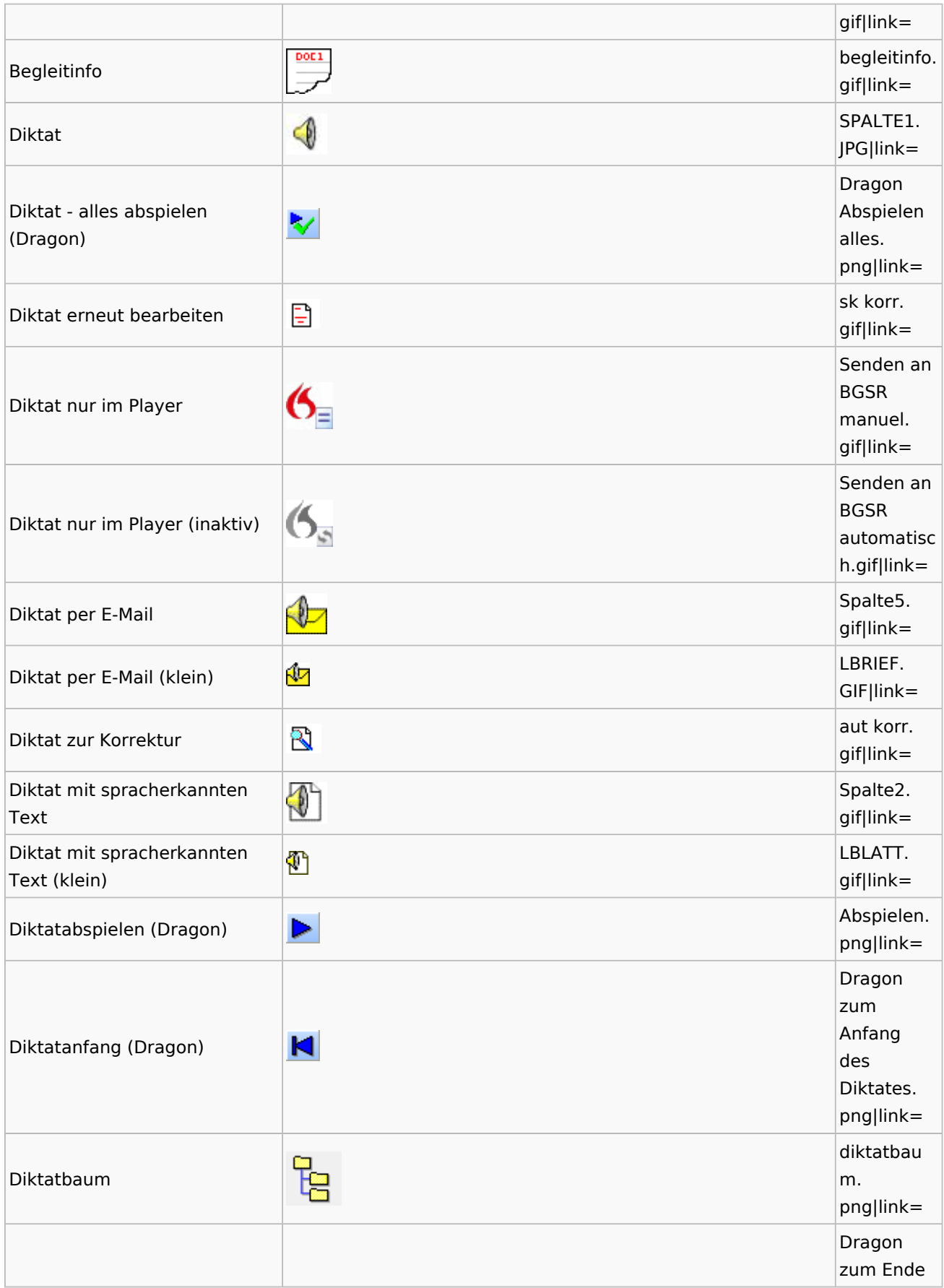

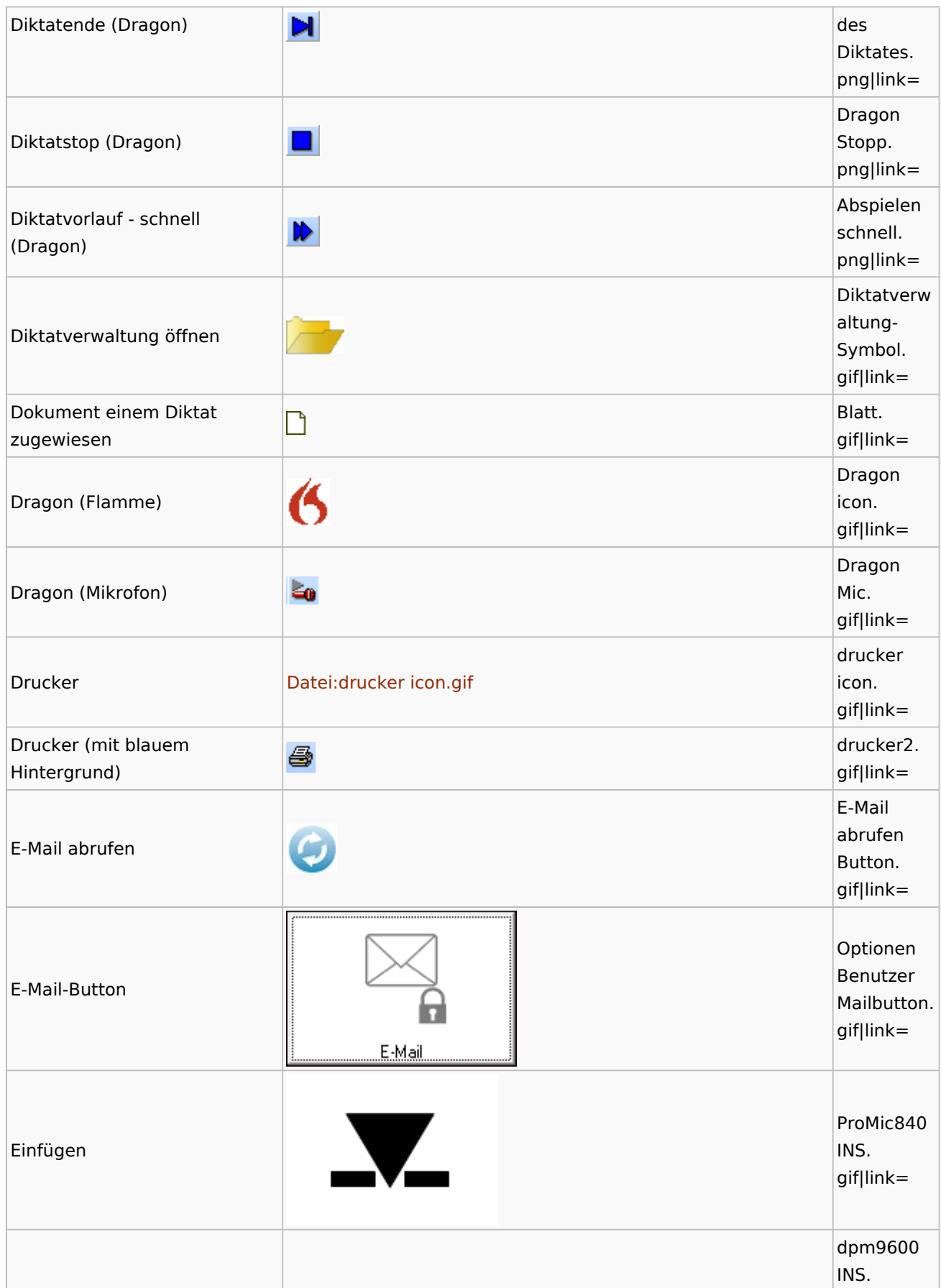

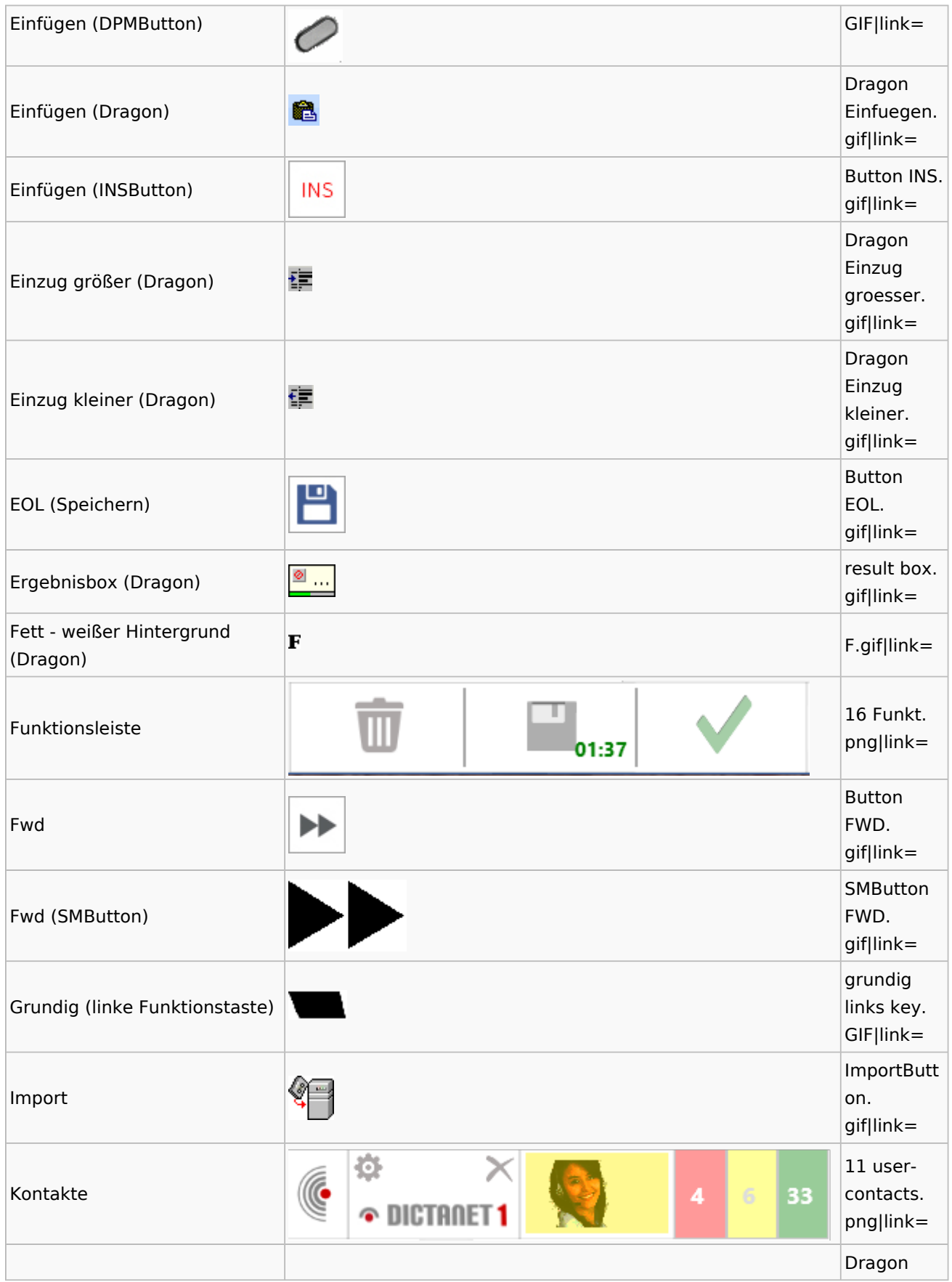

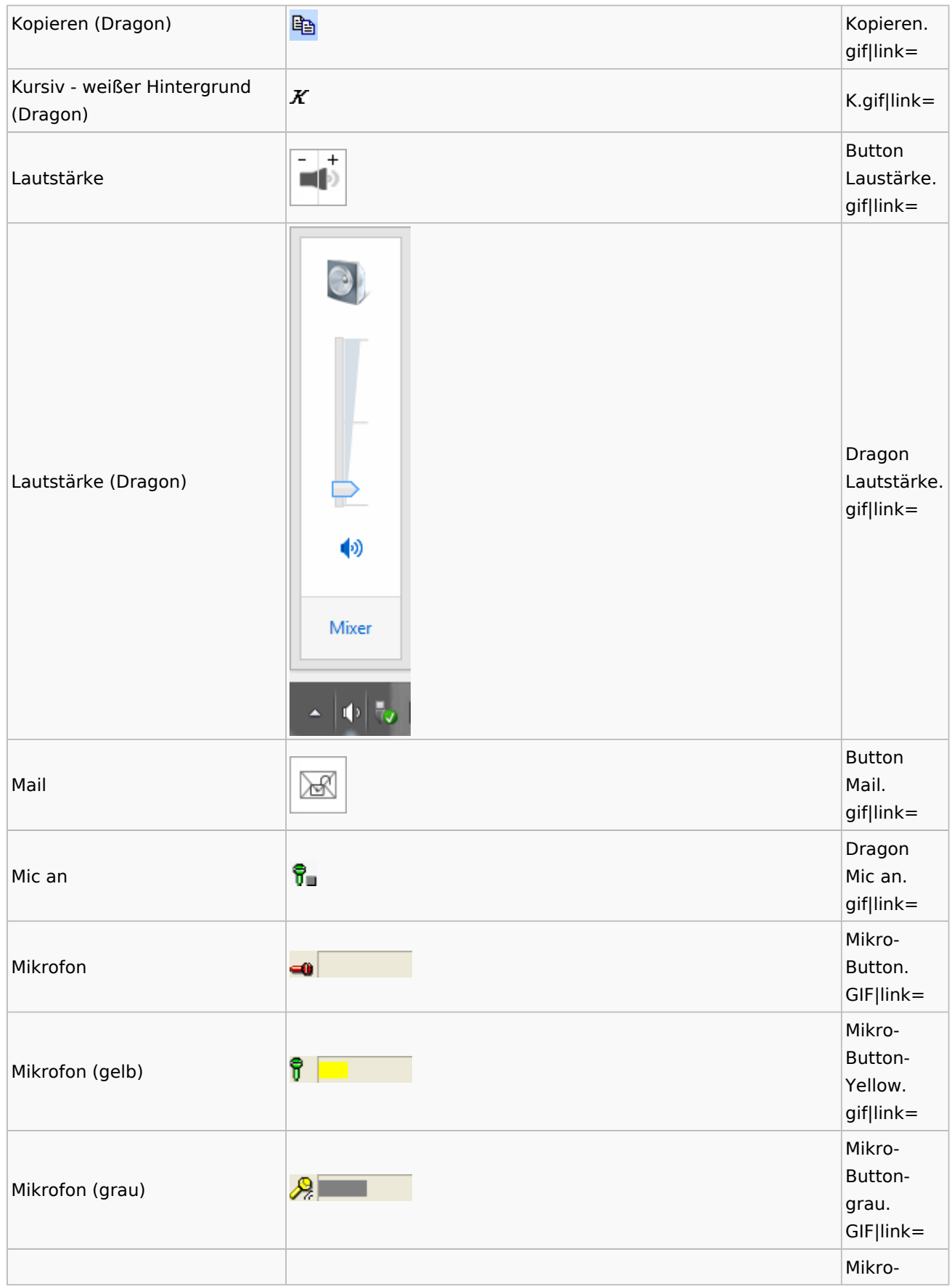

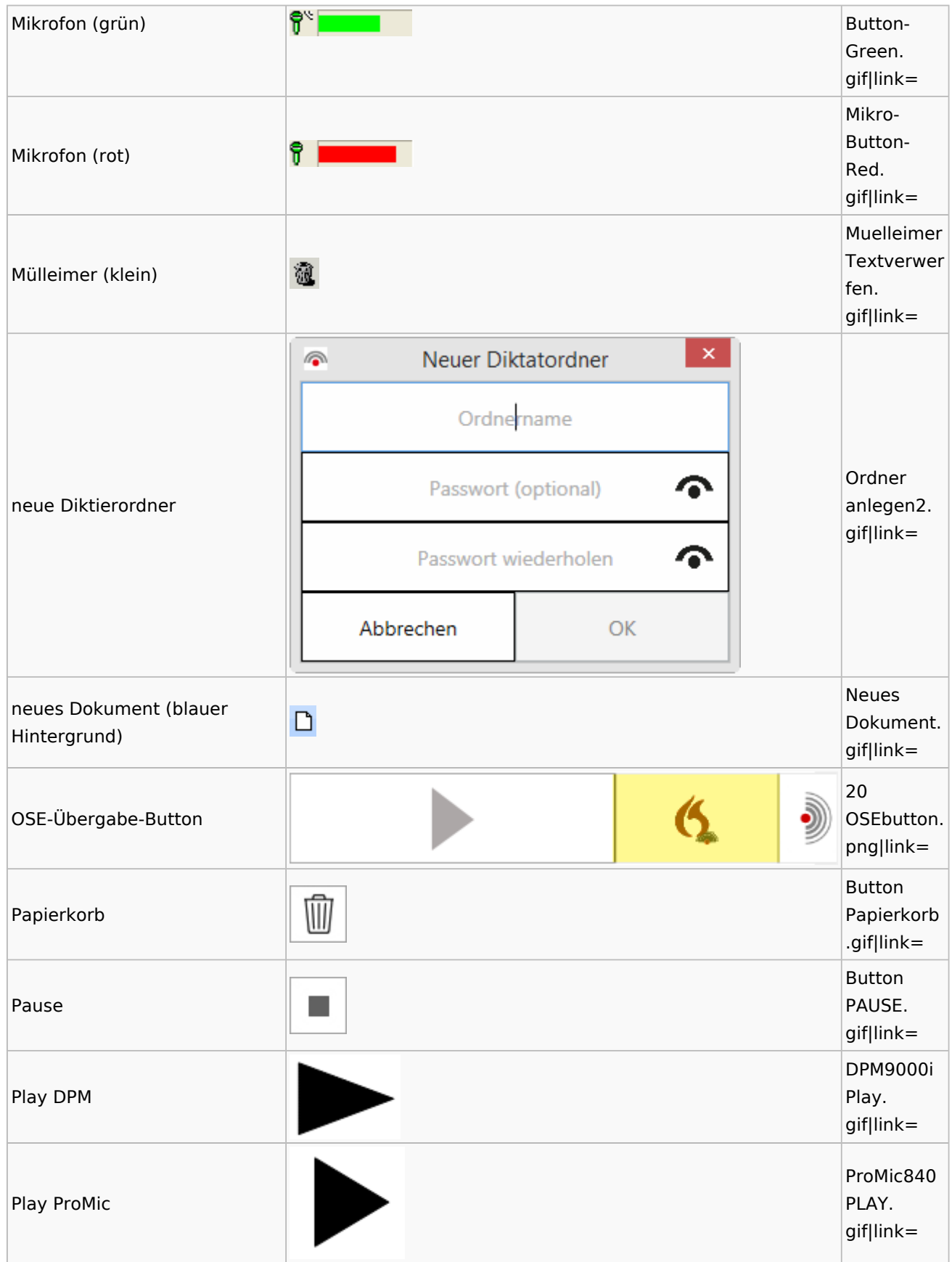

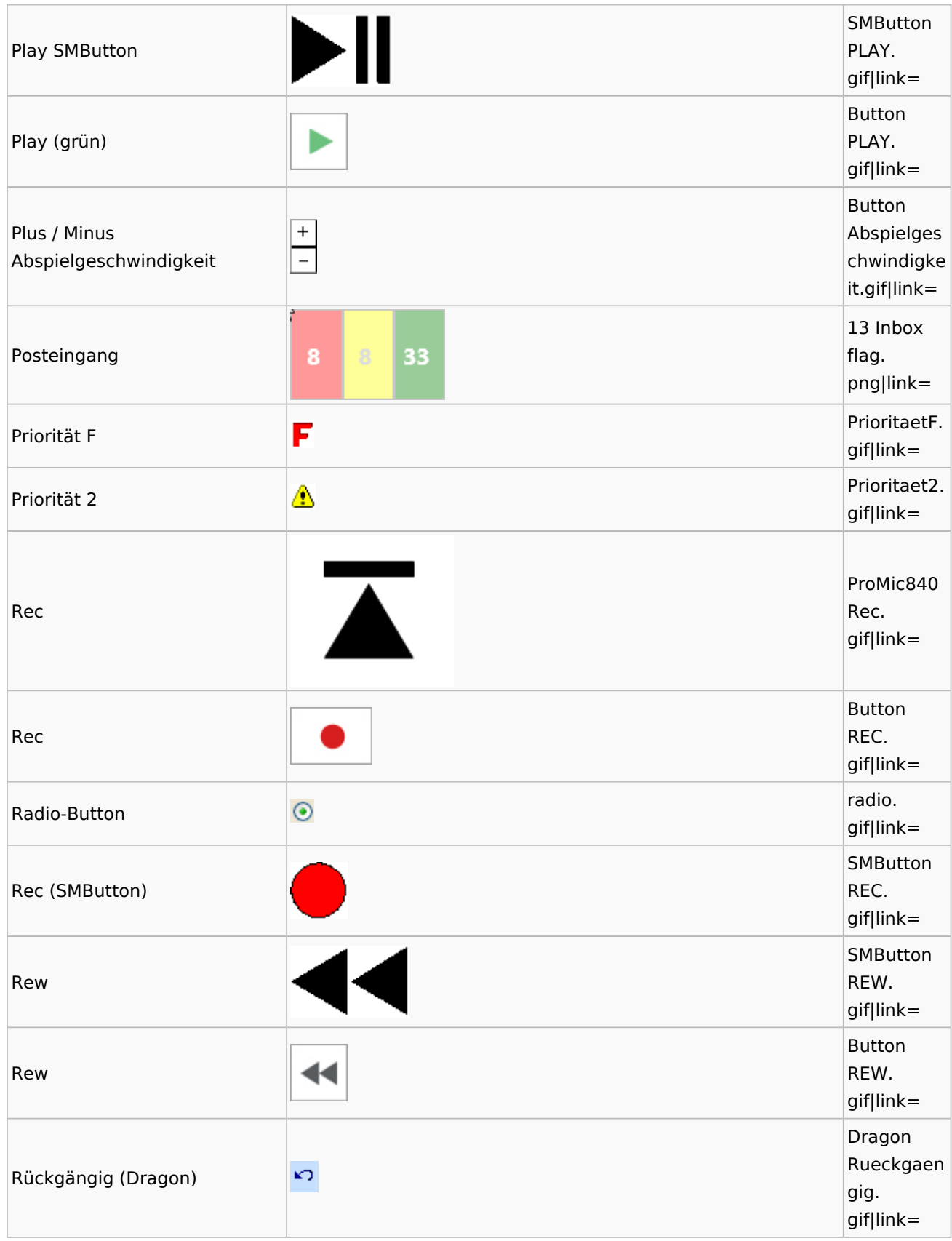

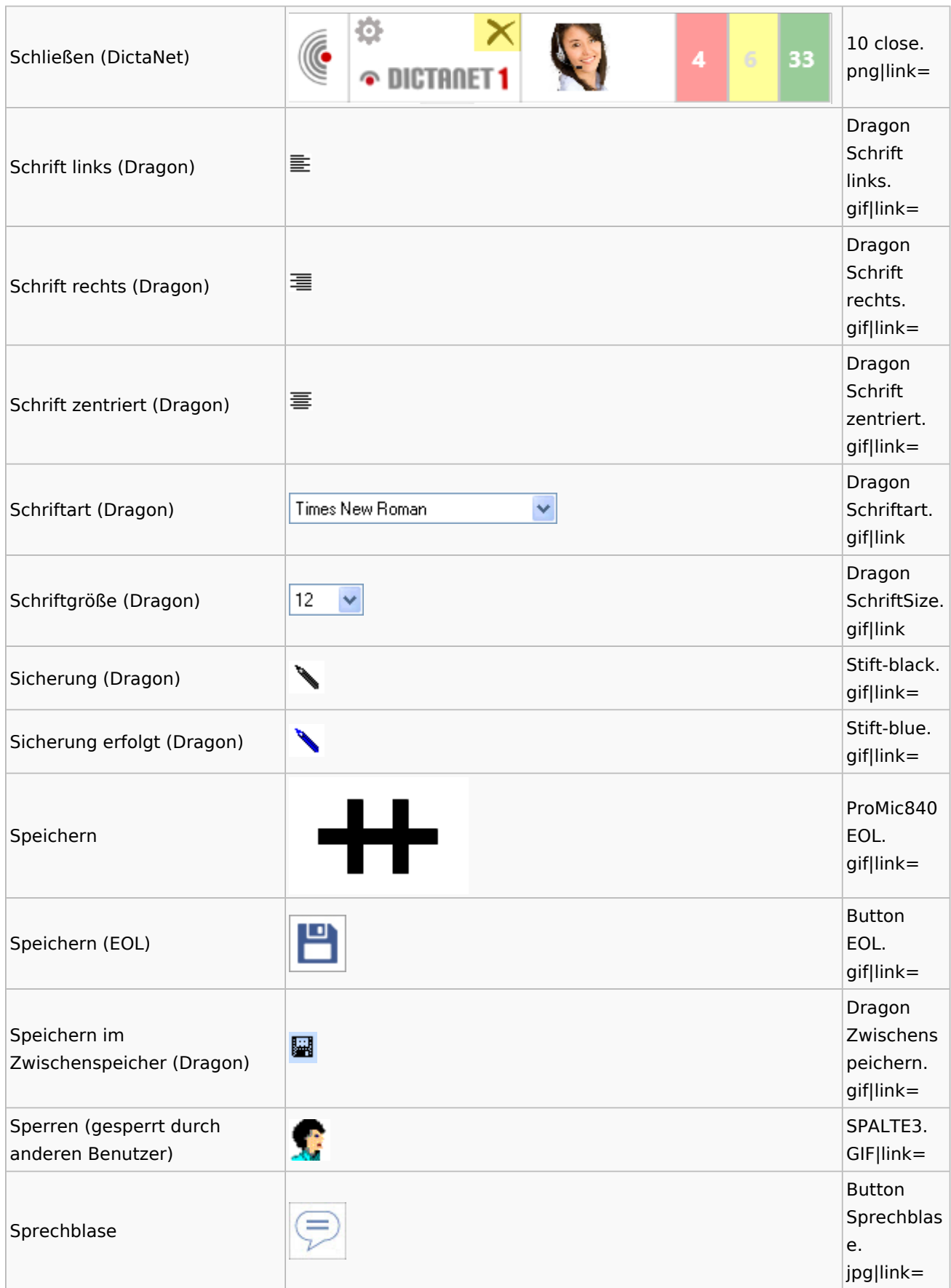

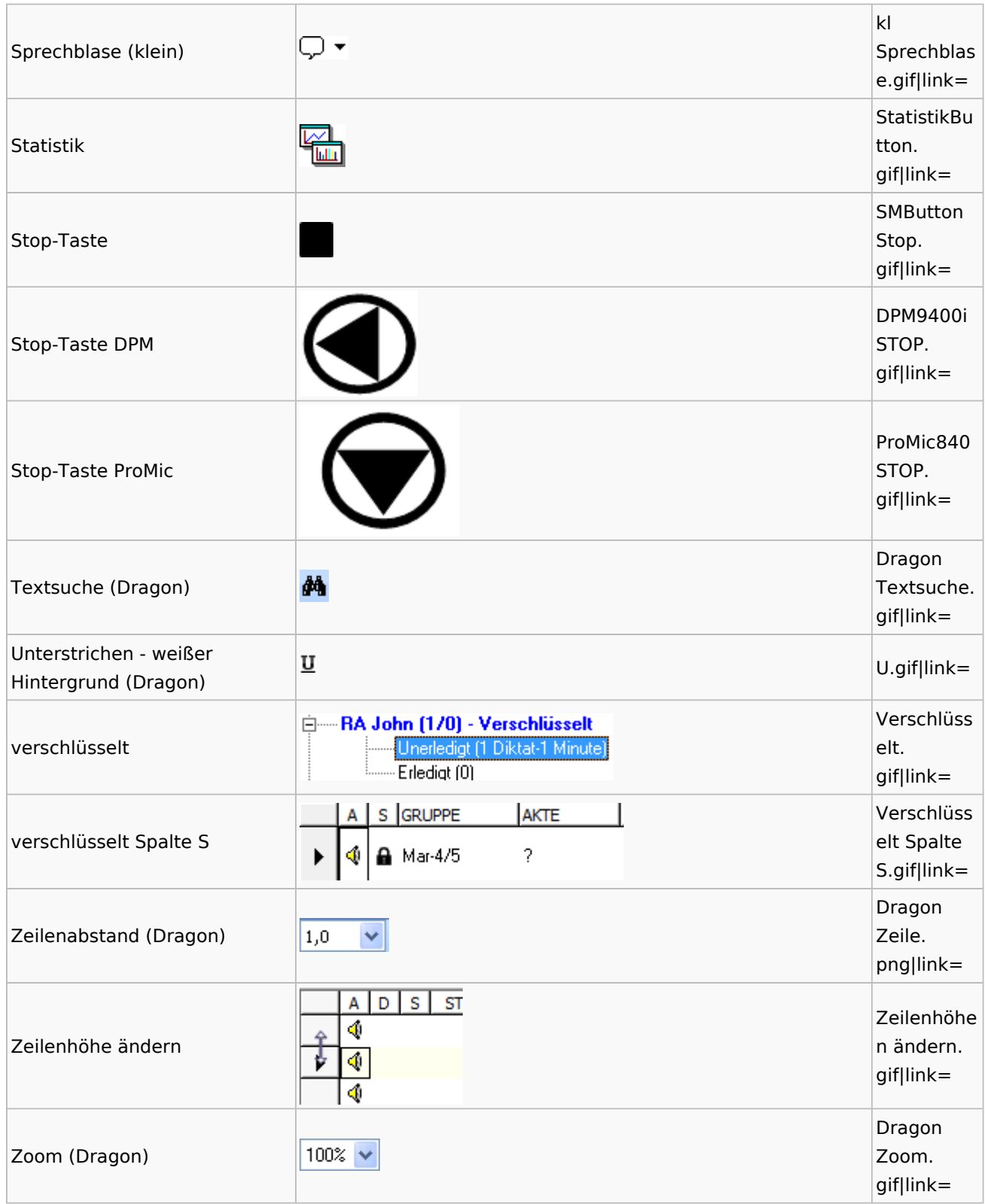

# <span id="page-33-0"></span>E-Workflow

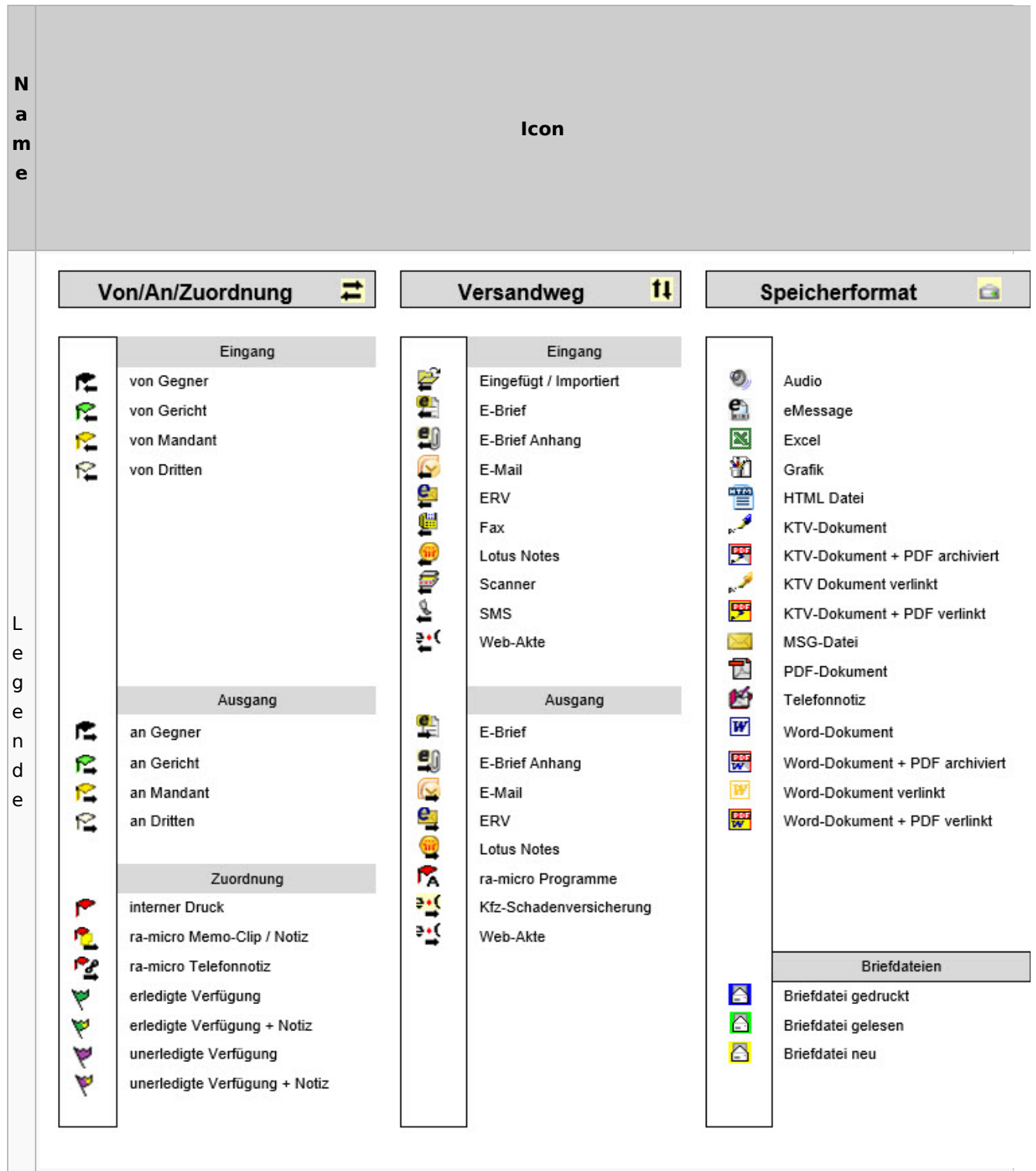

<span id="page-34-0"></span>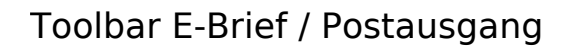

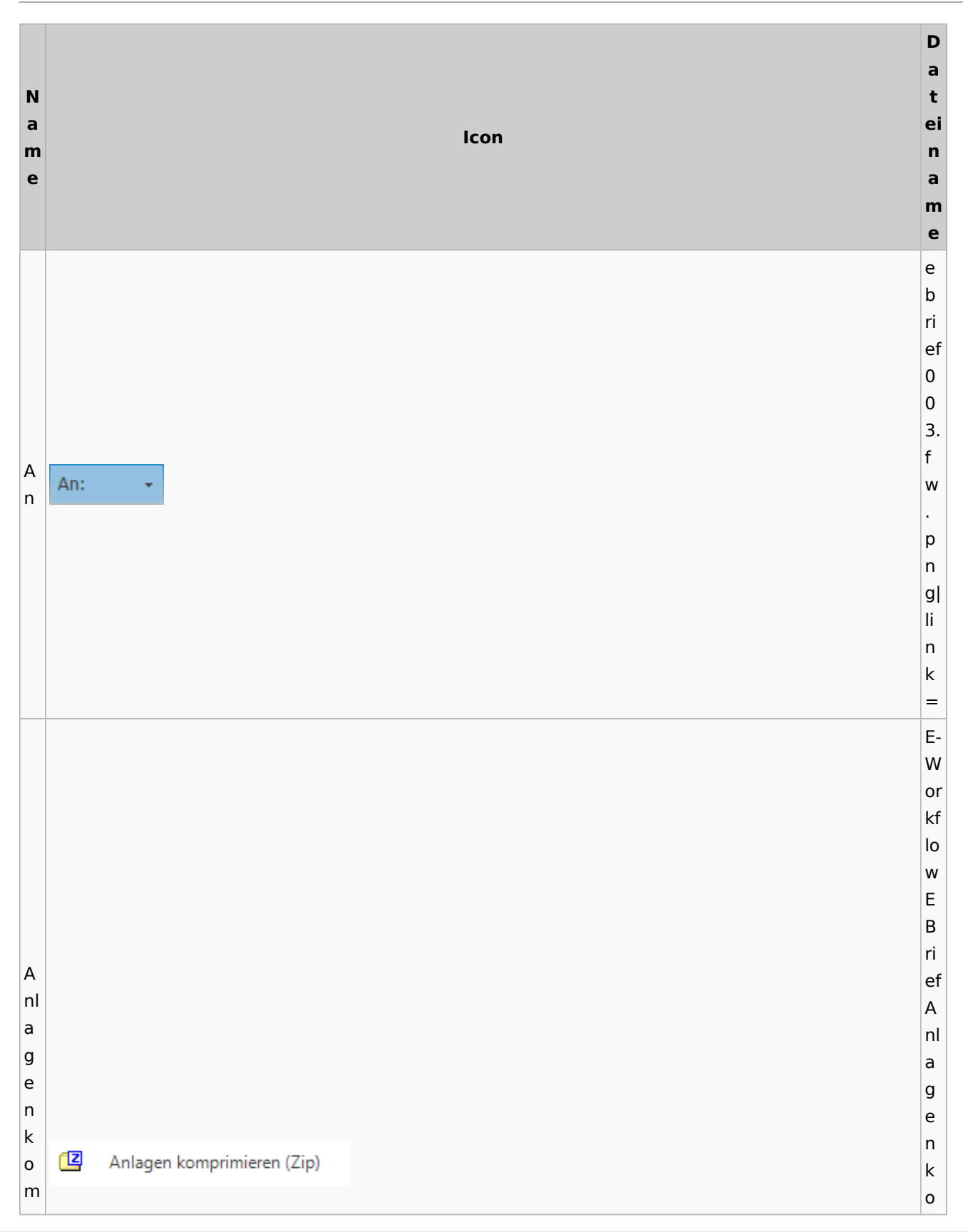

### **RA-MICRO**

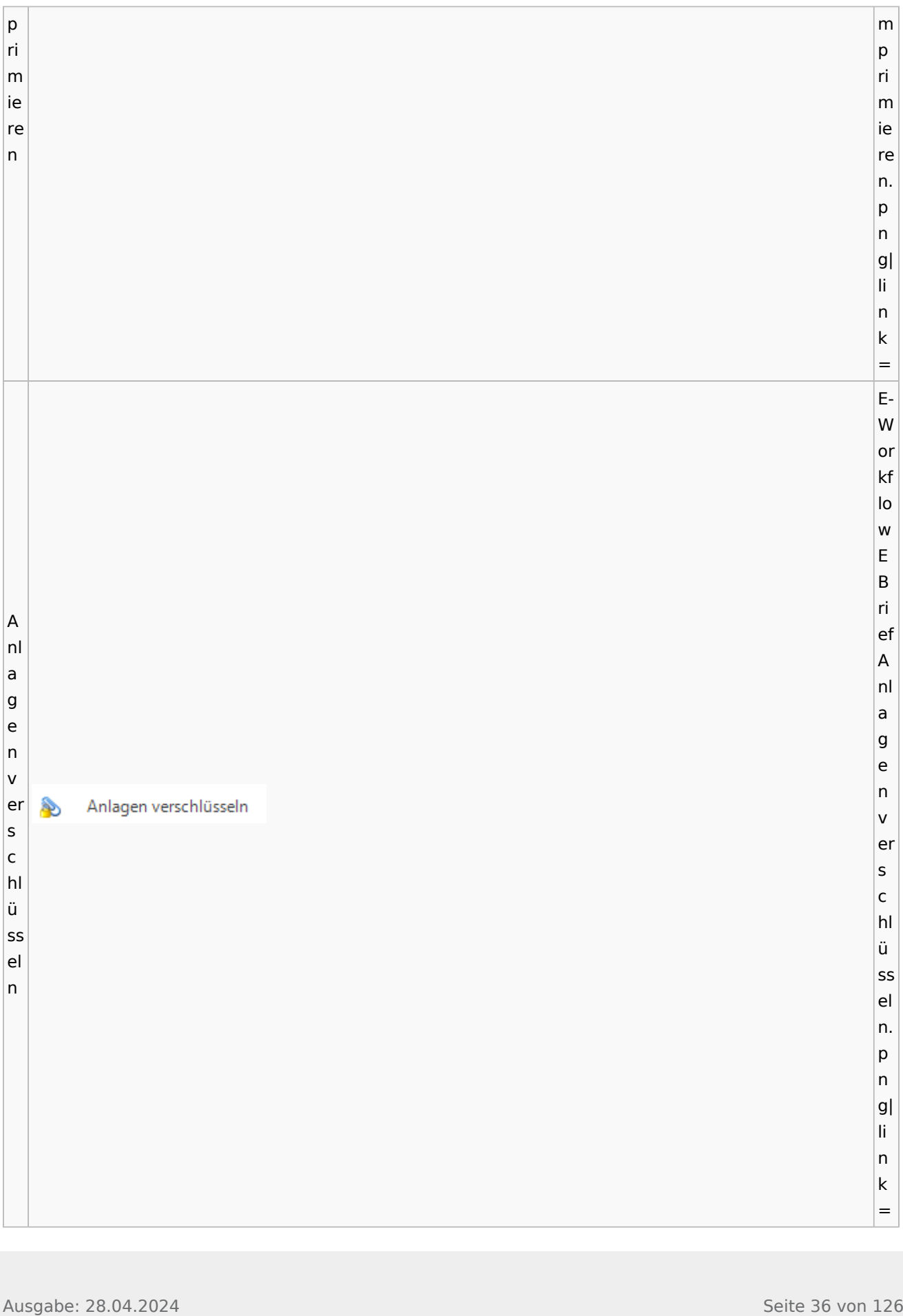
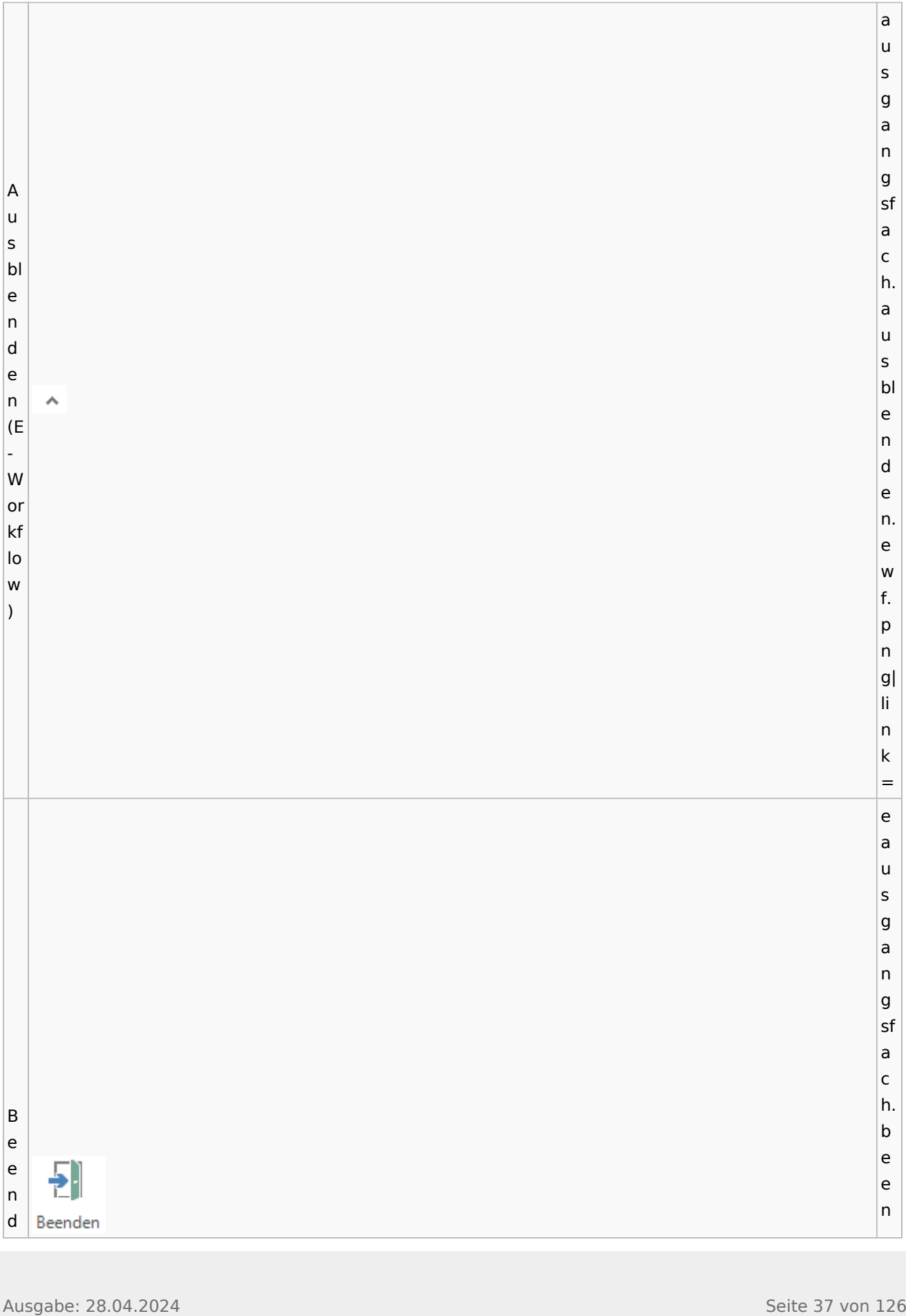

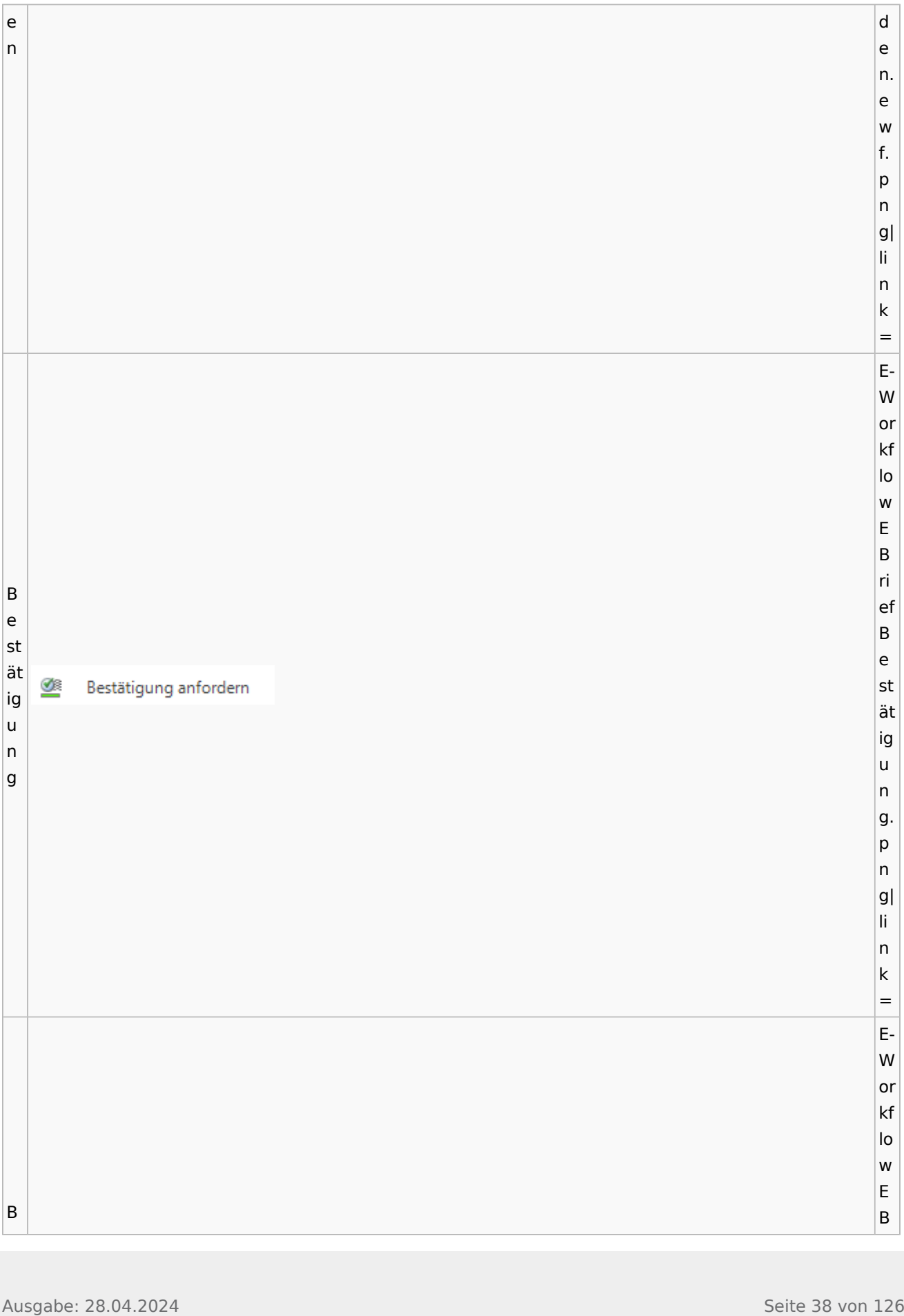

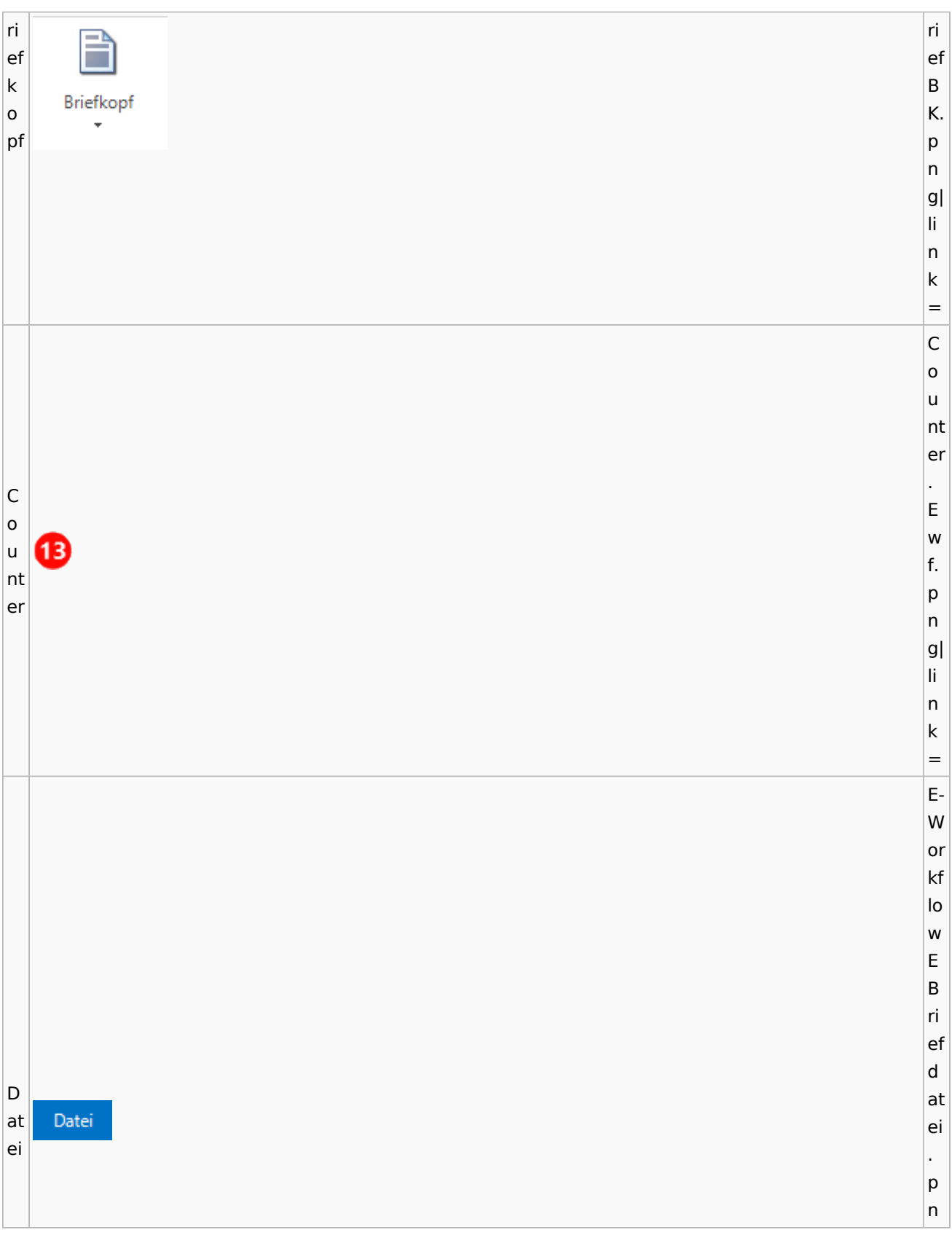

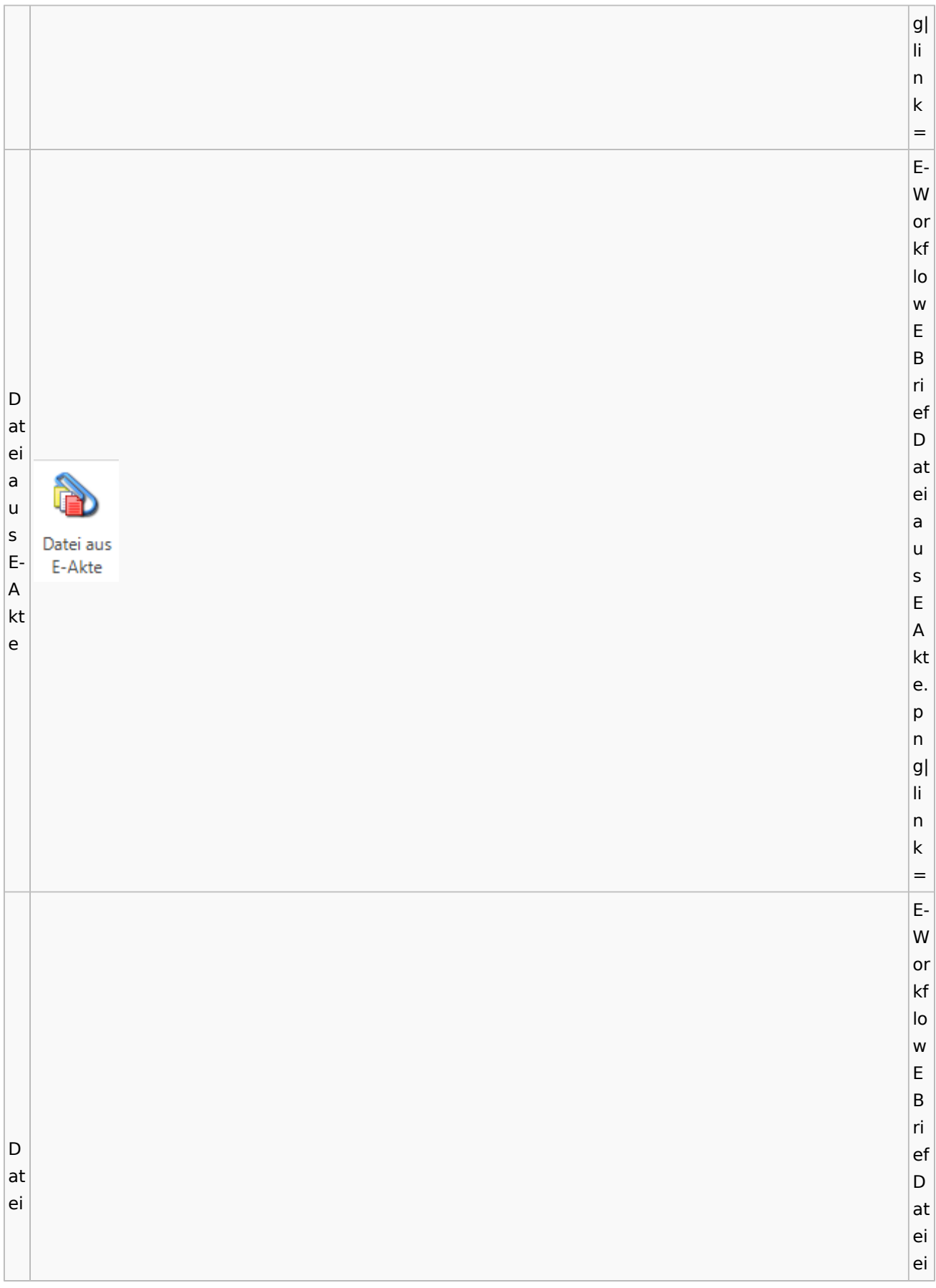

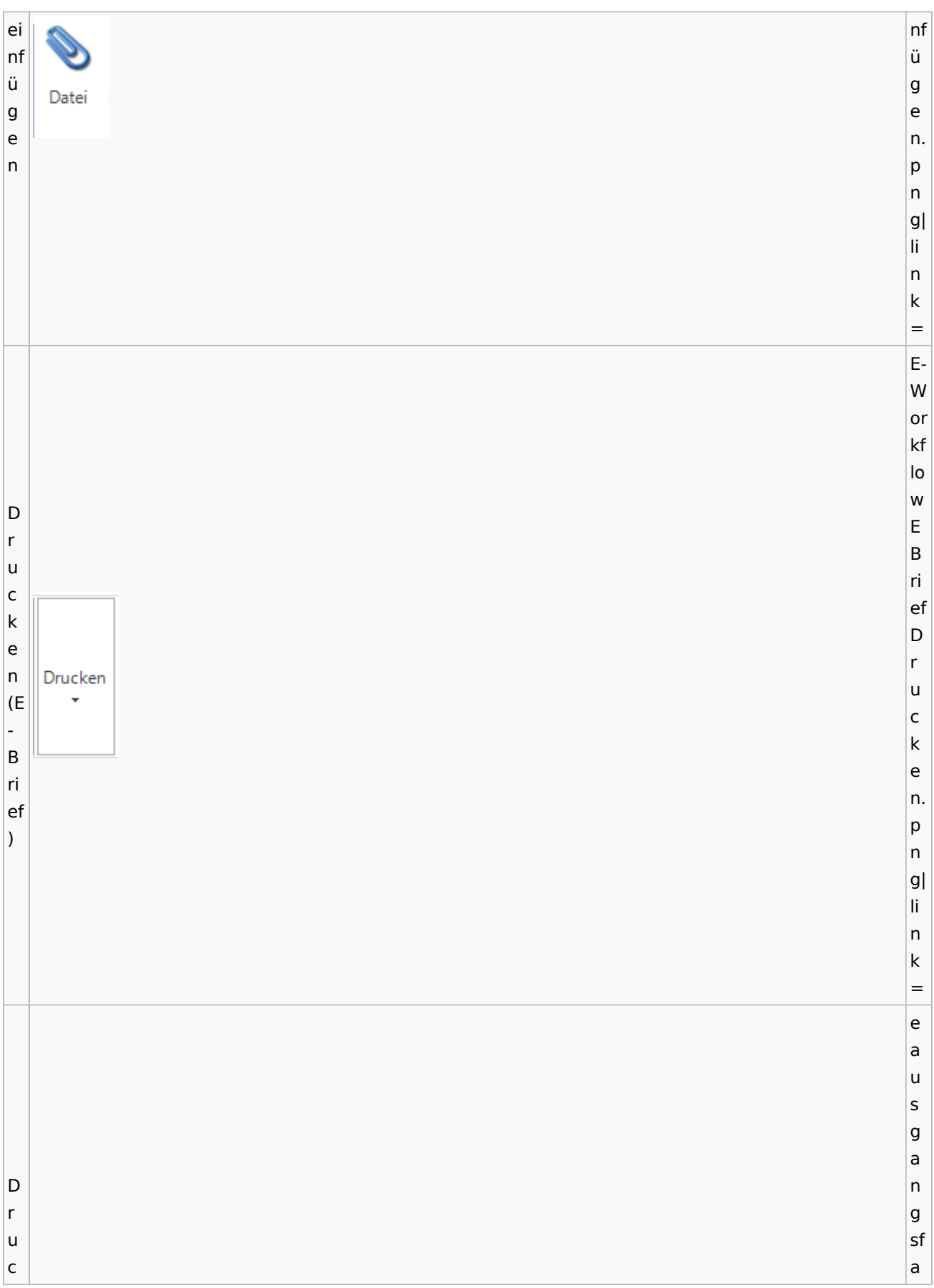

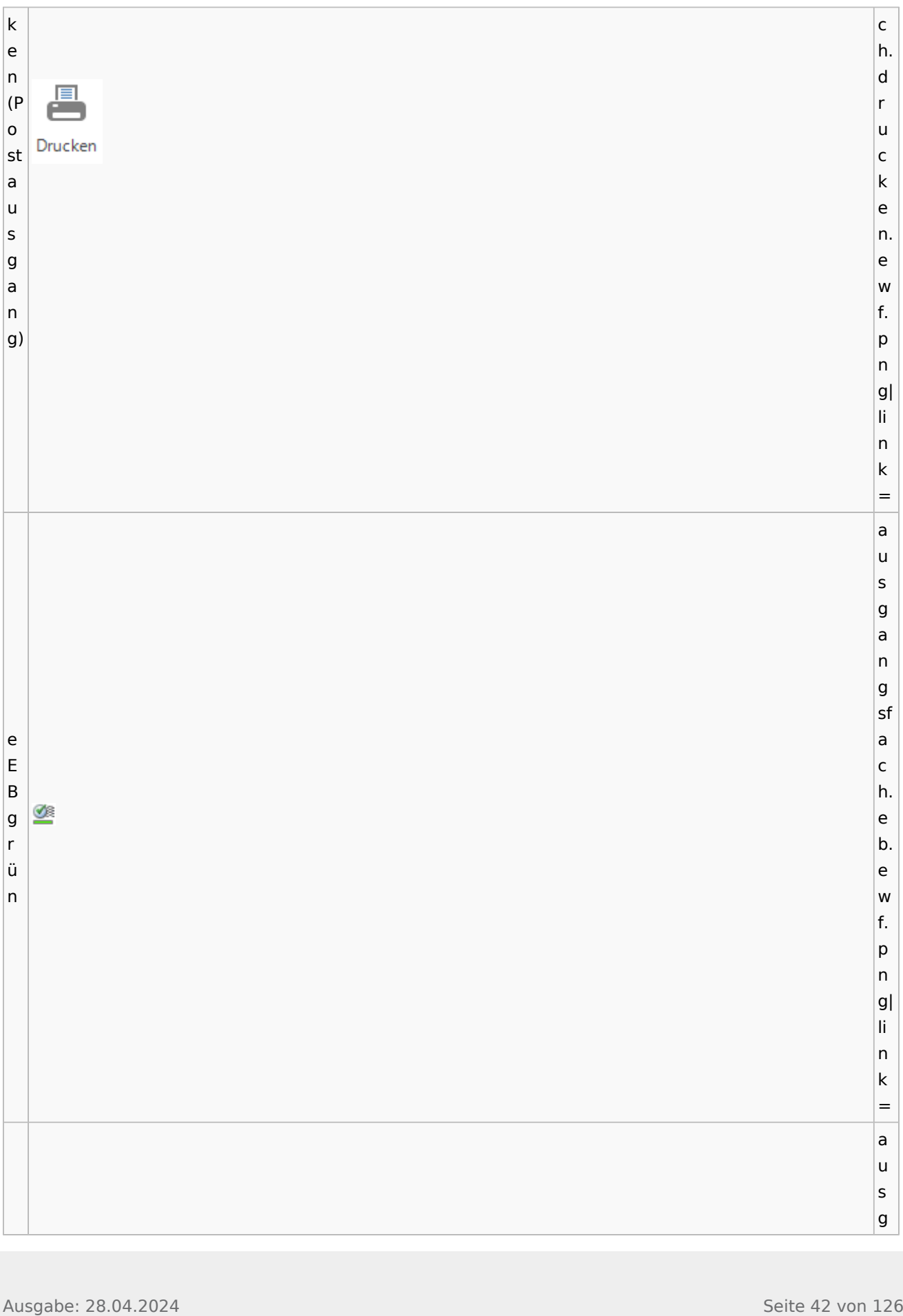

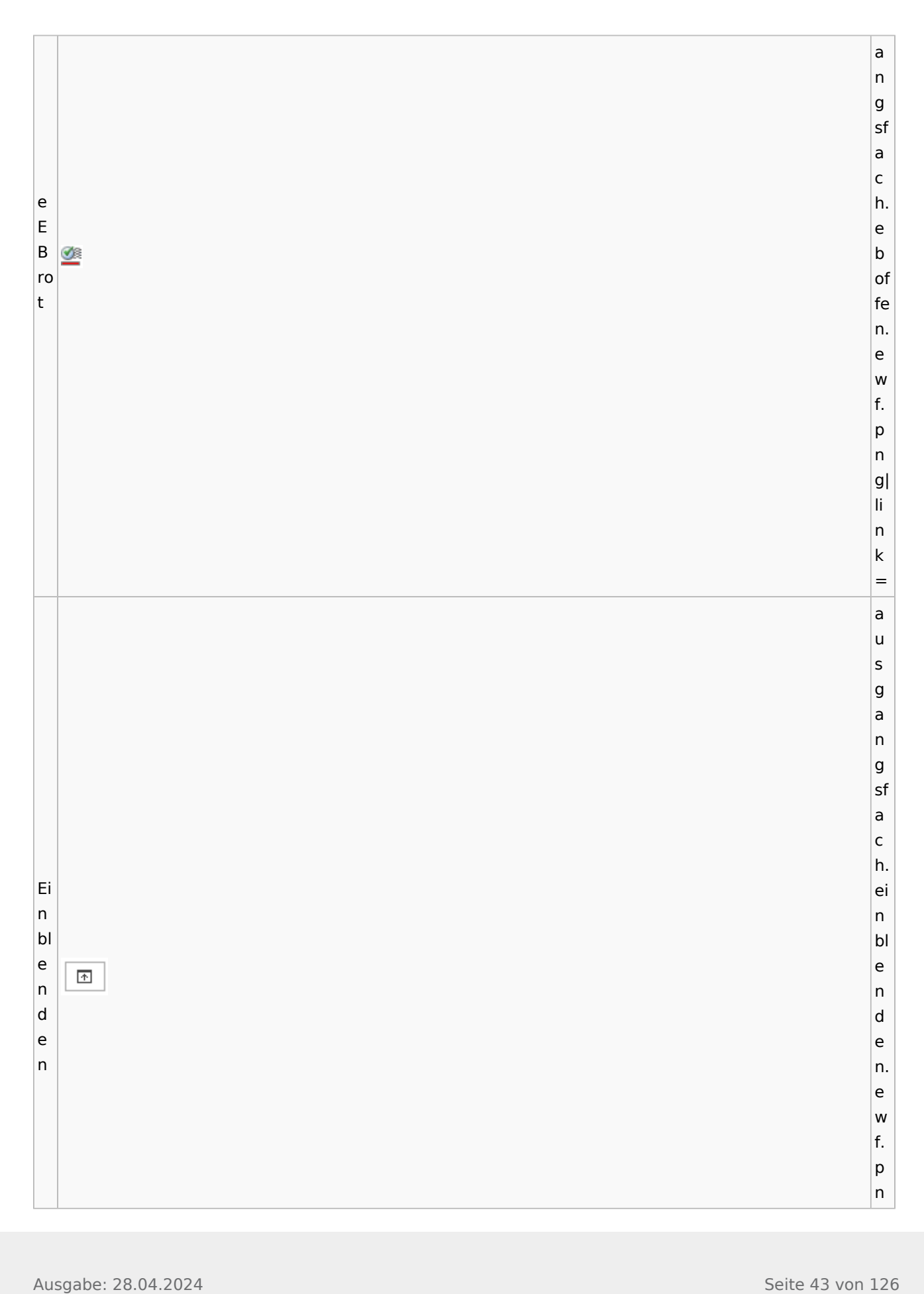

 $|g|$ |li  $\frac{1}{n}$ n<br> $k=$  $\overline{\mathsf{n}}$  $\mathsf k$  $=$ af  $\mathsf a$ a<br>c<br>h  $\mathsf{c}$  $|h$ ei n st Ei el n lu lunge st  $|n|$ el ☆  $\mathsf{g}$ lu  $\mathsf{e}% _{0}\left( \mathsf{e}_{0}\right)$ lungen Einstellungen  $n$ n. ew g e  $\vert$ f.  $n$ f.<br>p<br>n  $p$  $\overline{\mathsf{n}}$ g| li.  $\frac{1}{n}$ n<br> $k=$  $\overline{n}$  $\sf k$  $\equiv$ E- W or kf lo low<br>E<br>B W  $\mathsf E$  $\vert$  B ri ef E a K n or E- O b<br>e K an Postkorb or xt extern b e er n xt

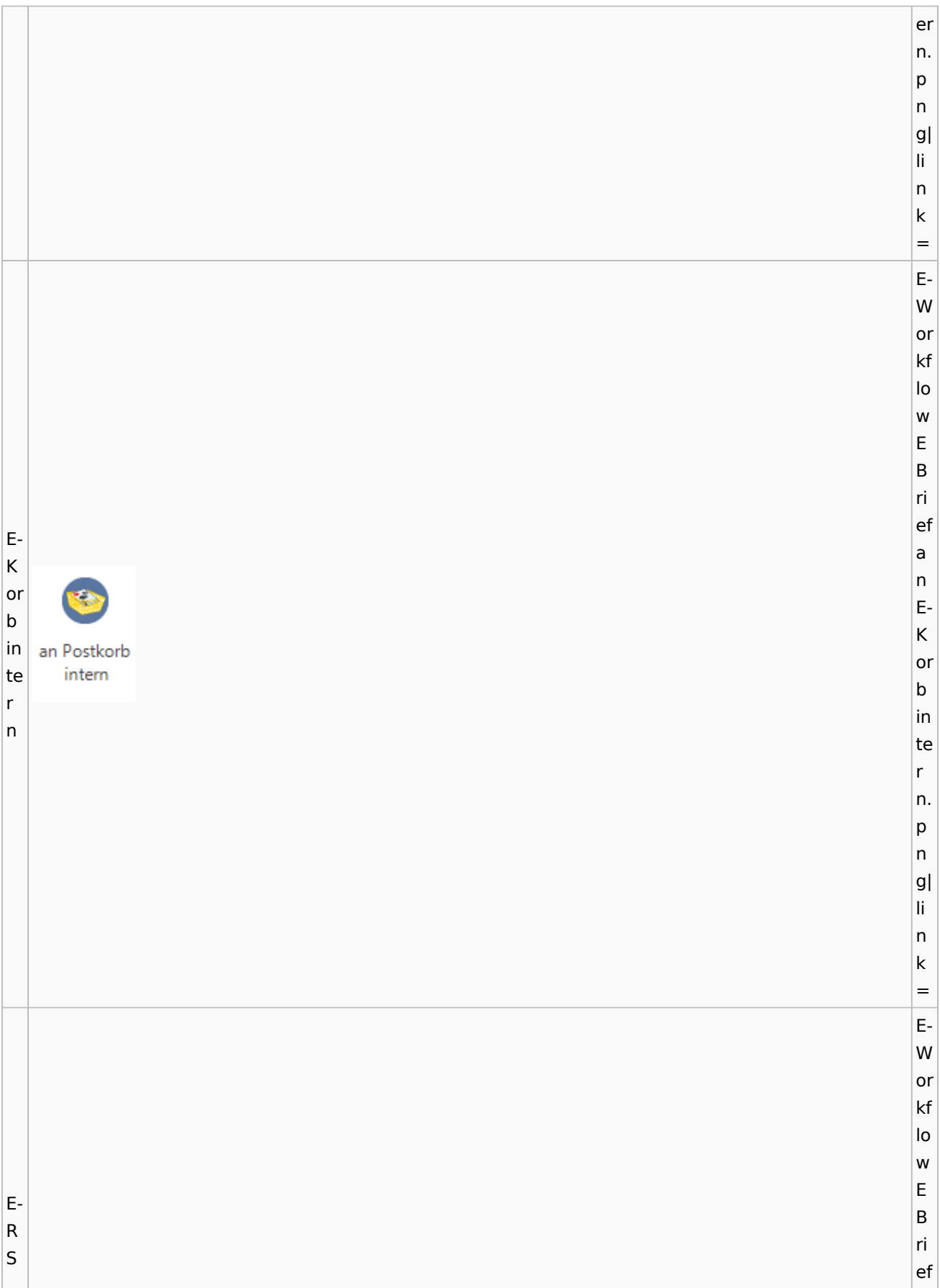

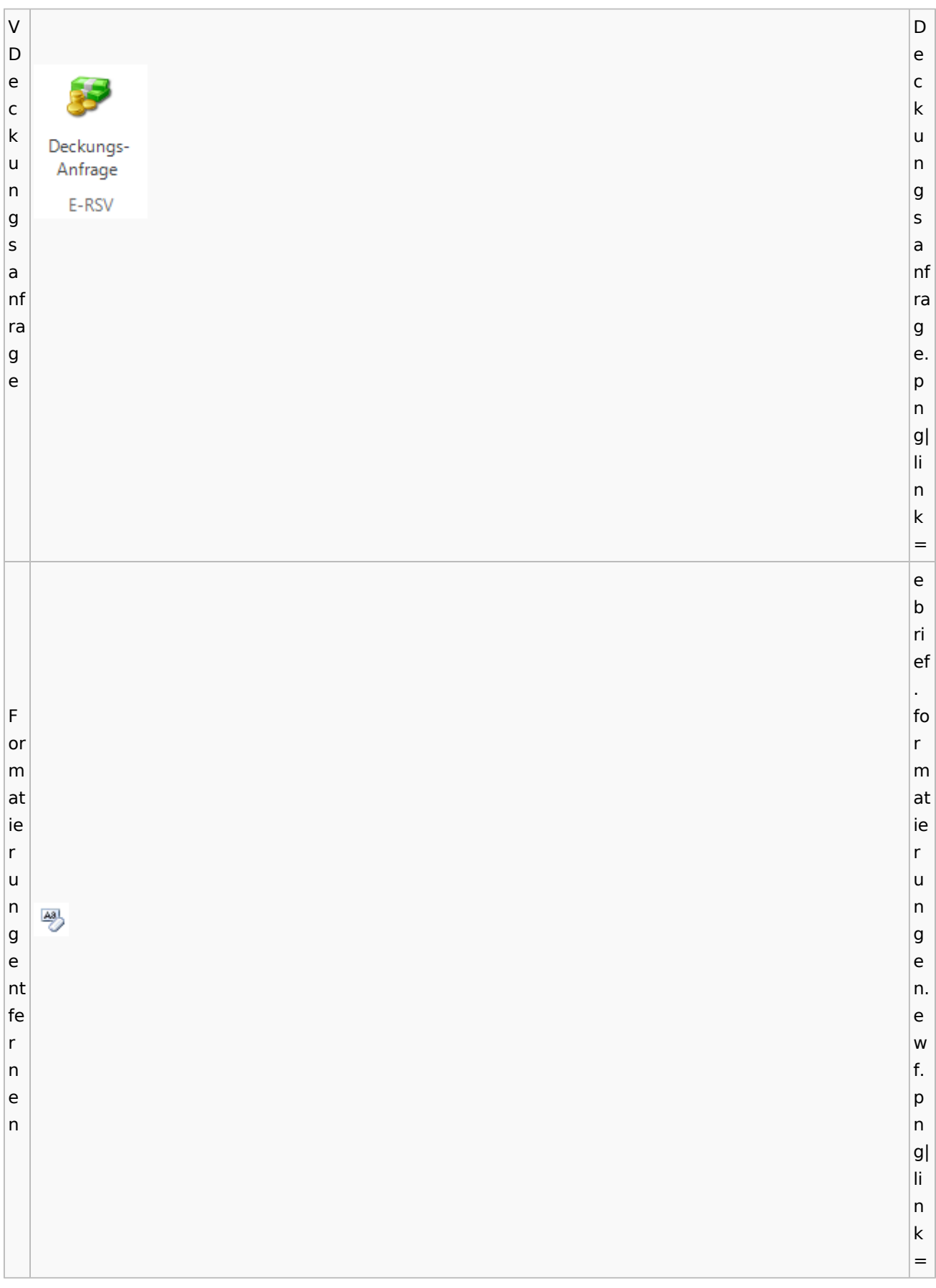

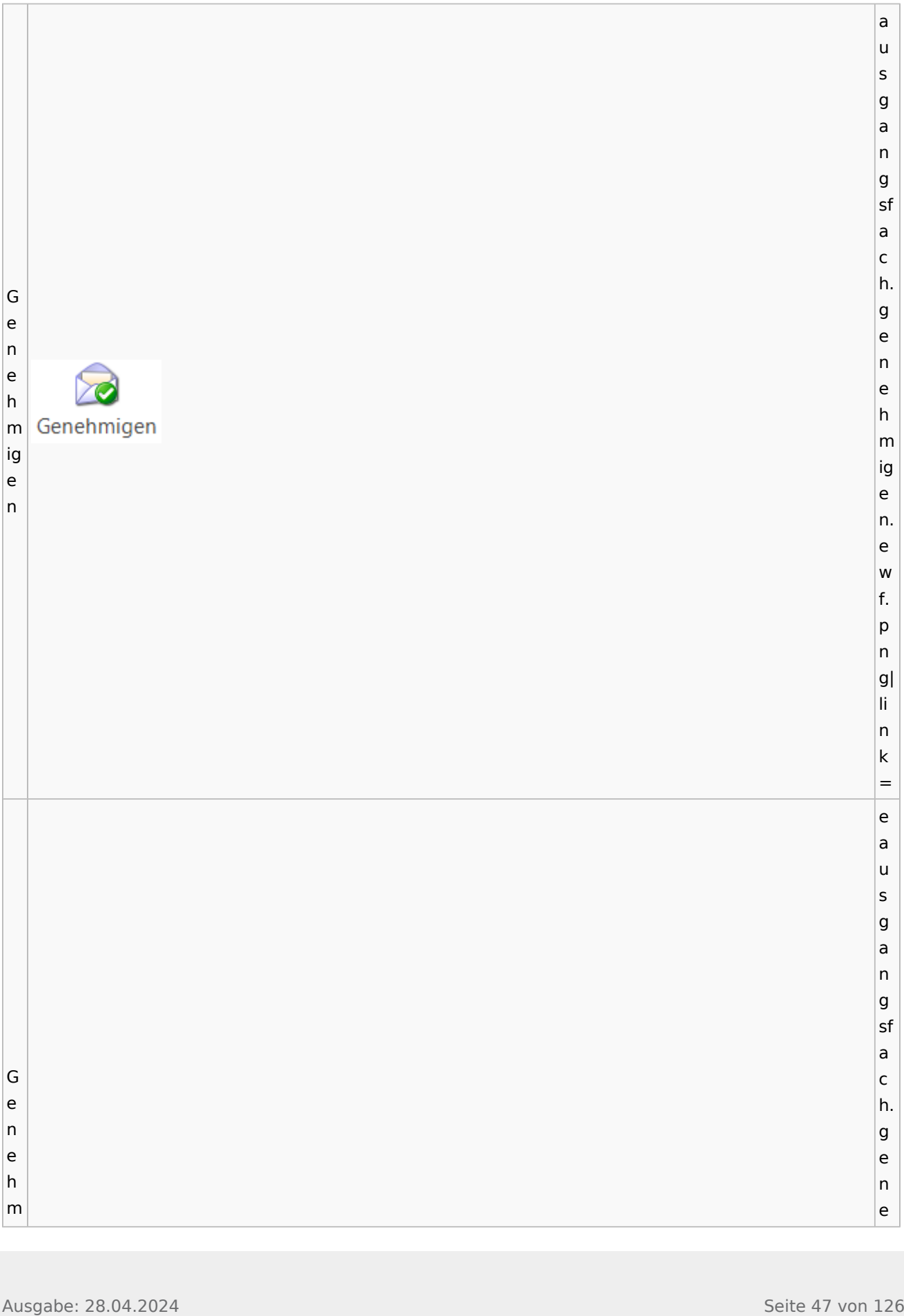

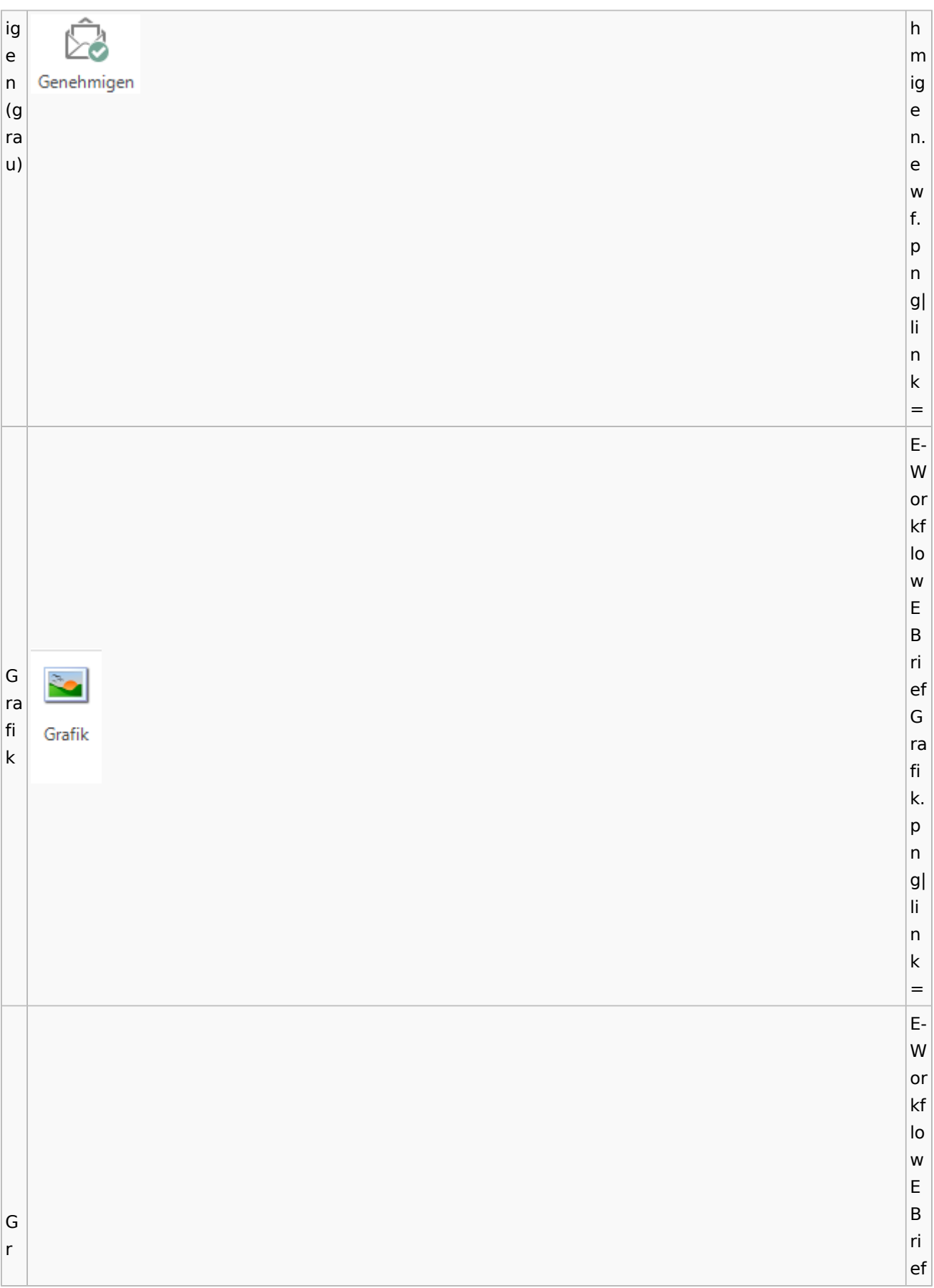

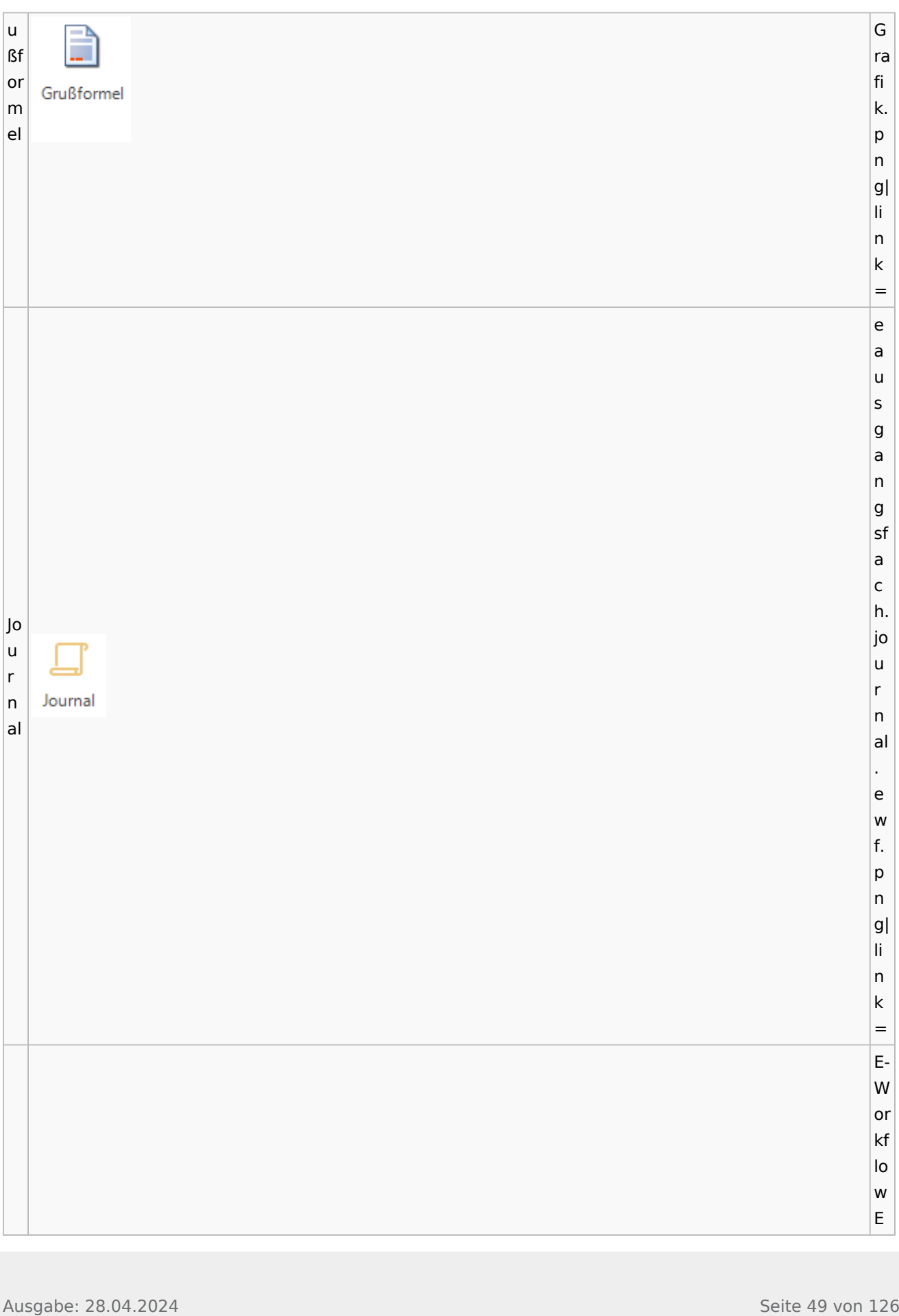

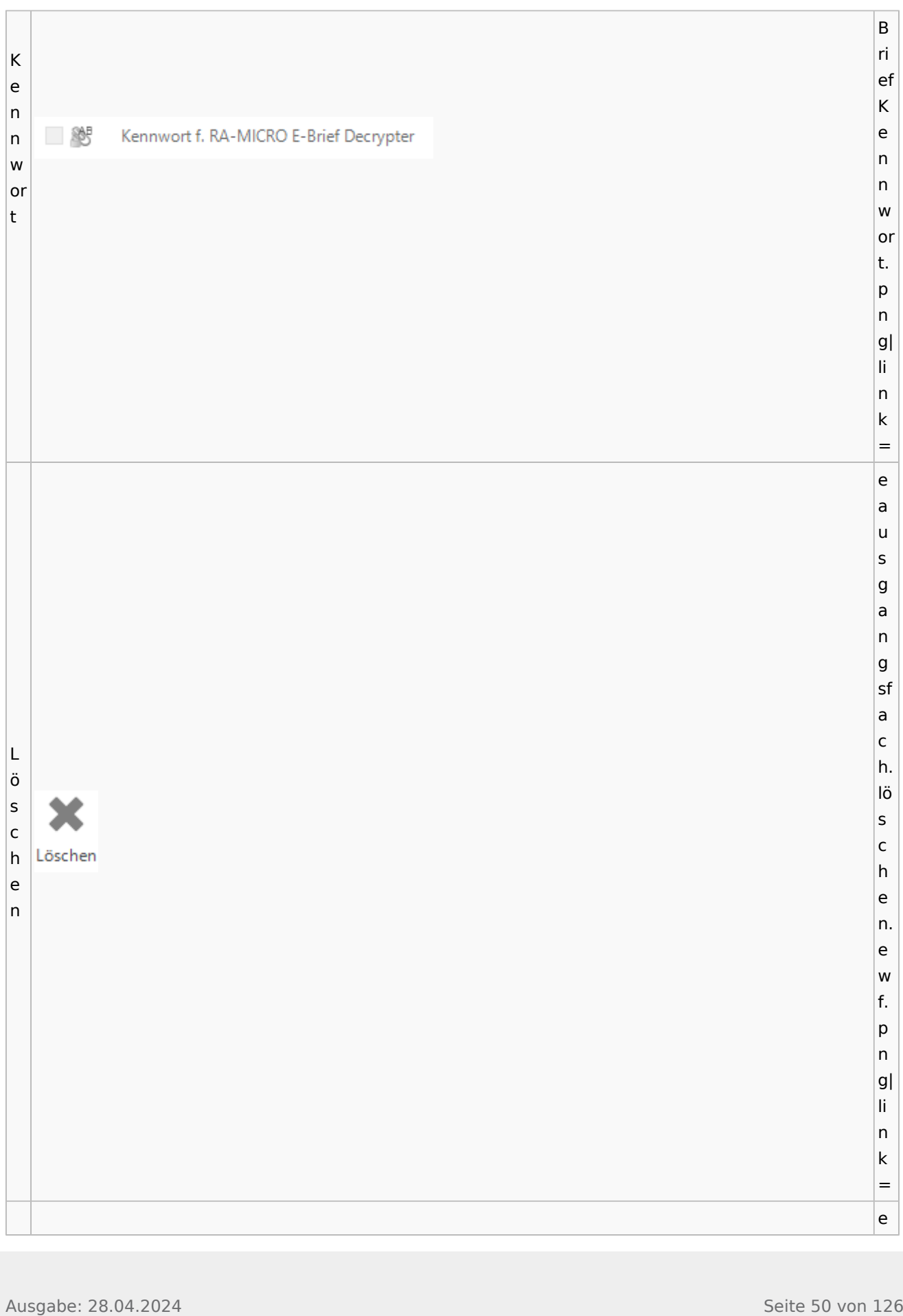

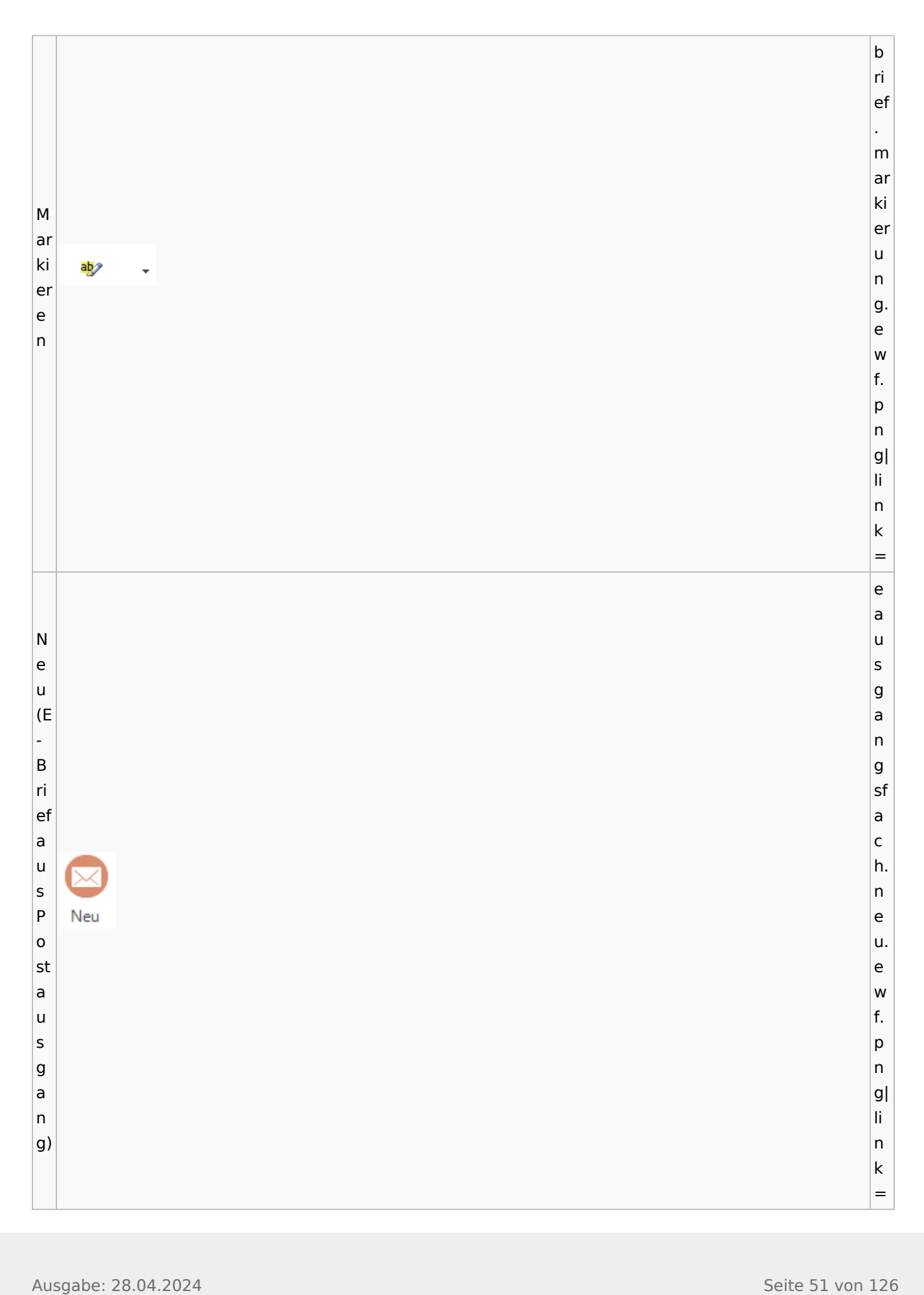

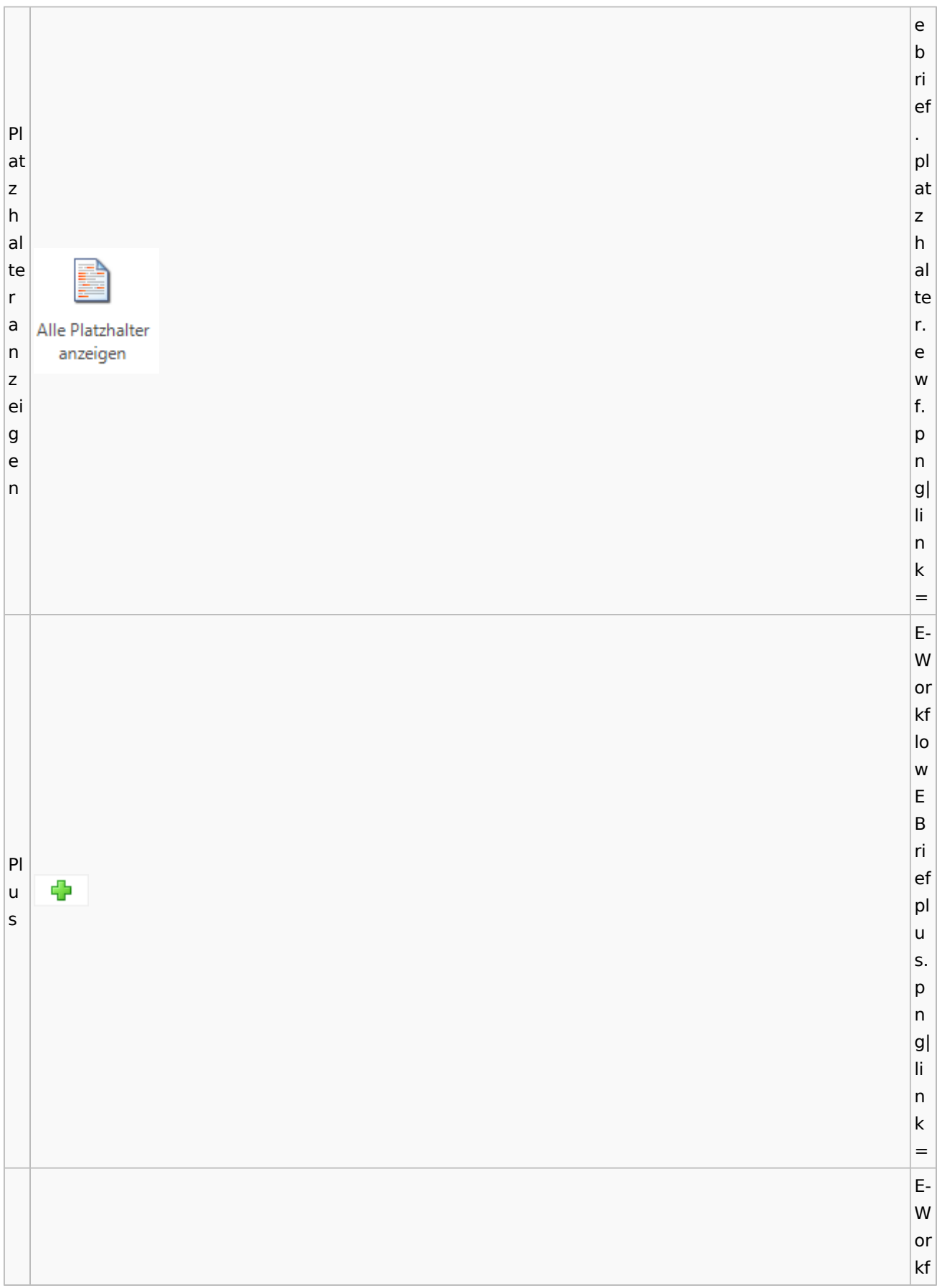

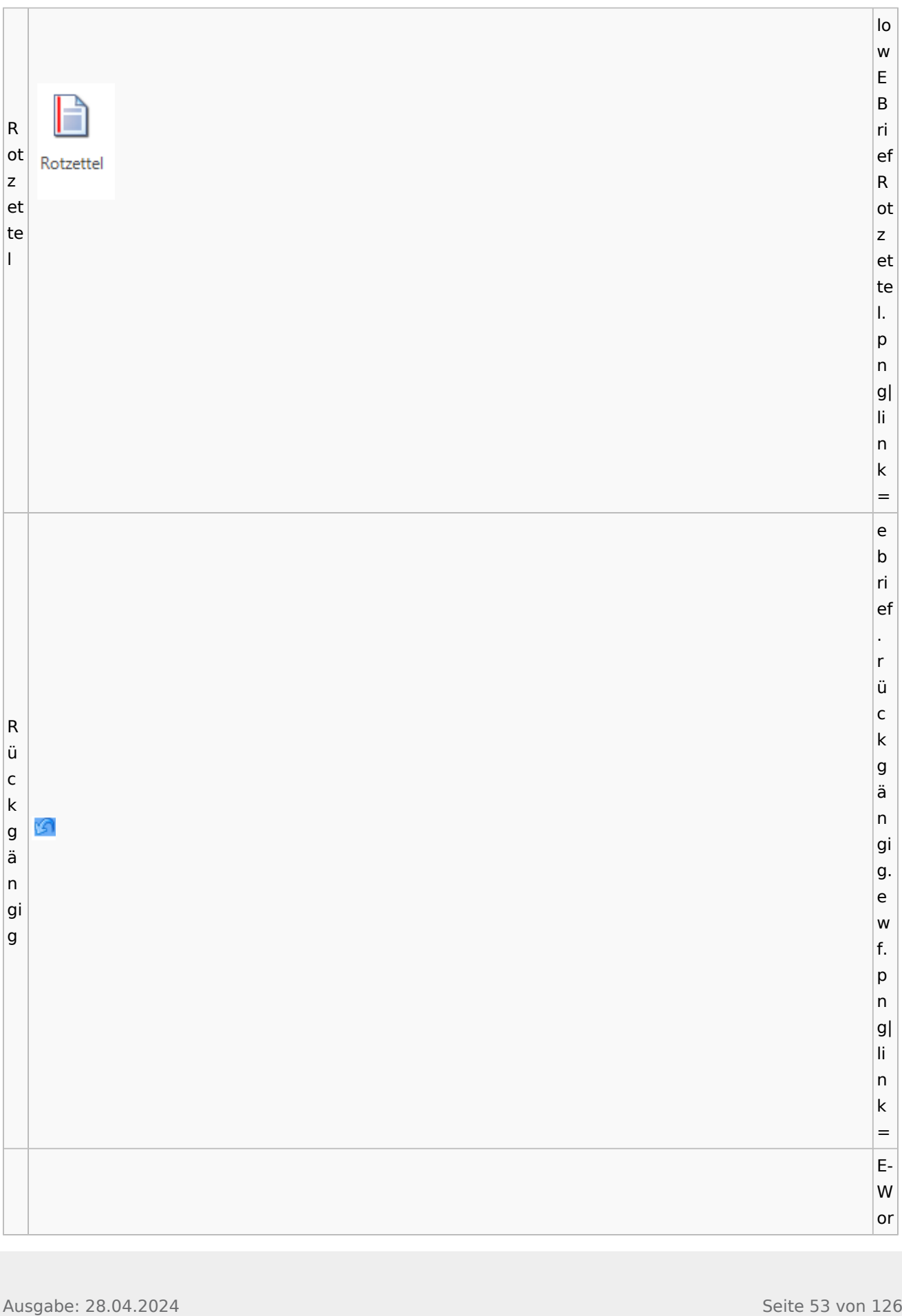

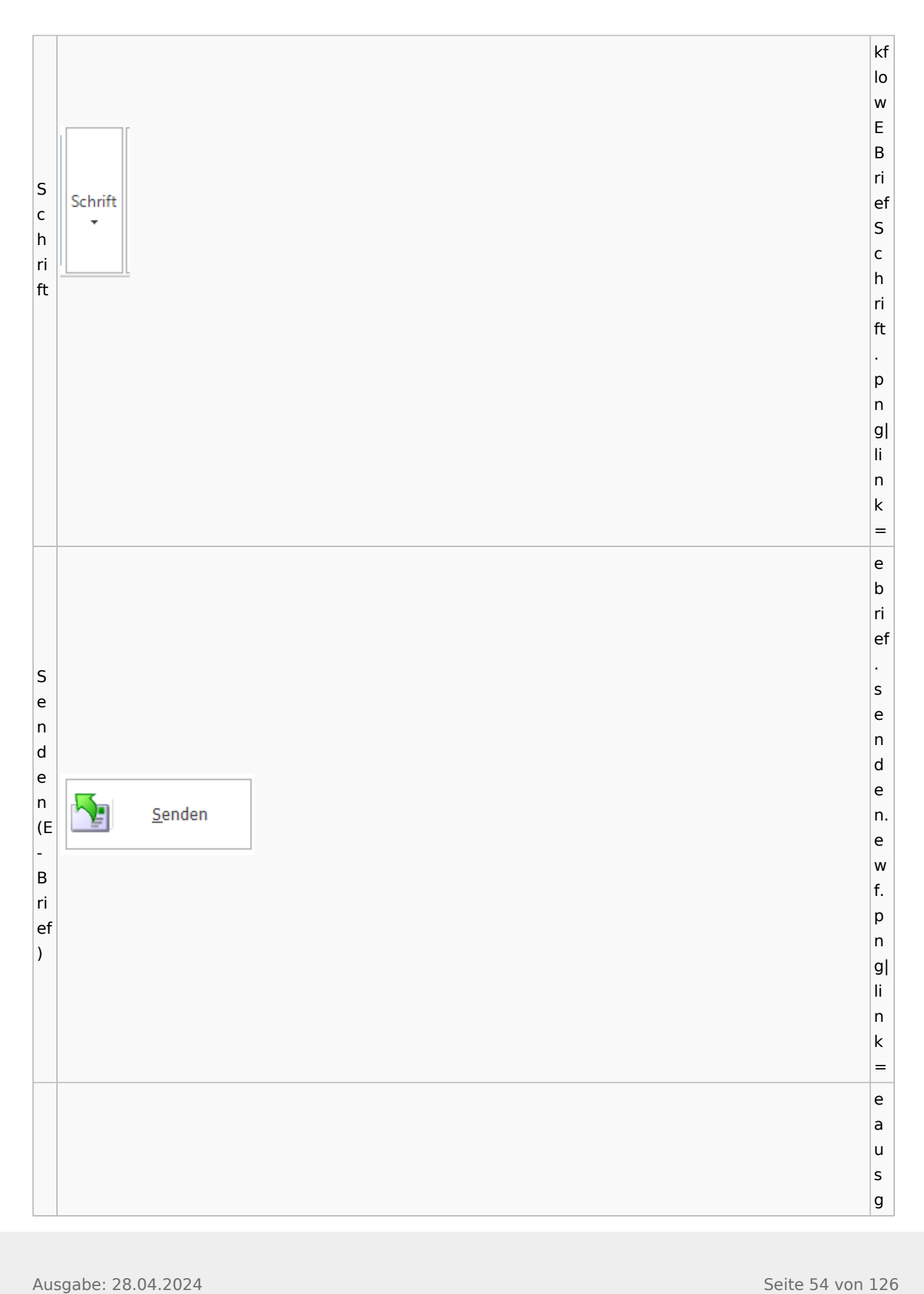

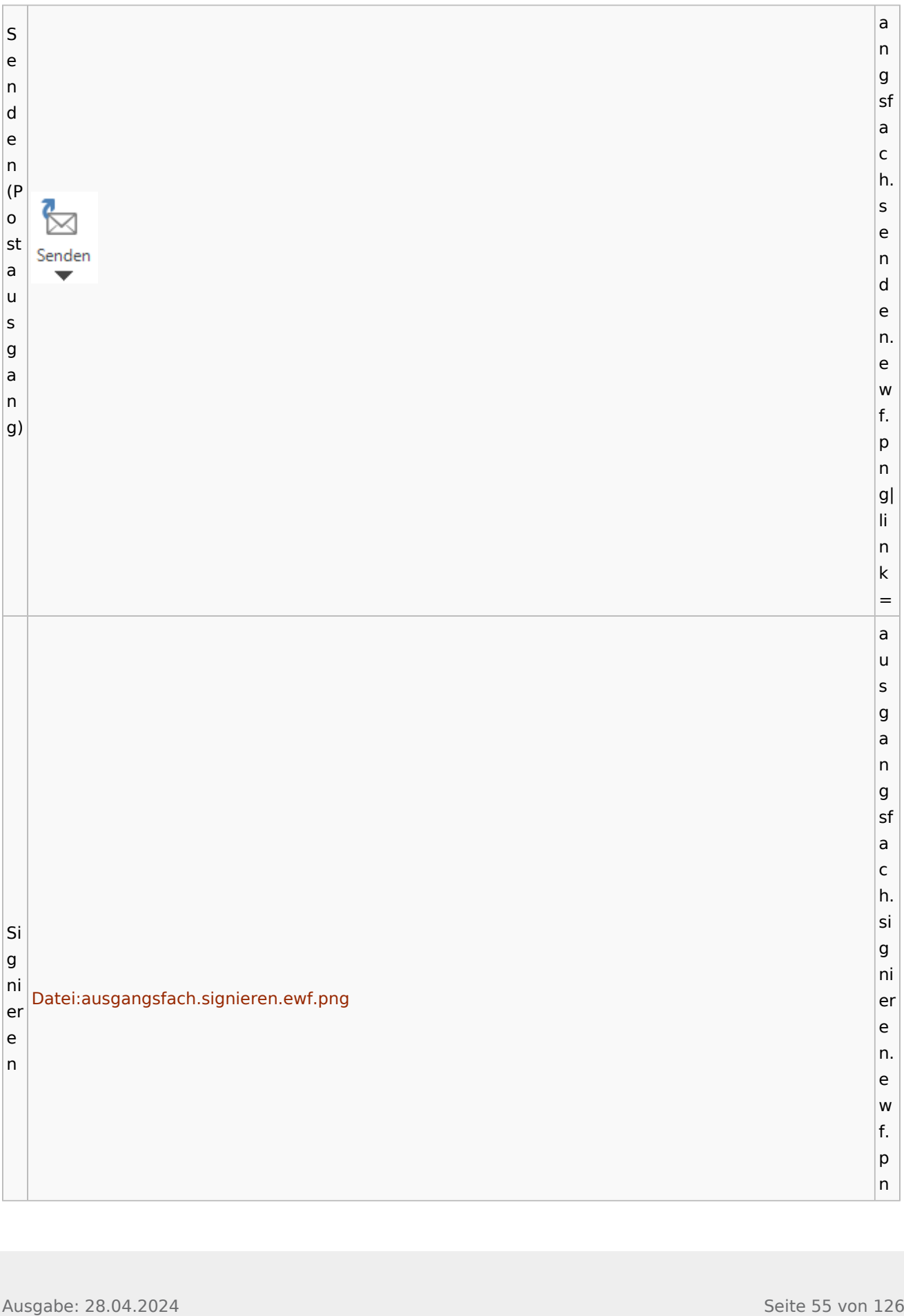

![](_page_55_Picture_131.jpeg)

![](_page_56_Picture_129.jpeg)

![](_page_57_Picture_149.jpeg)

![](_page_58_Picture_137.jpeg)

![](_page_59_Figure_2.jpeg)

![](_page_60_Picture_150.jpeg)

Spezielle Fenster-Icon

![](_page_61_Picture_164.jpeg)

# **weitere Bilder Sidebar E-Brief**

**N a m e Icon**

![](_page_62_Picture_2.jpeg)

![](_page_63_Picture_14.jpeg)

![](_page_64_Picture_16.jpeg)

<u> 1980 - Jan Samuel Barbara, martin da shekara ta 1980 - An tsara tsara tsara tsara tsara tsara tsara tsara tsa</u>

![](_page_65_Picture_13.jpeg)

![](_page_66_Picture_15.jpeg)

Spezielle Fenster-Icon

## Toolbar E-Akte / Postkorb

![](_page_67_Figure_3.jpeg)

![](_page_68_Figure_2.jpeg)

![](_page_69_Picture_126.jpeg)

![](_page_70_Picture_13.jpeg)

![](_page_71_Figure_2.jpeg)
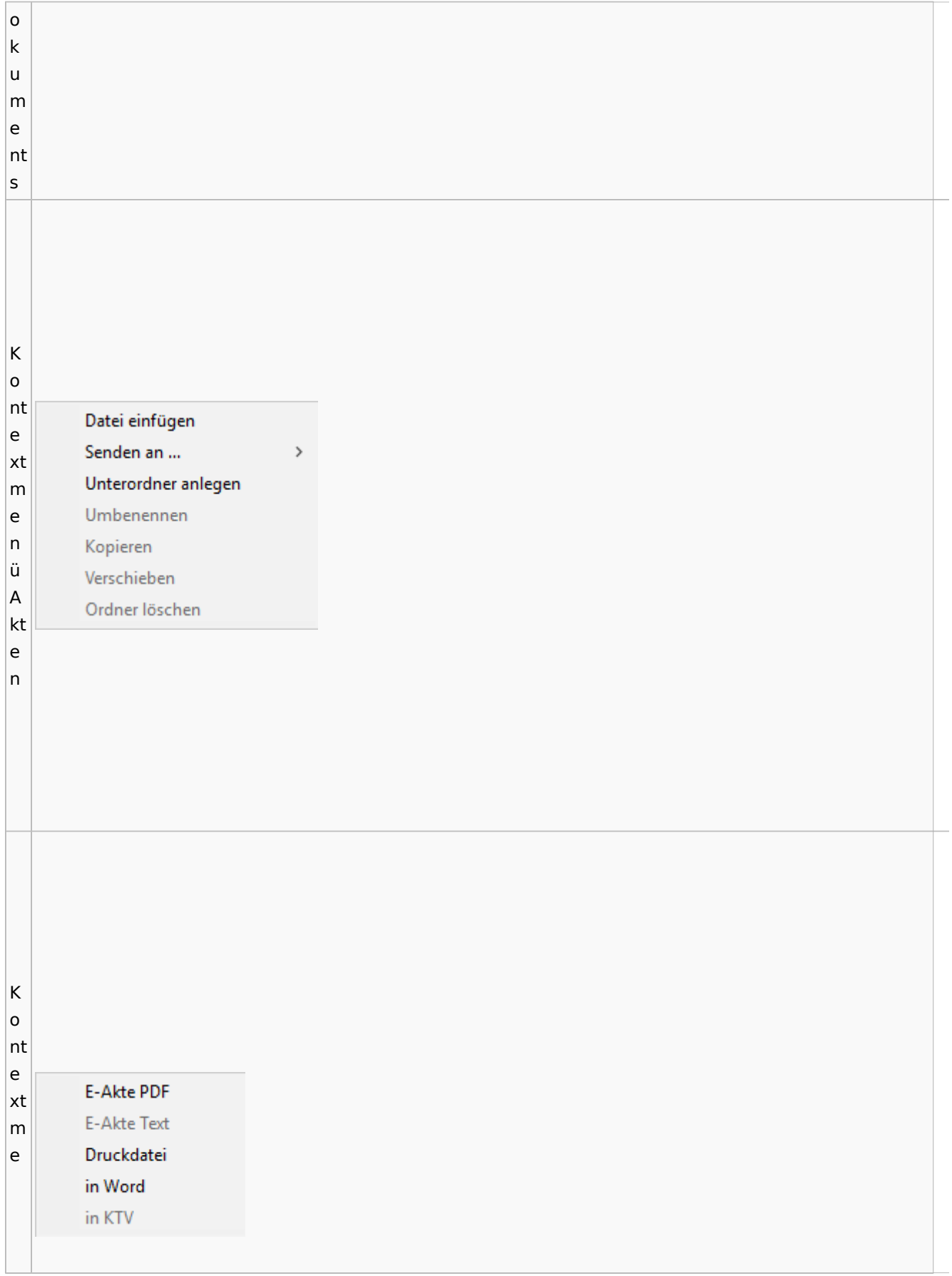

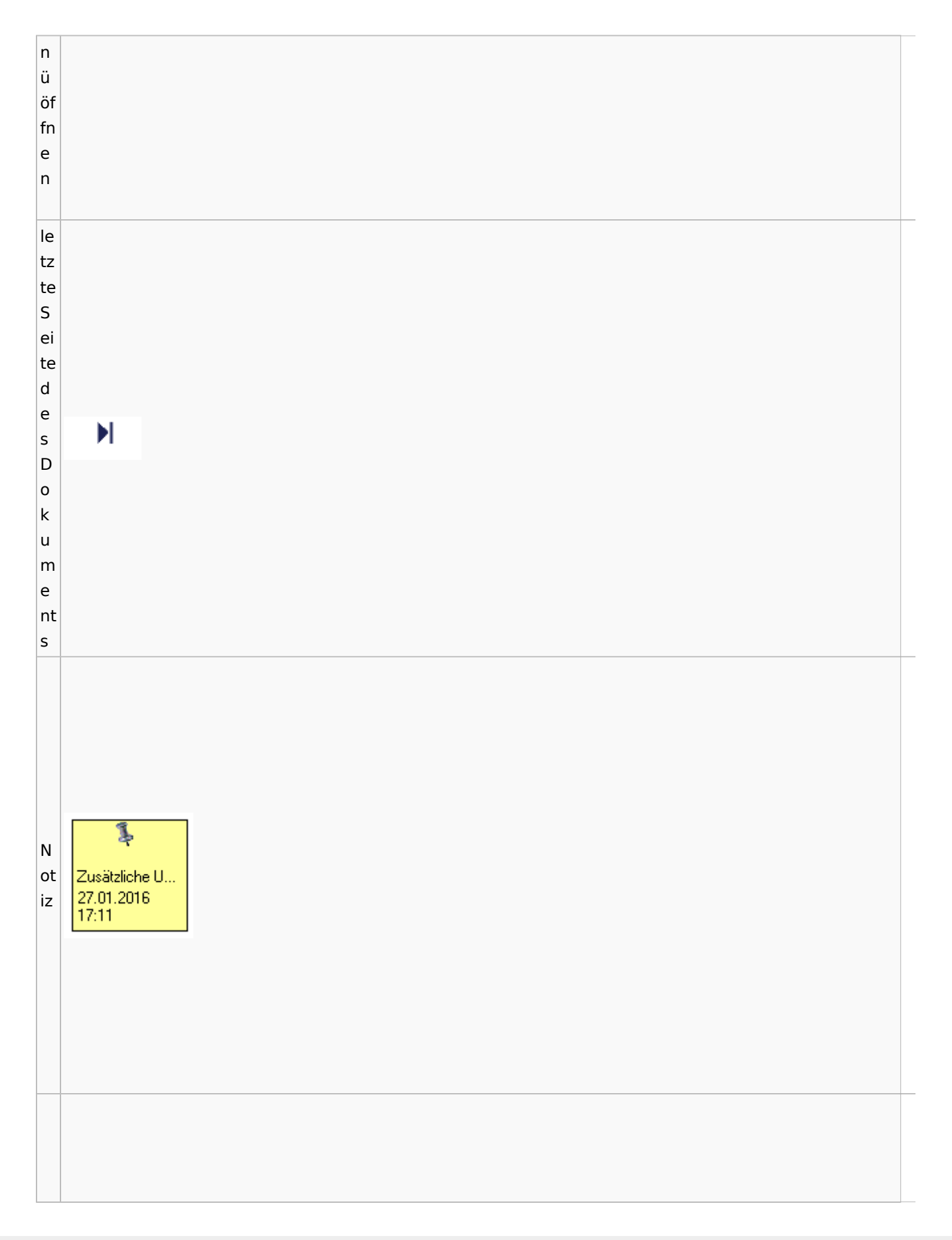

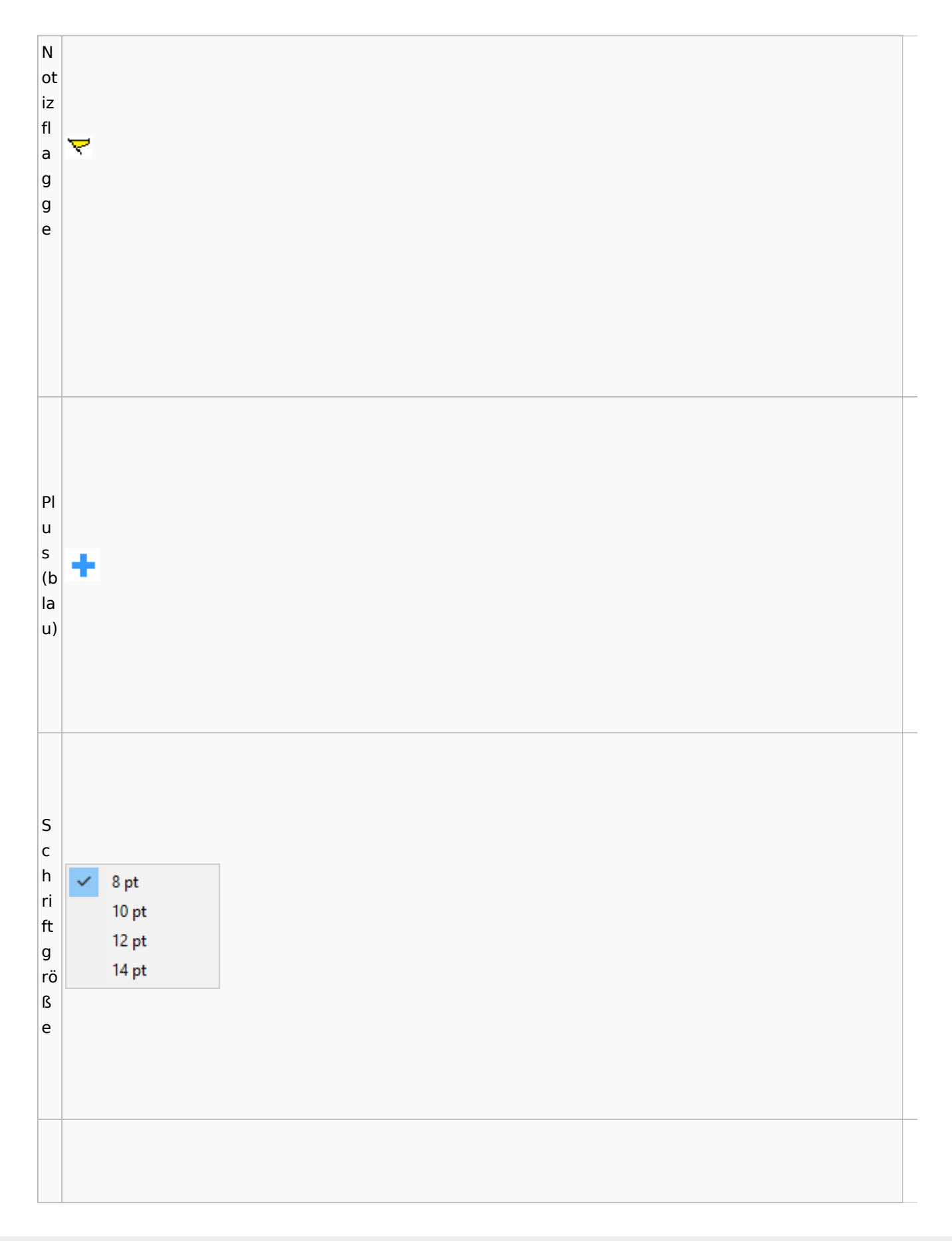

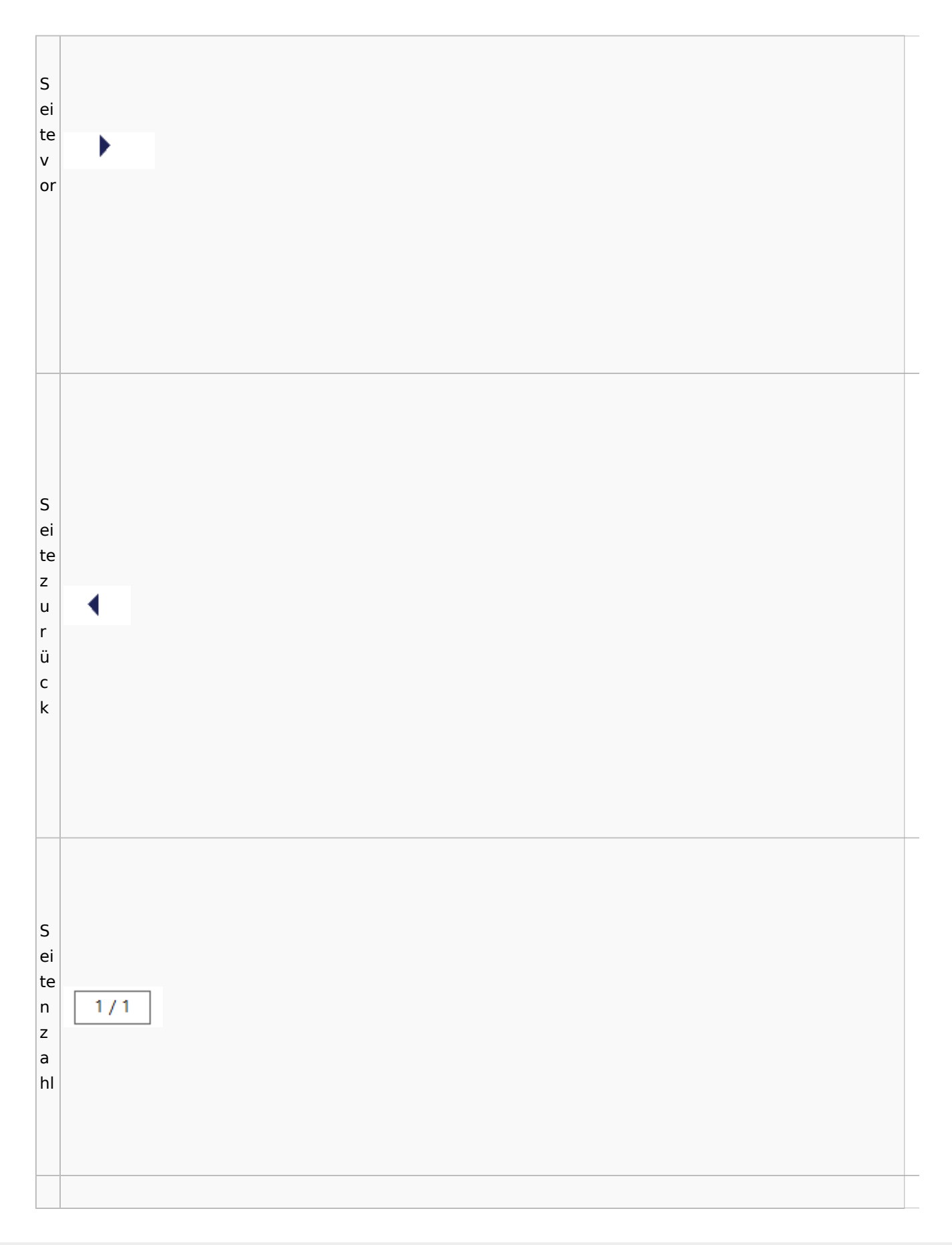

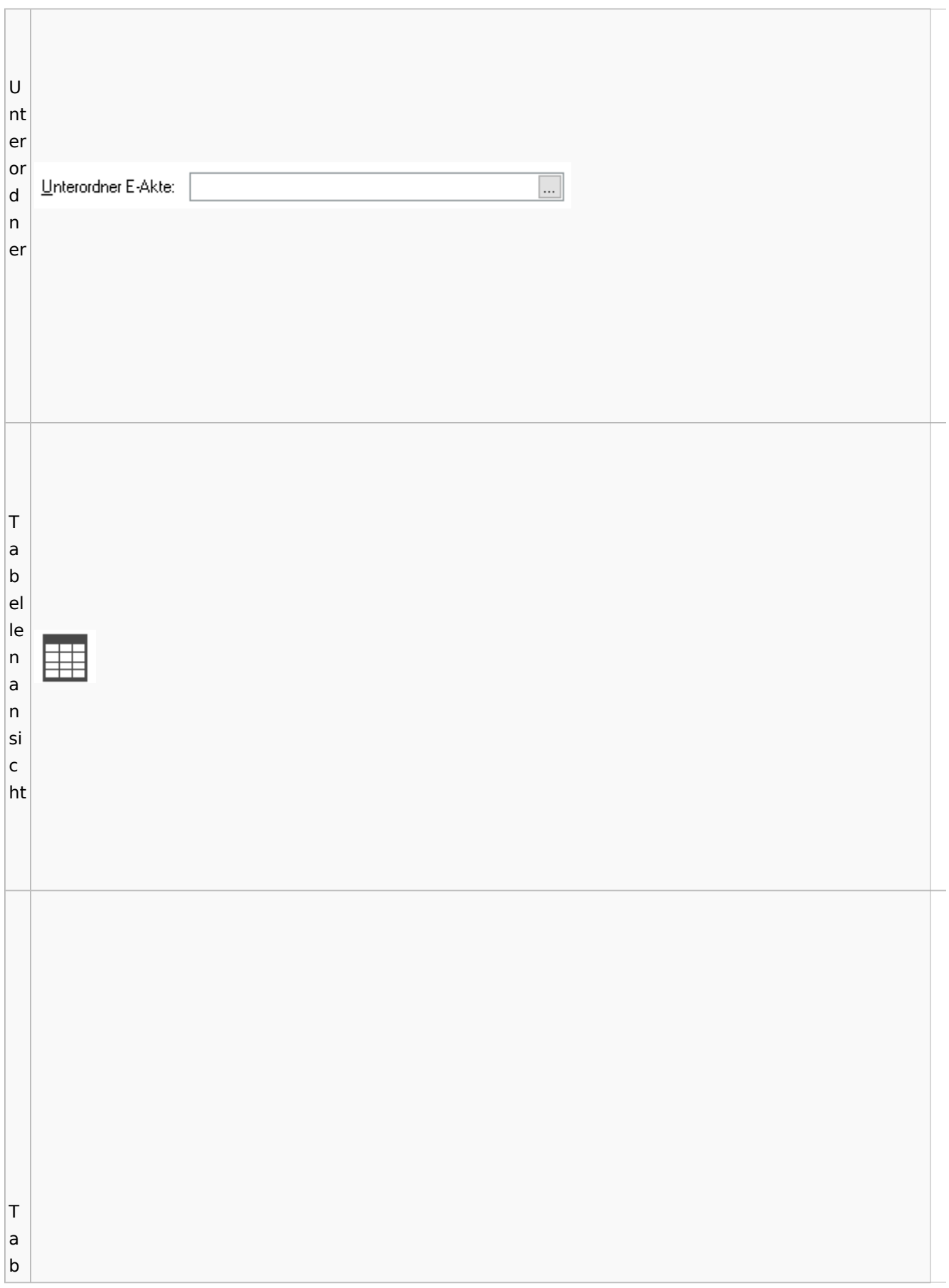

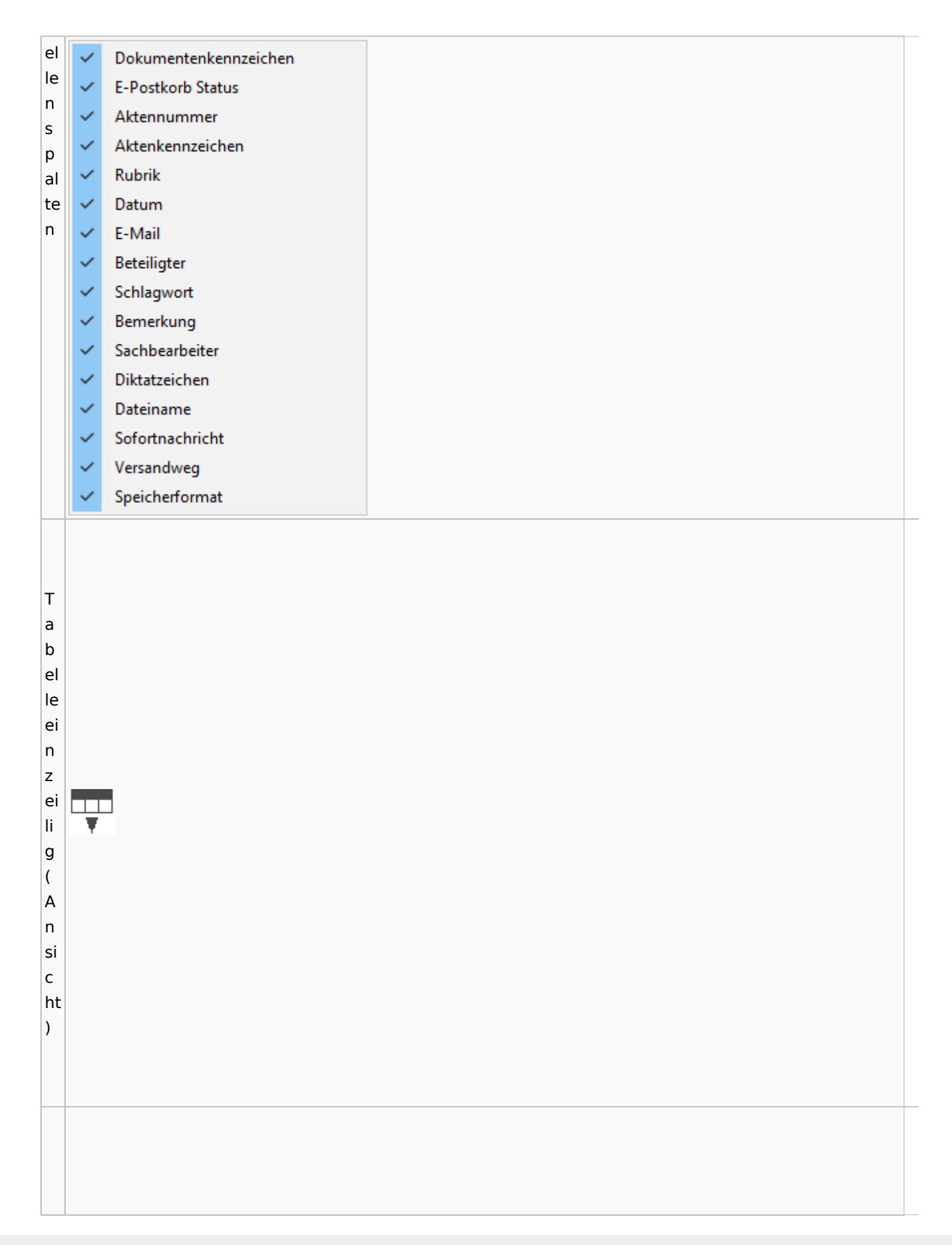

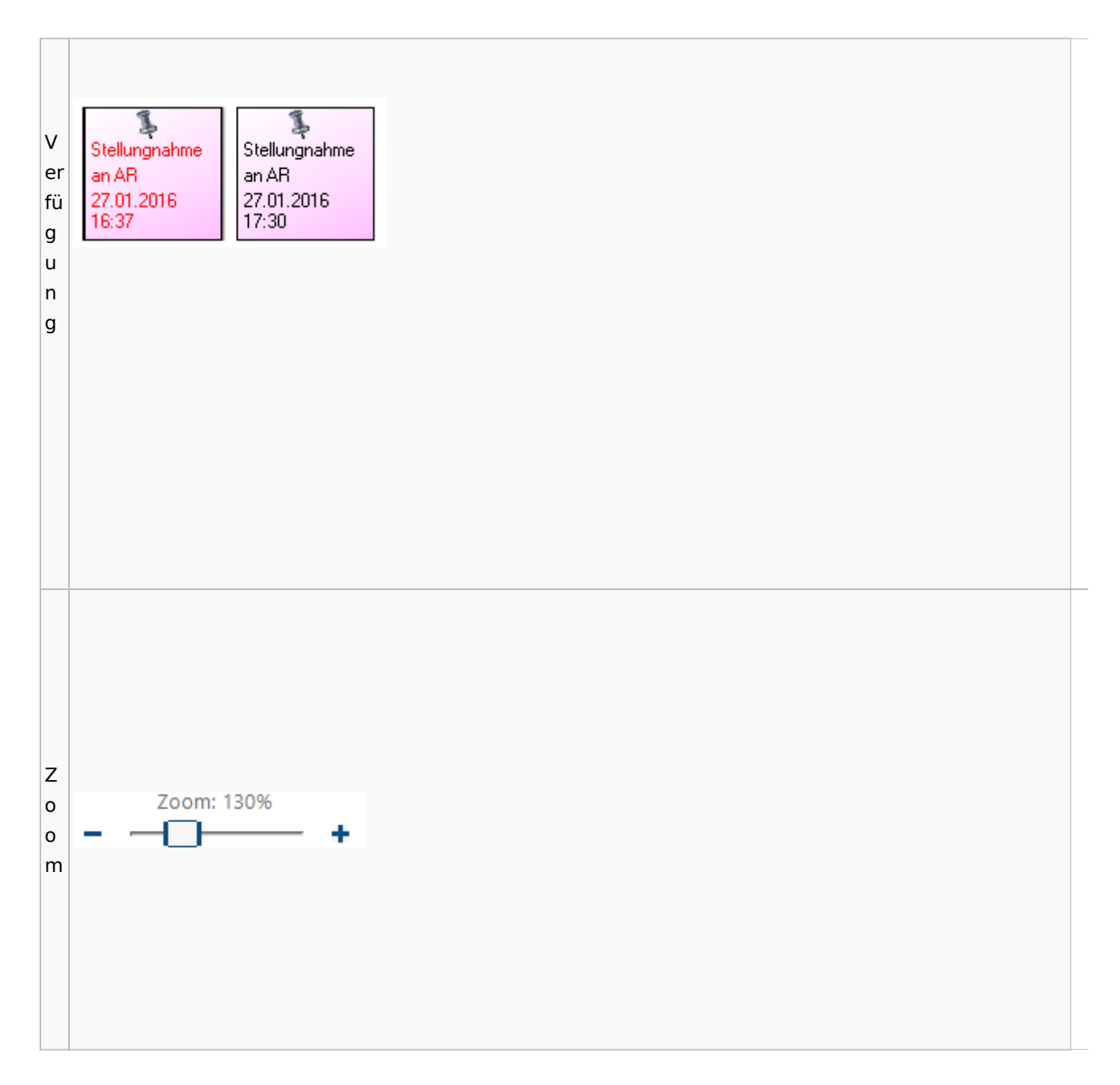

#### **Lesemodus**

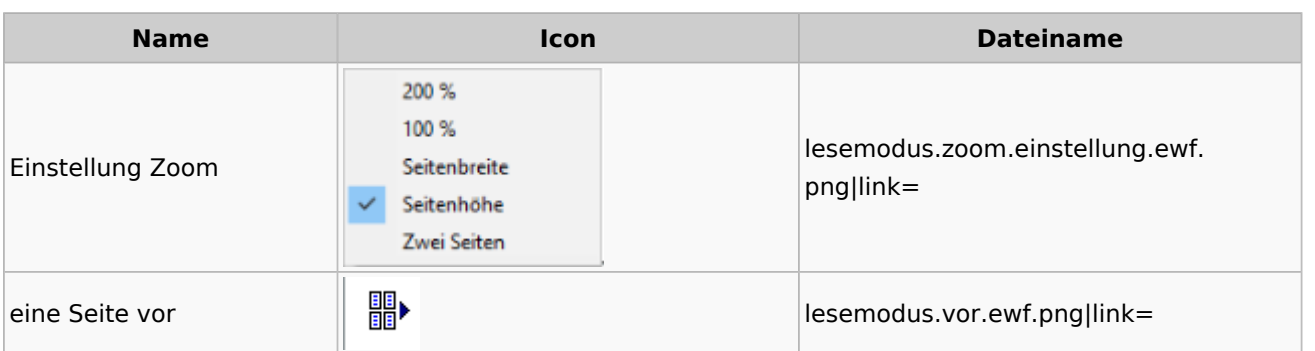

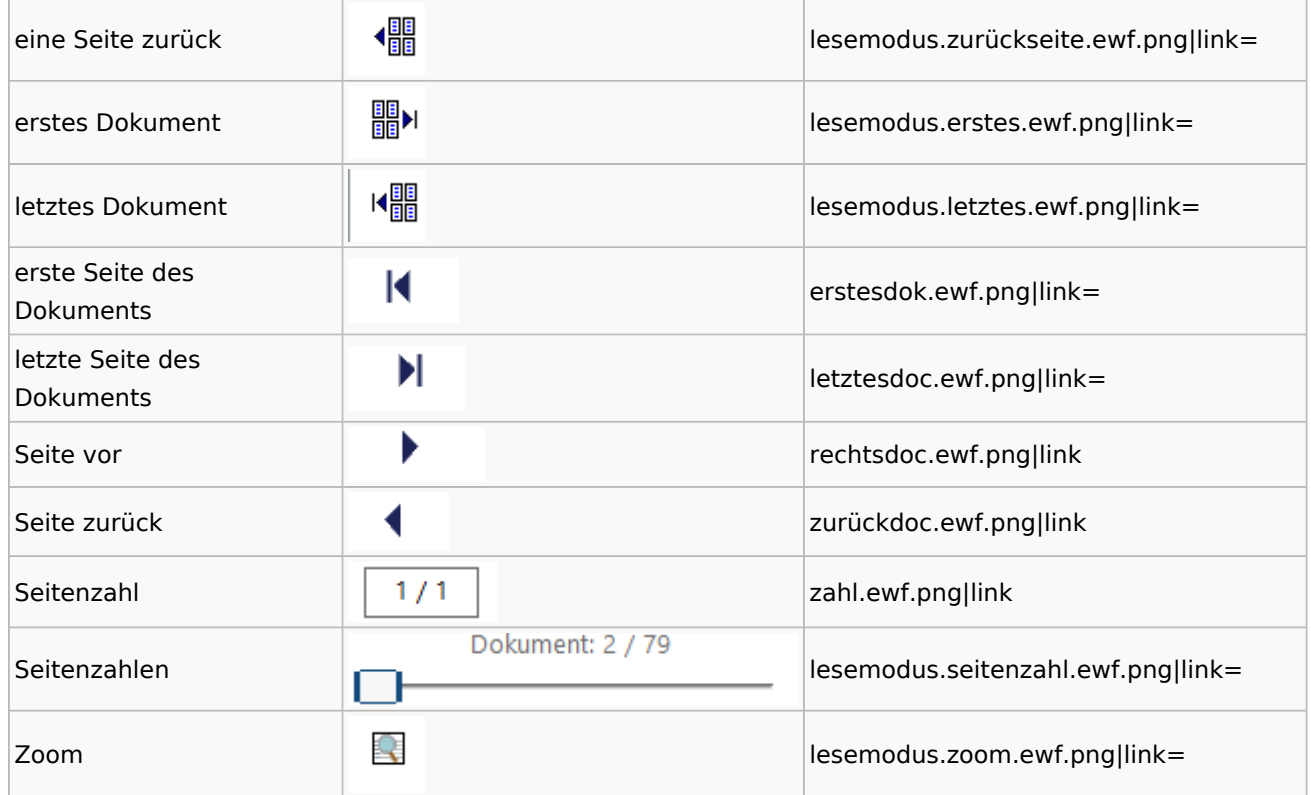

## **Volltextsuche**

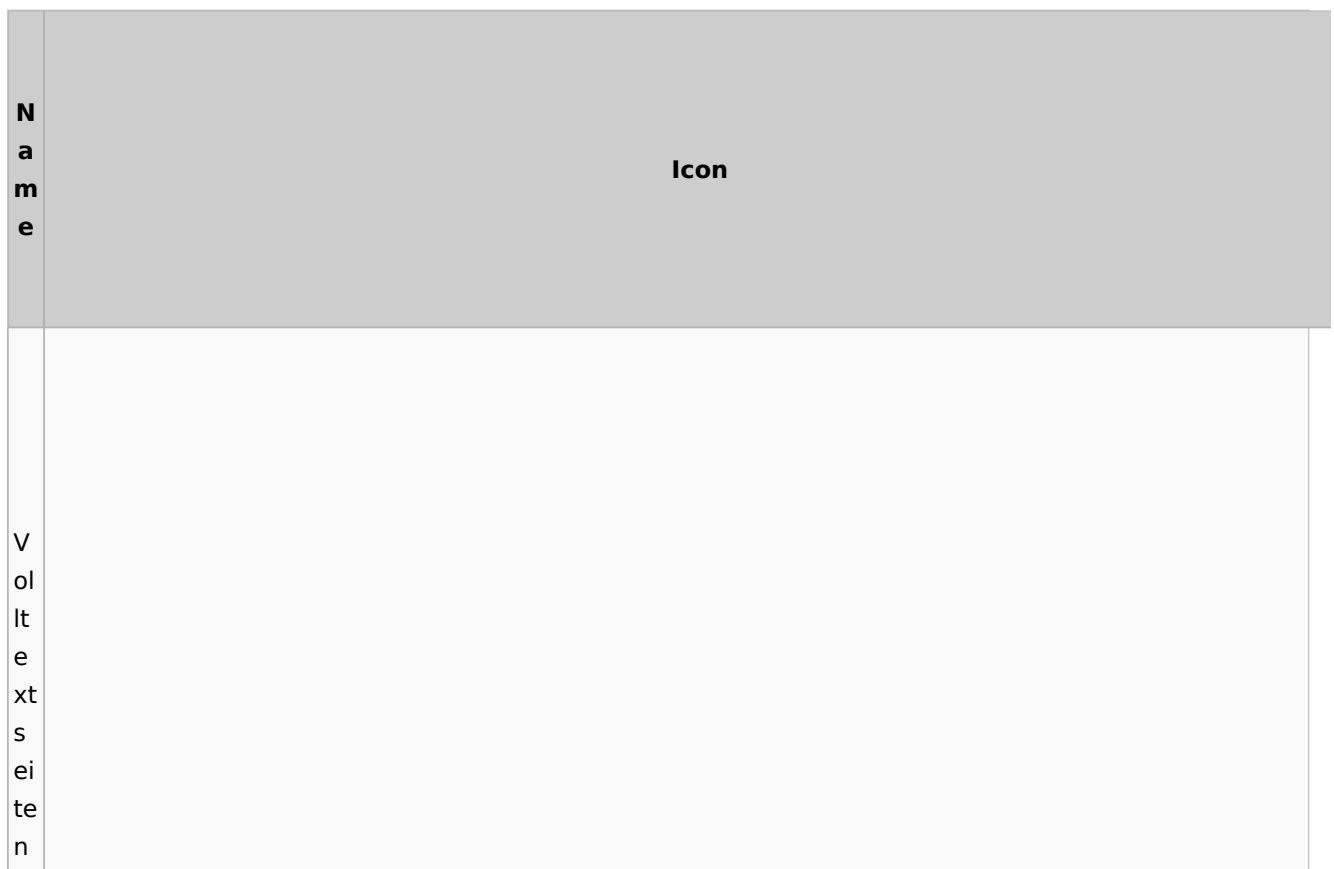

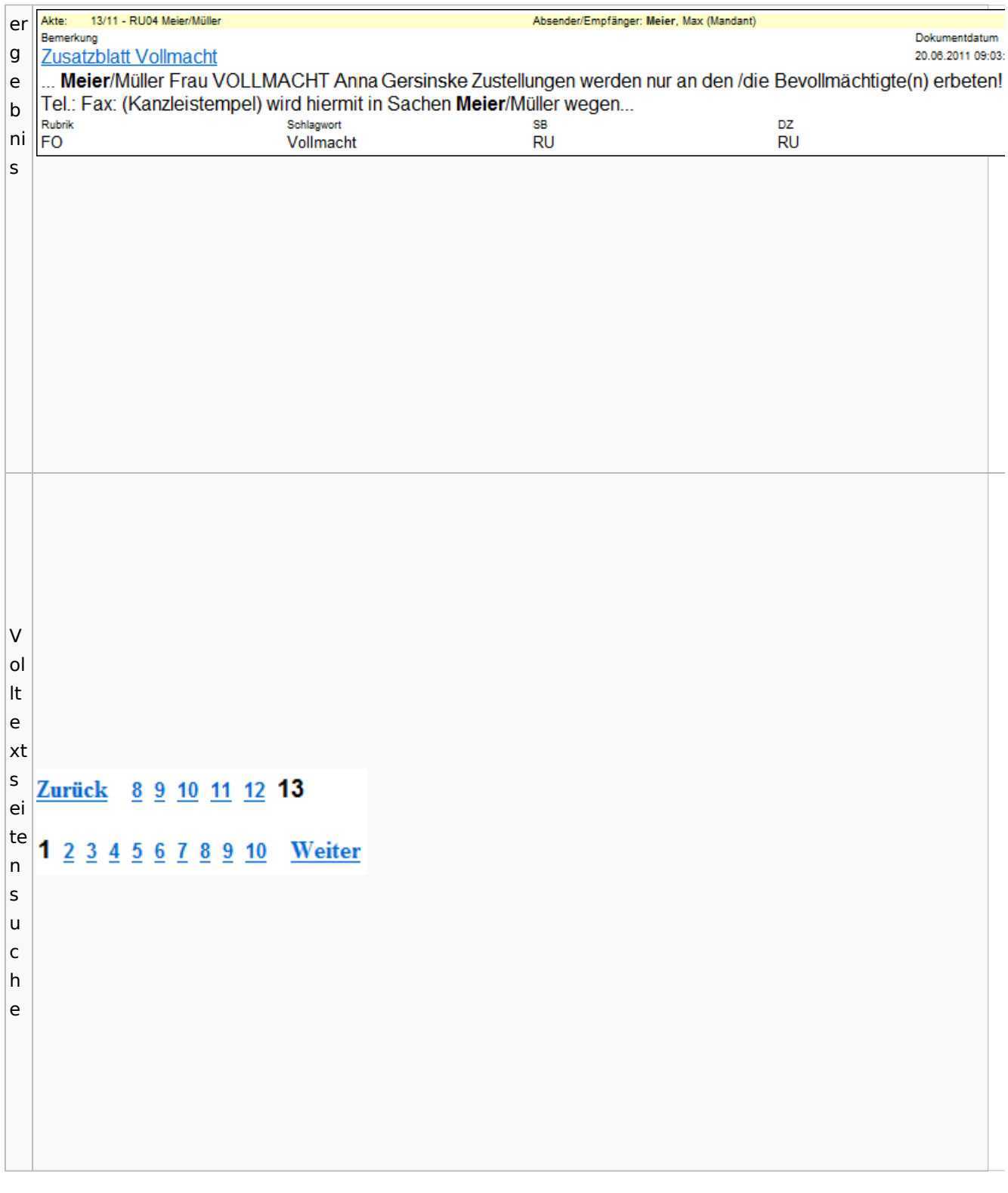

# E-Akte Fenster

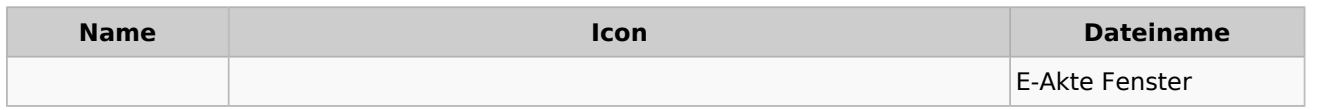

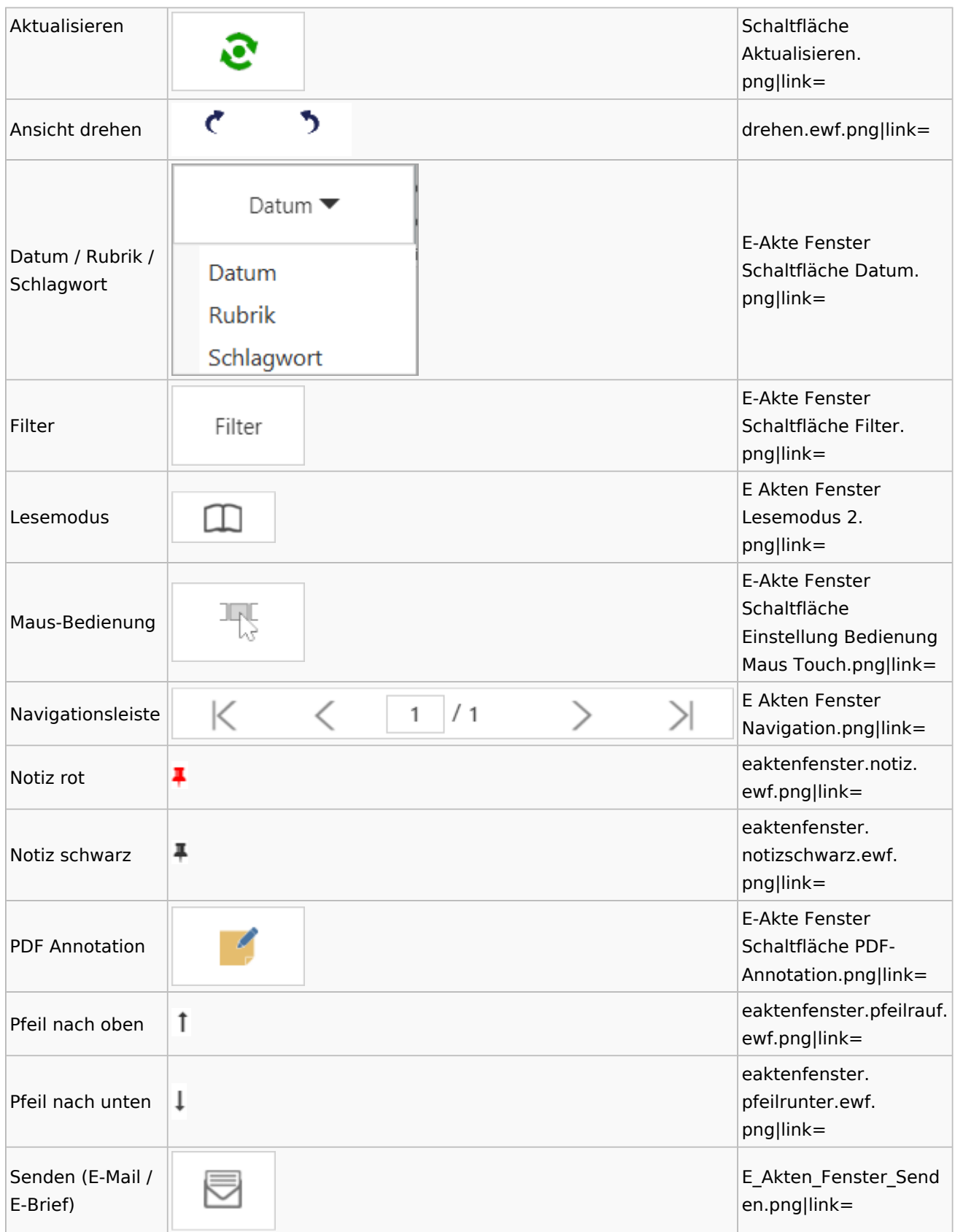

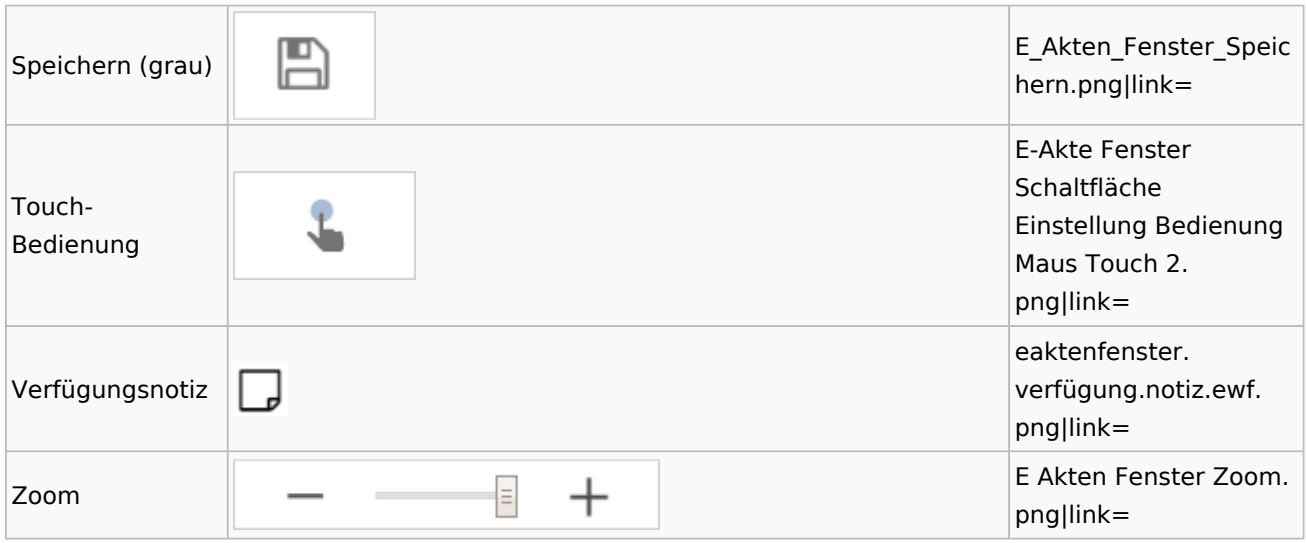

# PDF-E-Akte Exporter

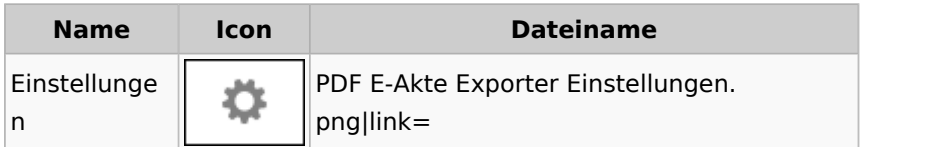

## Posteingang

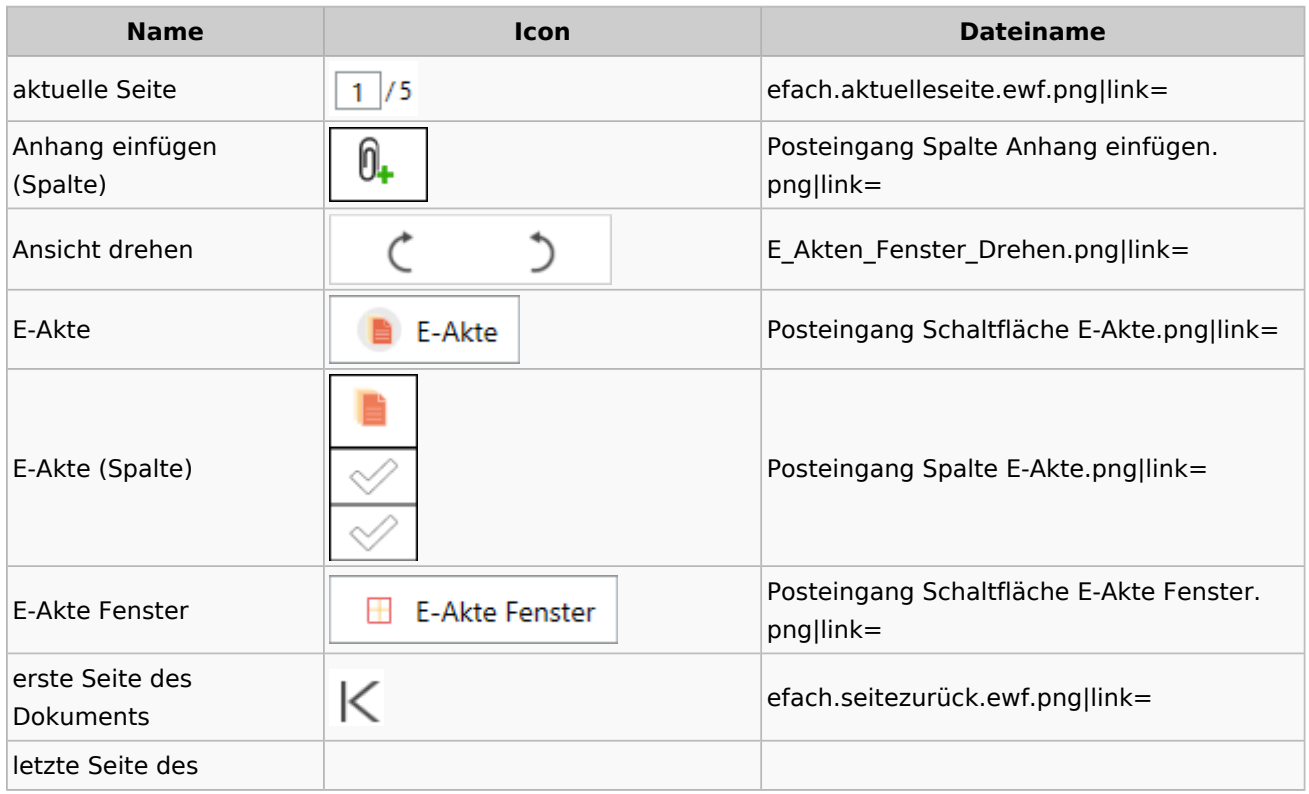

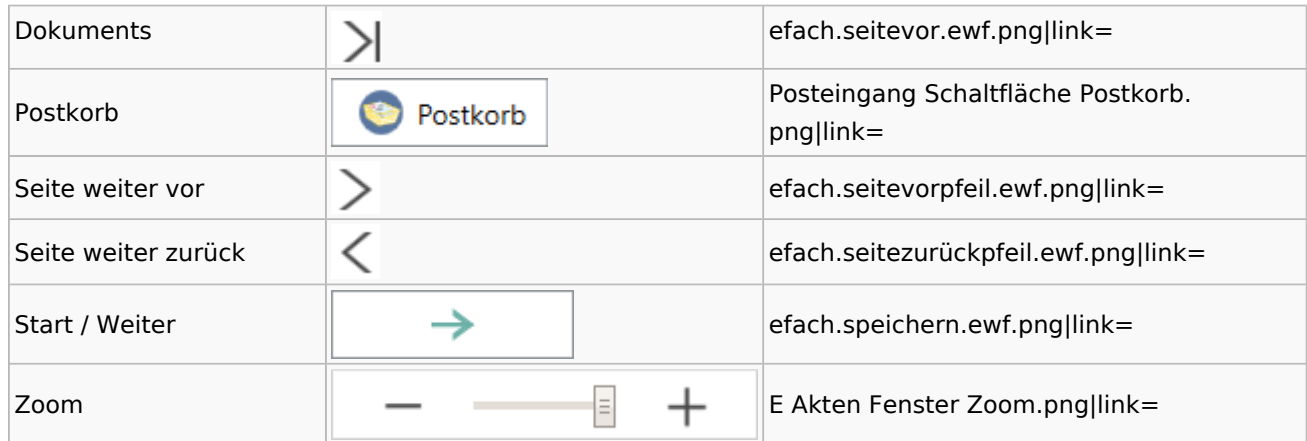

### WebAkte

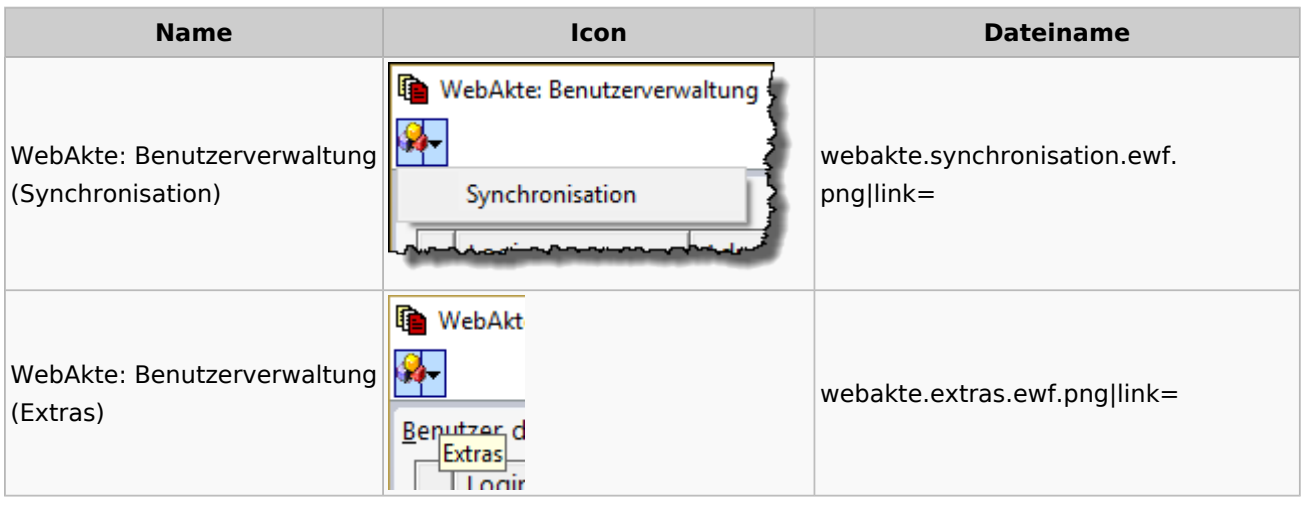

# Fibu / Fibu II

## Auswertungen

#### **BWA**

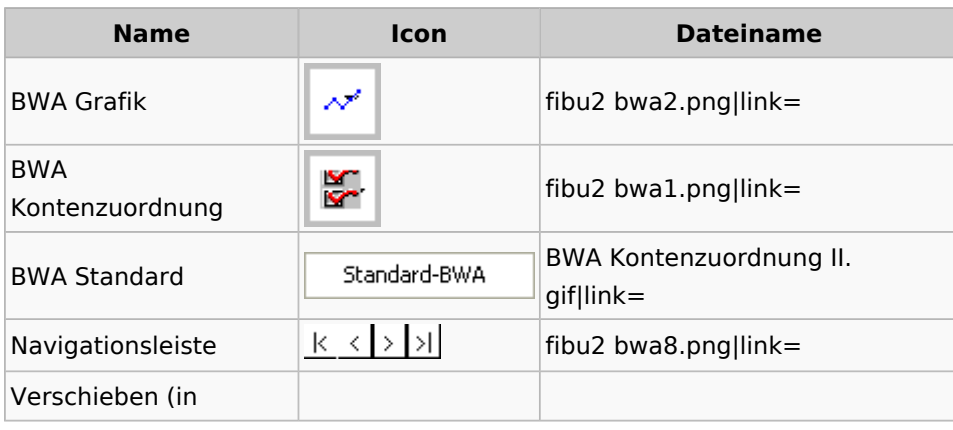

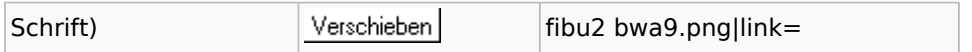

### **Finanzkonten**

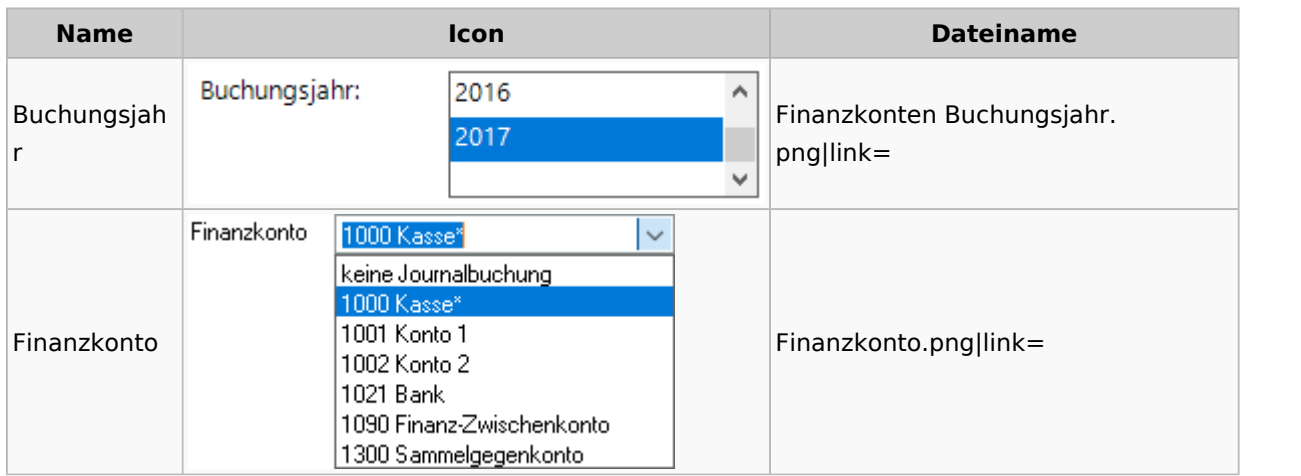

### **Kontenblätter**

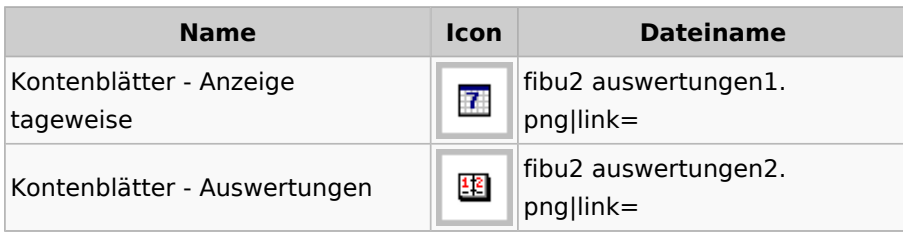

# Jahresabschluss

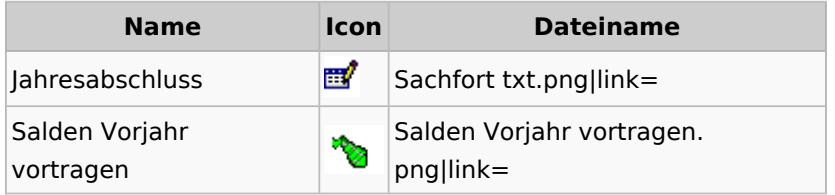

Sachkonten

## **Sachkontenliste**

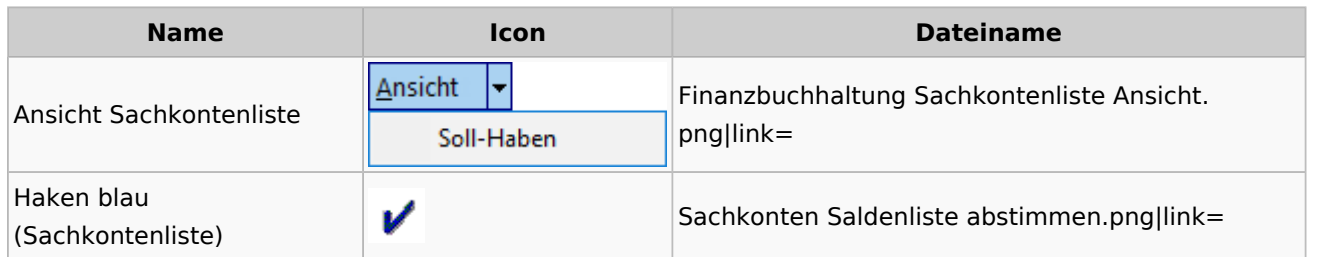

### Buchen

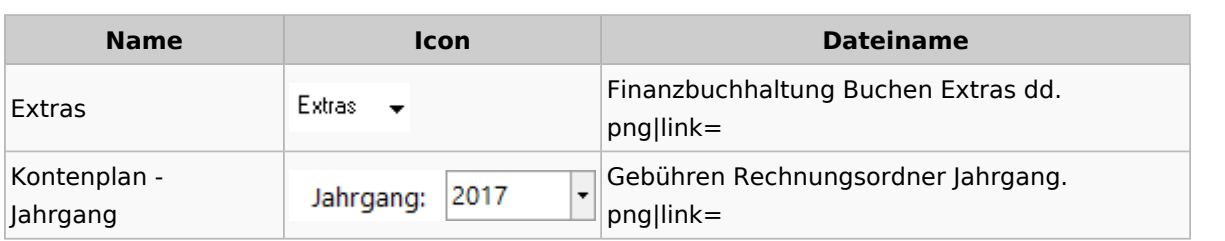

# Chiffre / Lizenzierung

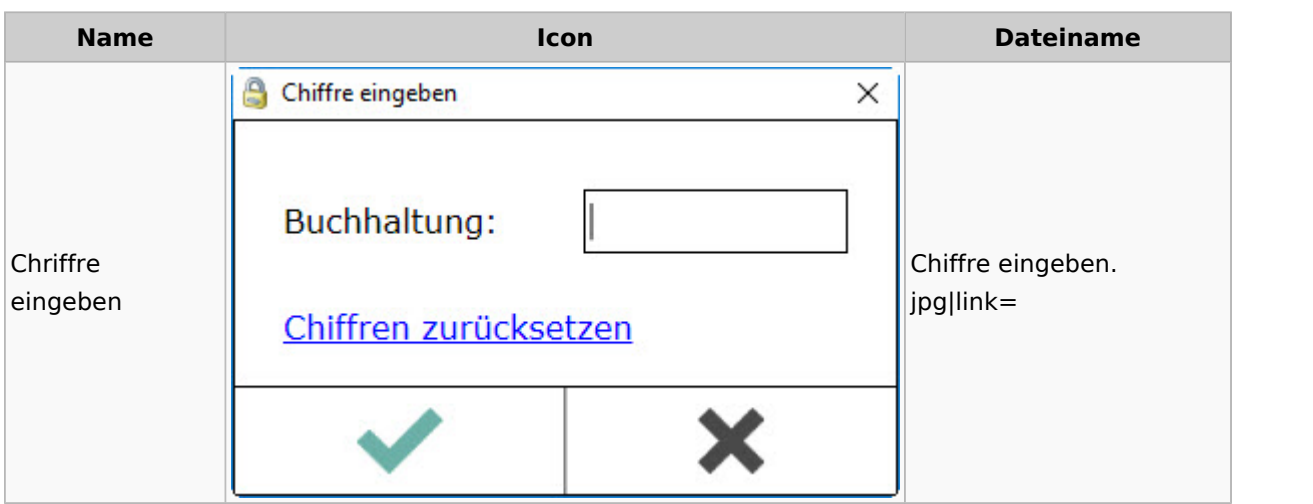

## Einstellungen

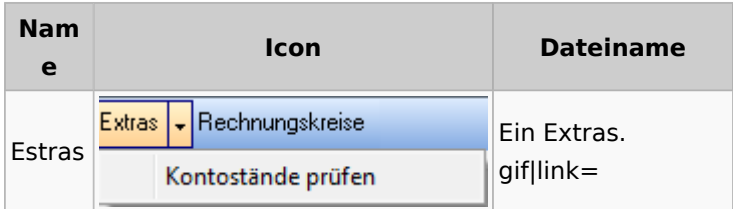

# Kontoimport

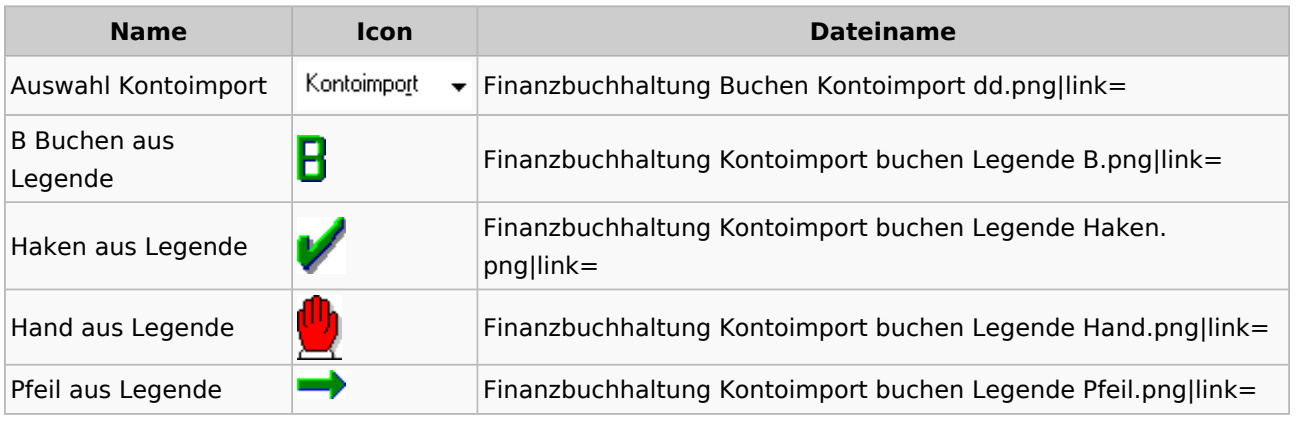

Spezielle Fenster-Icon

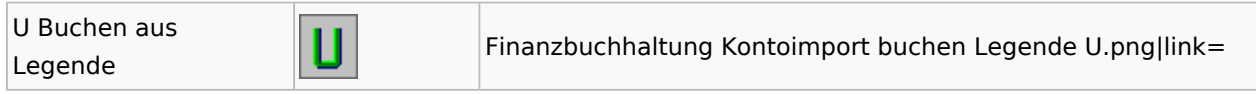

### Monatsabschluss

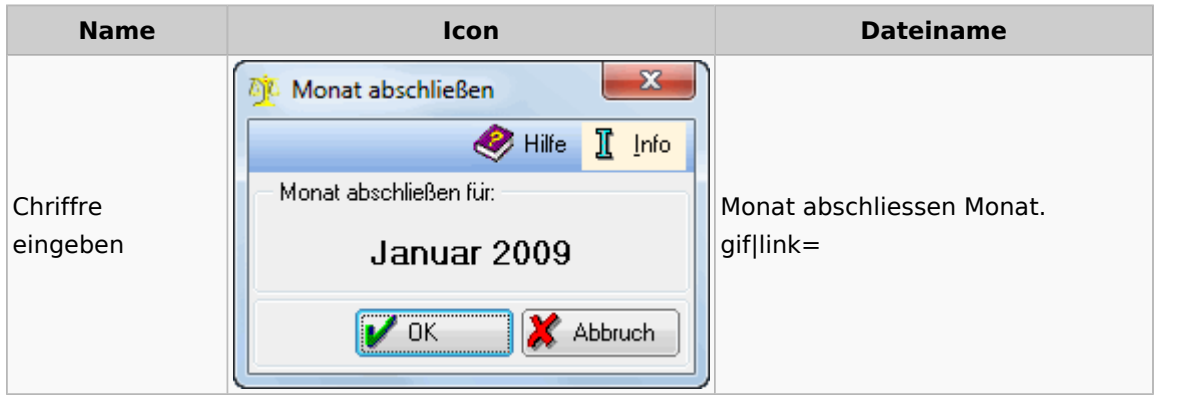

## Offen Posten Liste / Rechnungsausgabenbuch

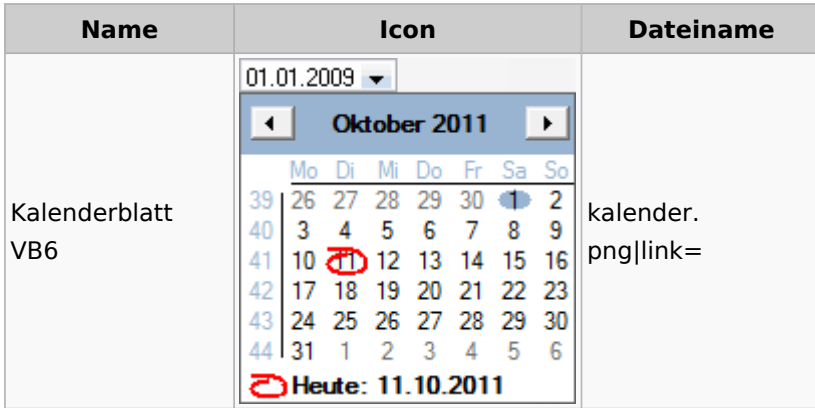

# Verwaltung (Fibu II)

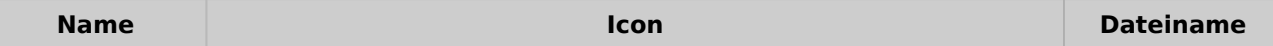

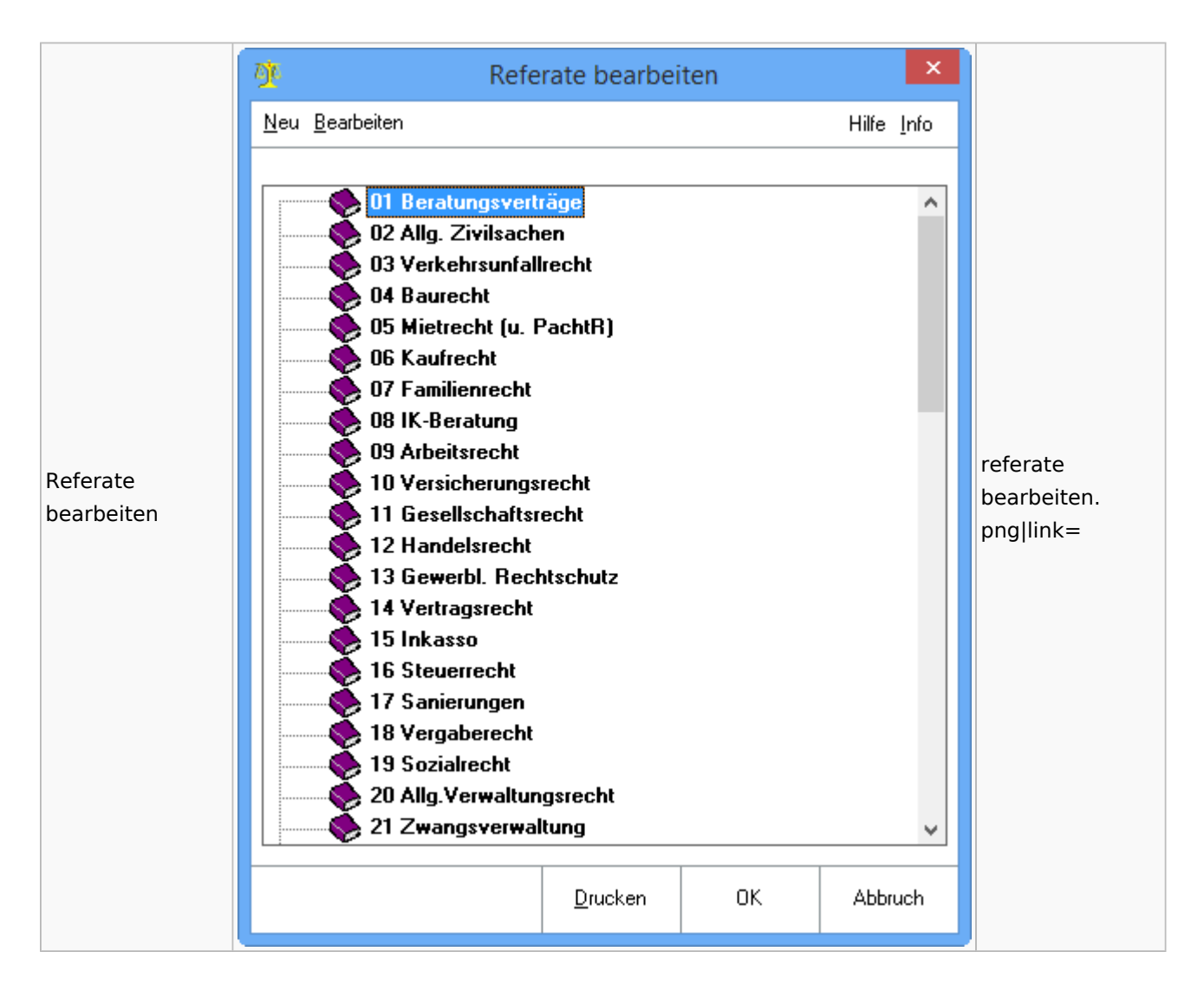

## Gebühren

#### Allgemein

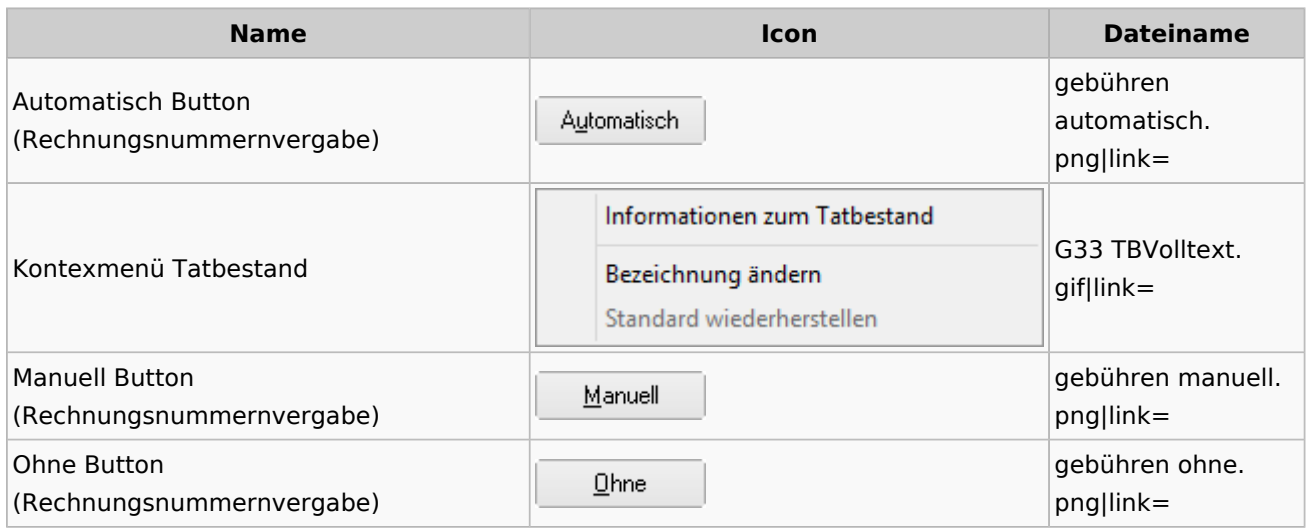

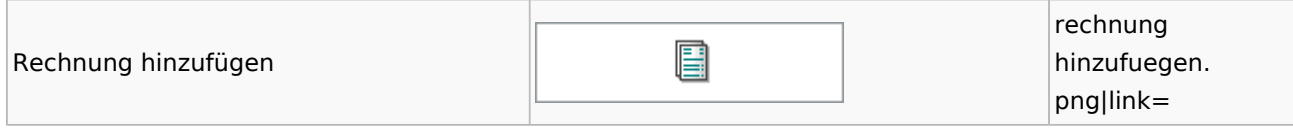

## Honorarschlüssel

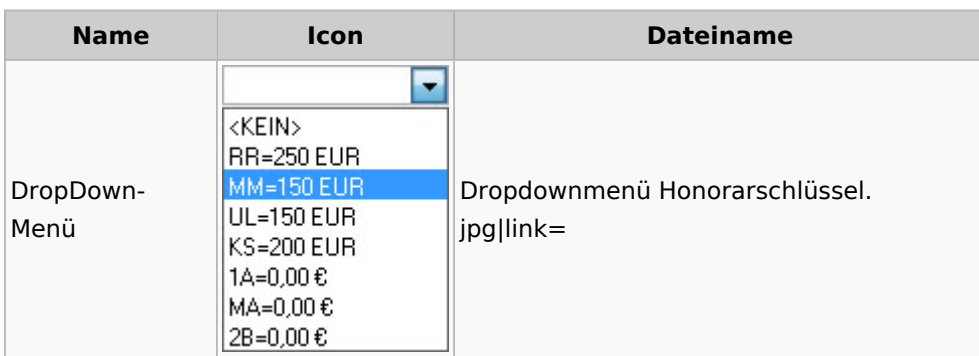

# Rechnungsordner

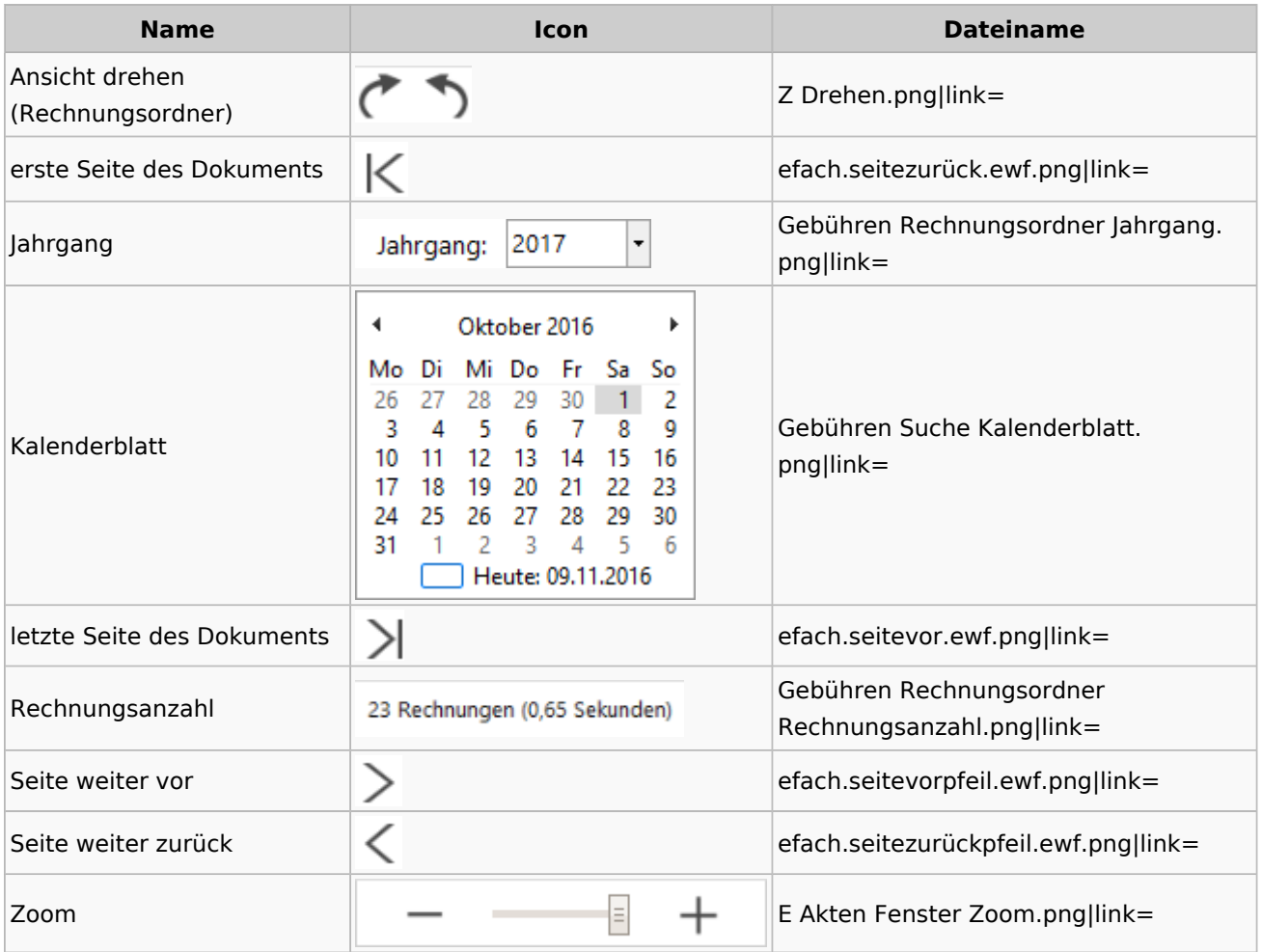

# Zeithonorar I / II

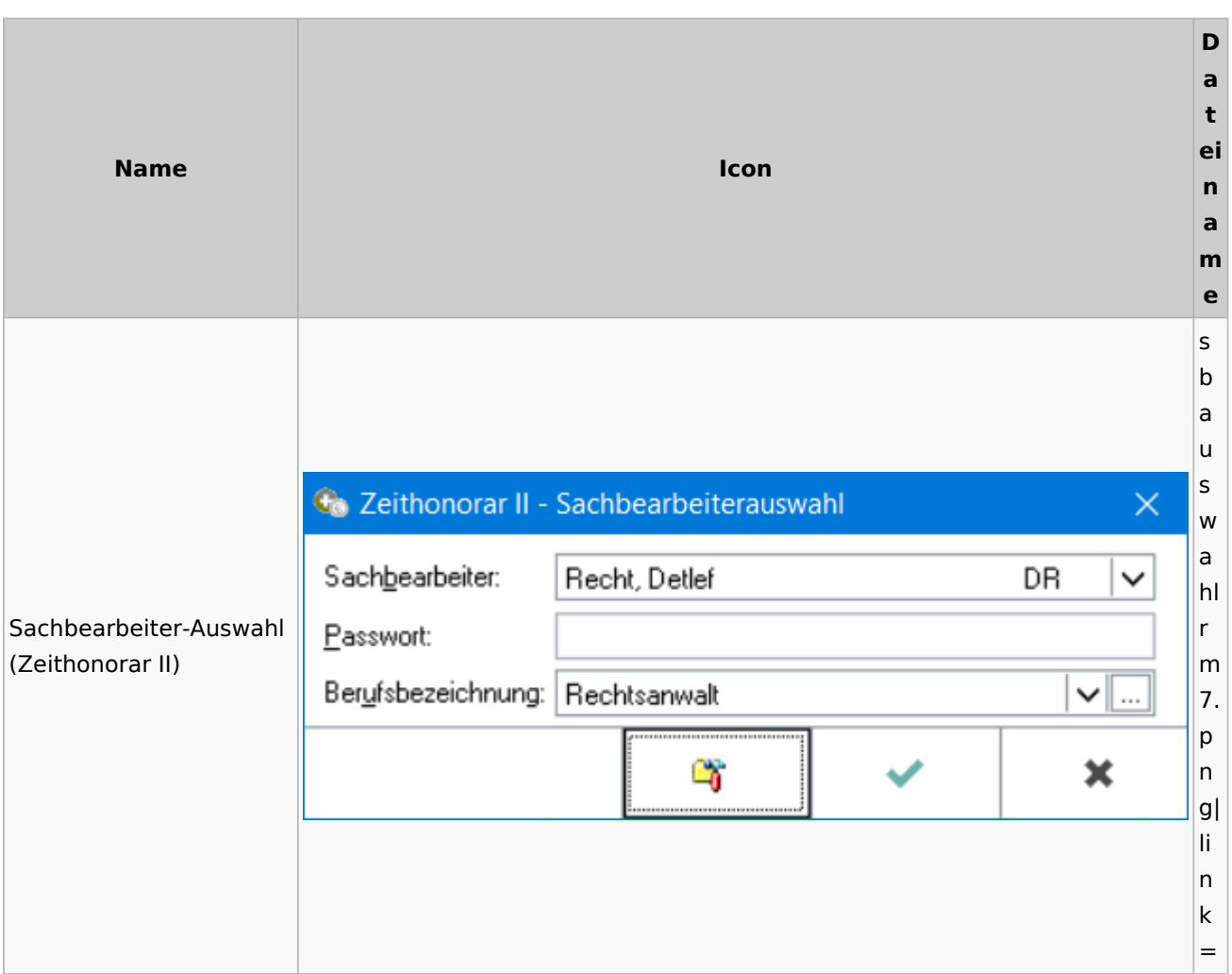

# Info-Desk

# Entscheidungsfinder

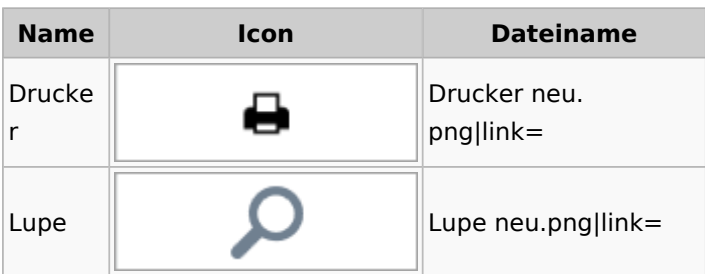

## Insolvenz

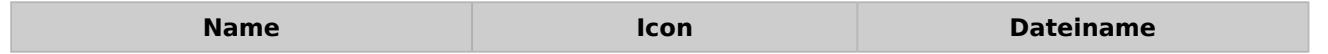

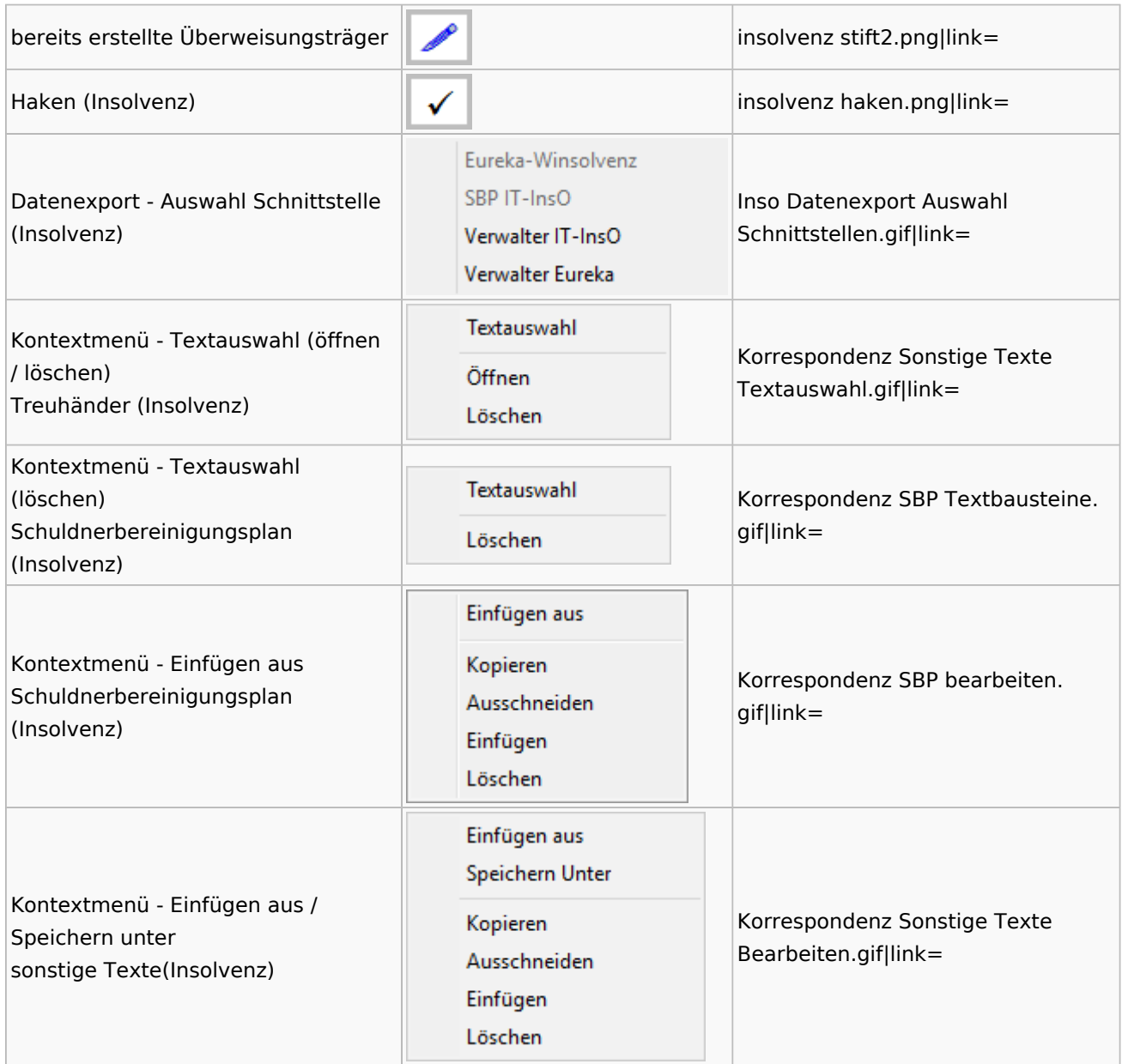

## Kanzlei

# Benutzer- und Sachbearbeiterverwaltung

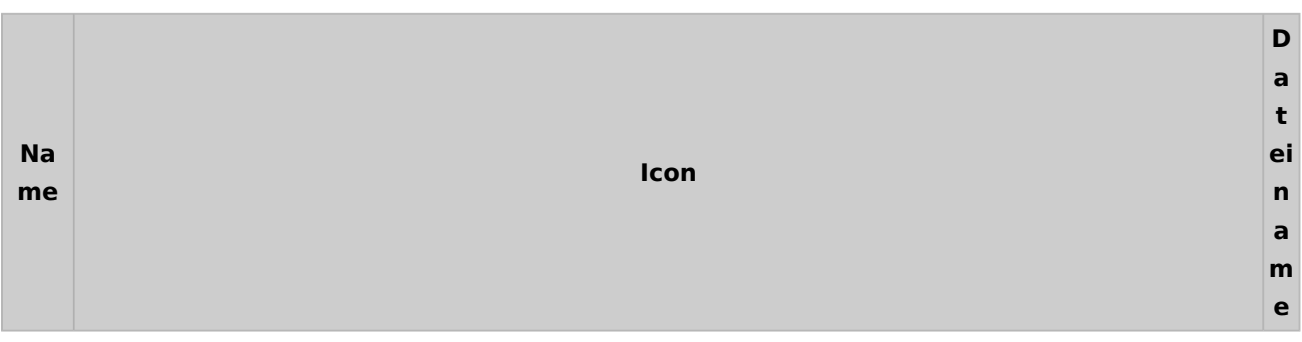

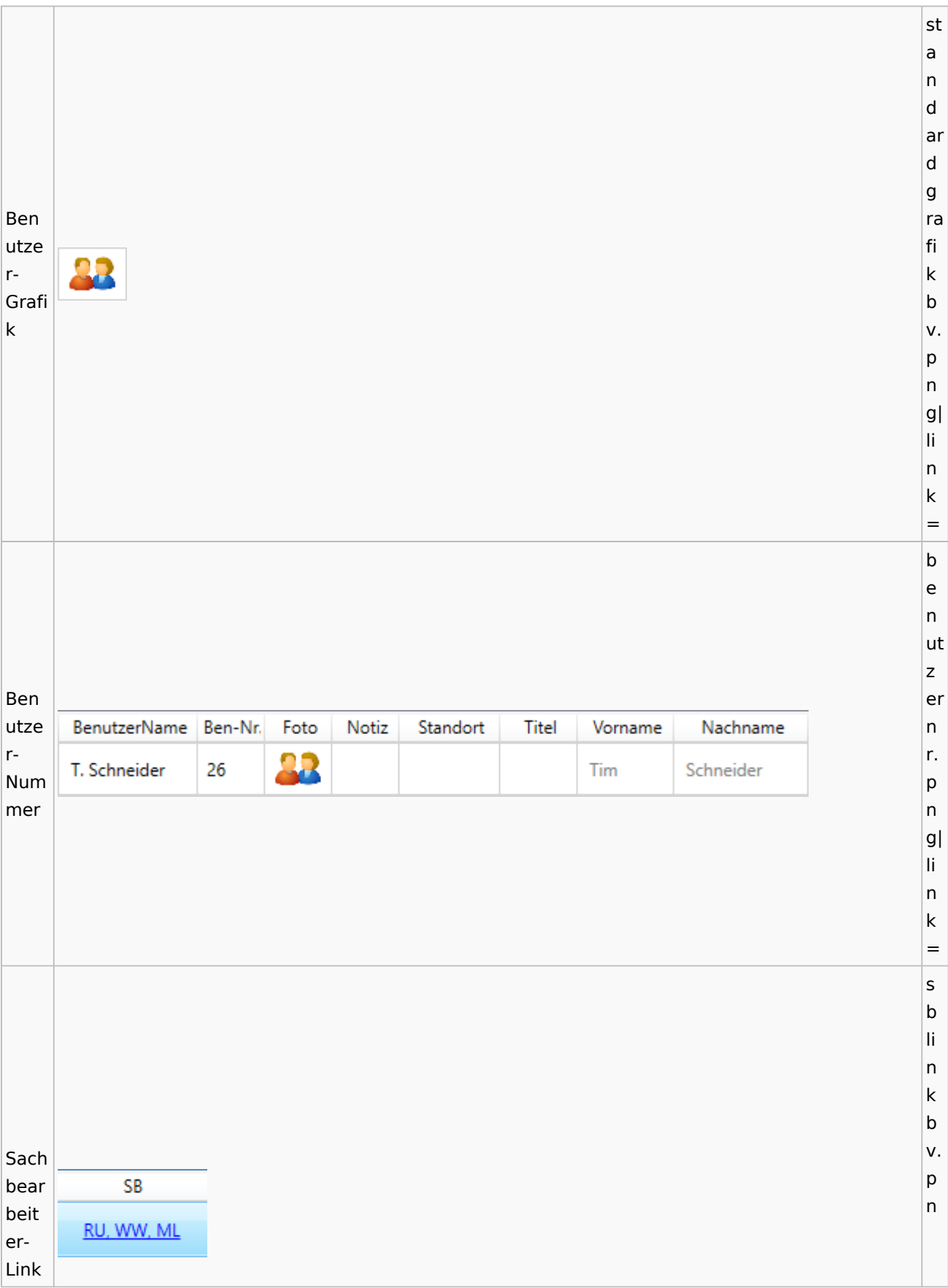

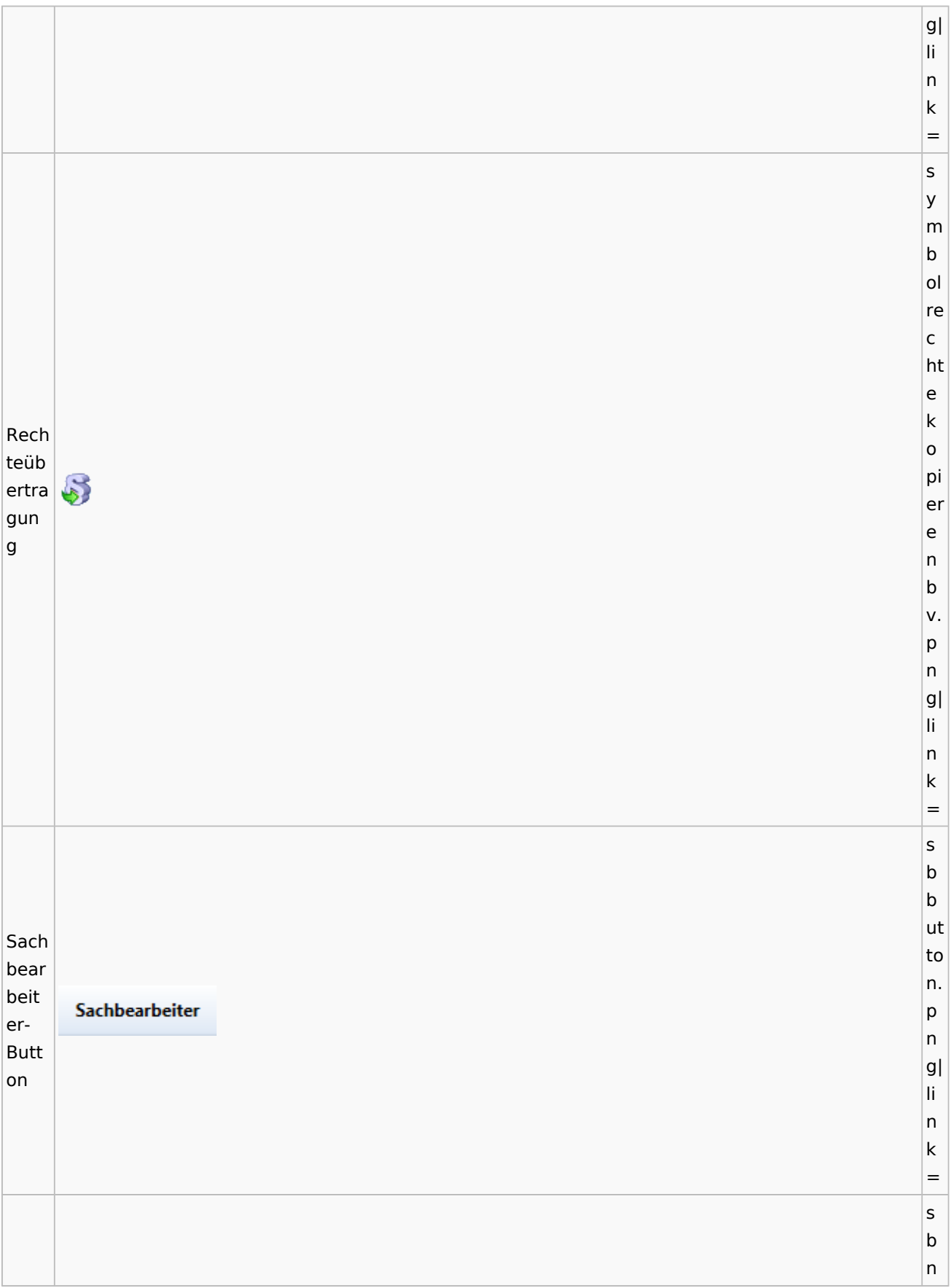

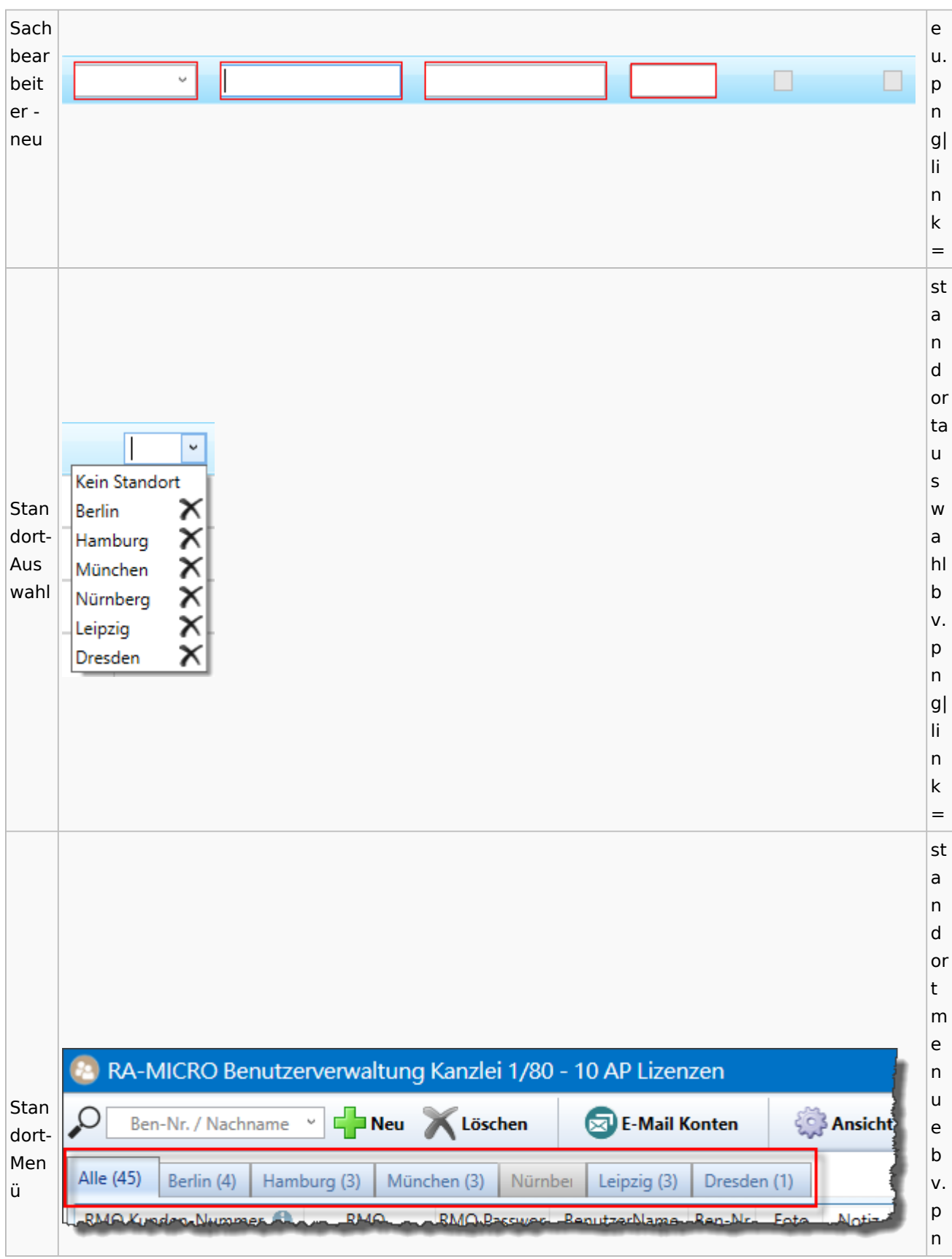

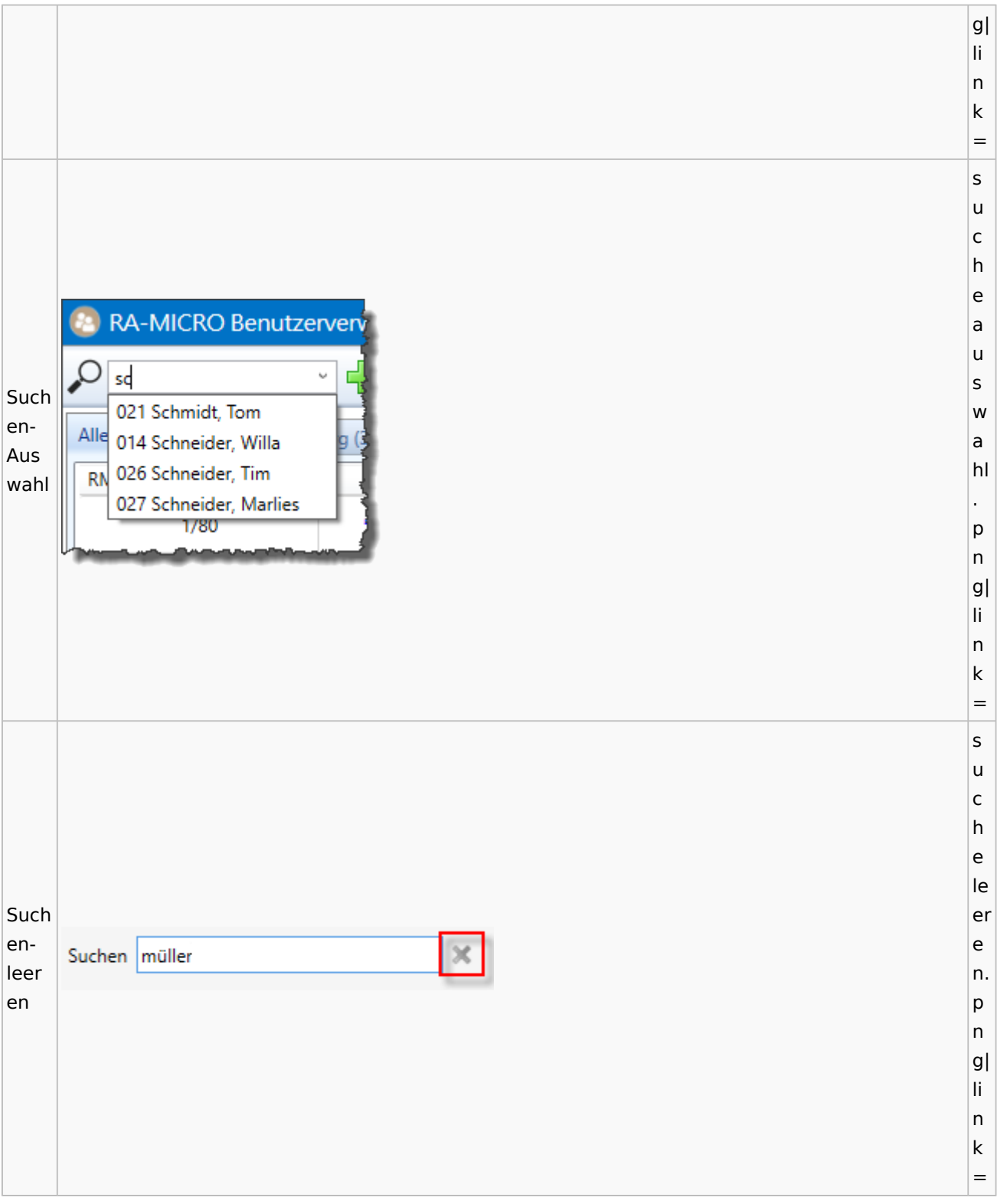

# Kostenblatt

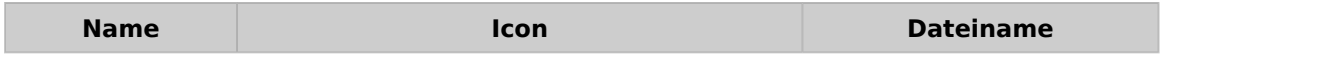

Spezielle Fenster-Icon

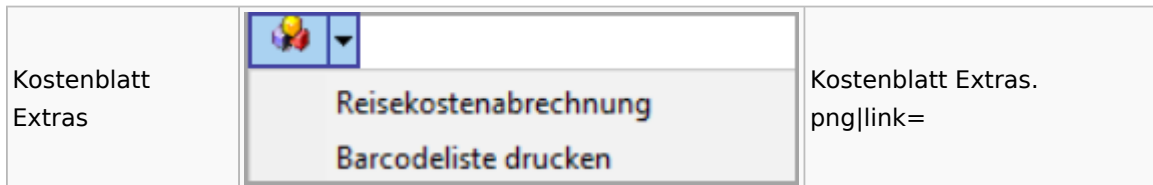

## Lösch-Assistent

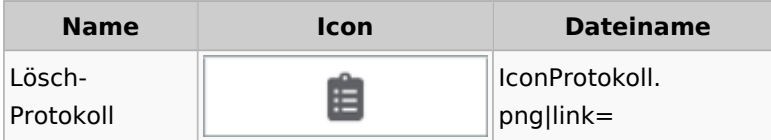

# Mahnverfahren

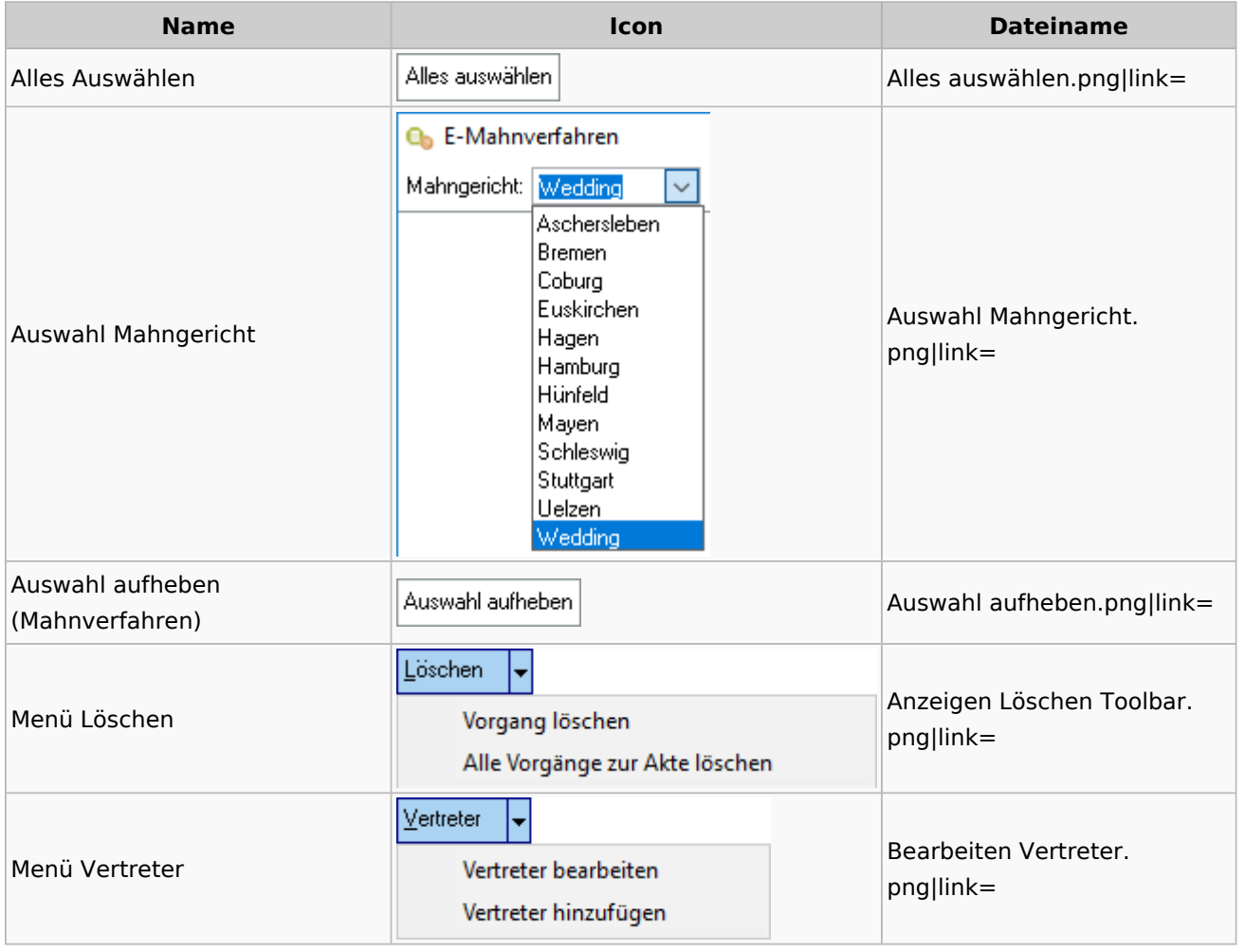

## Notariat

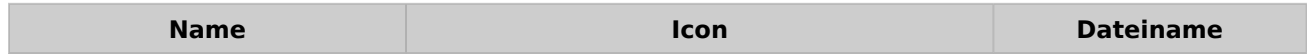

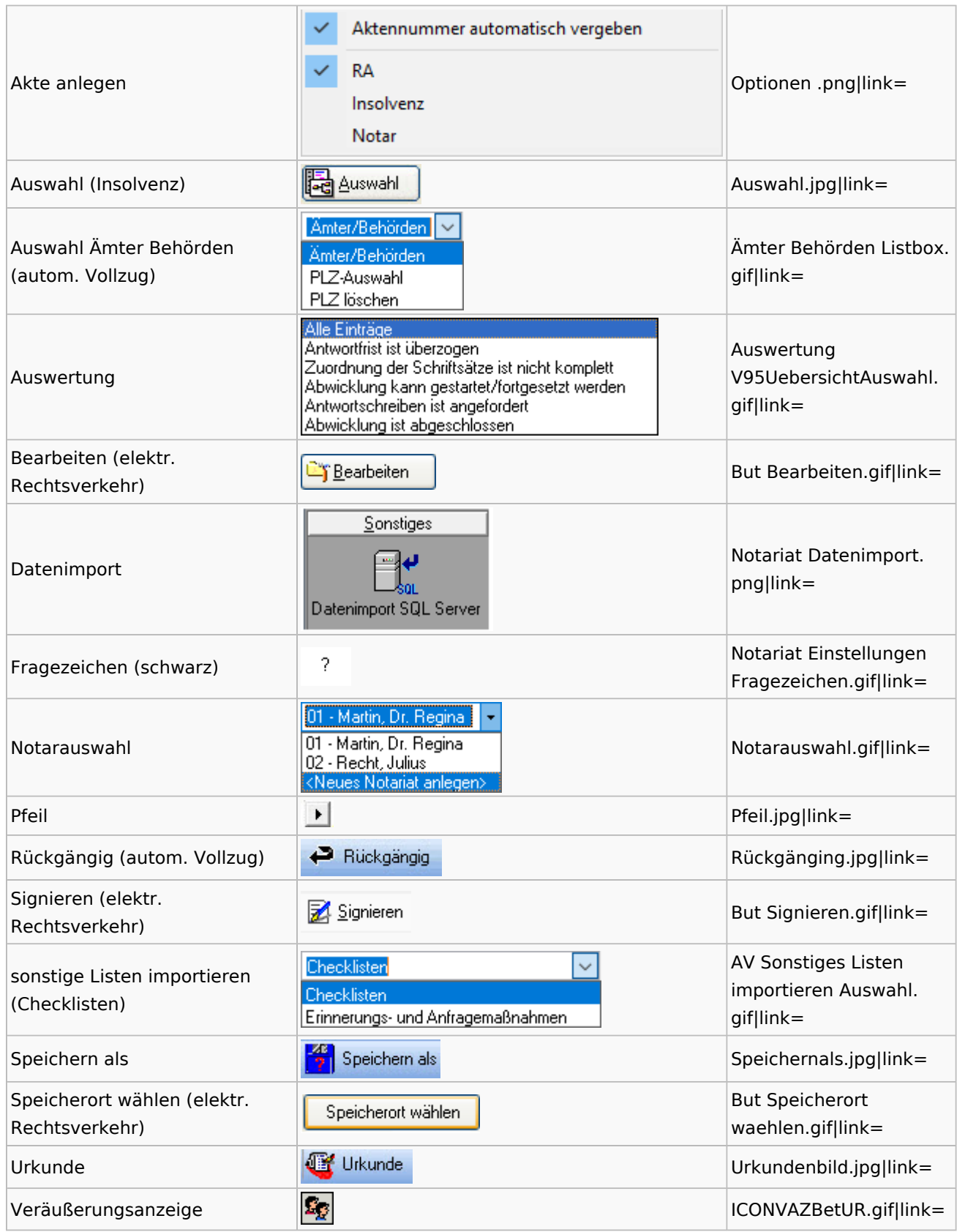

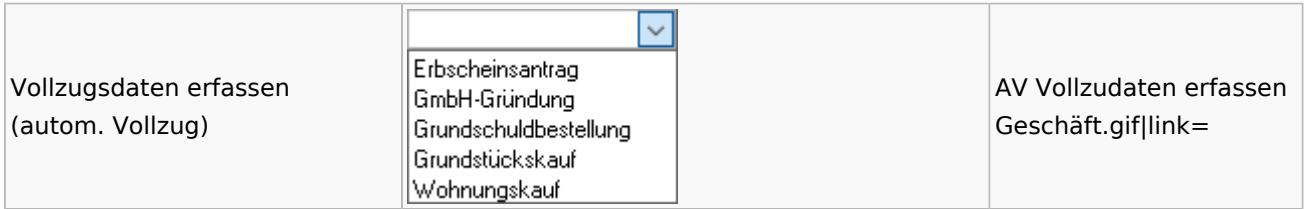

### Offene Posten

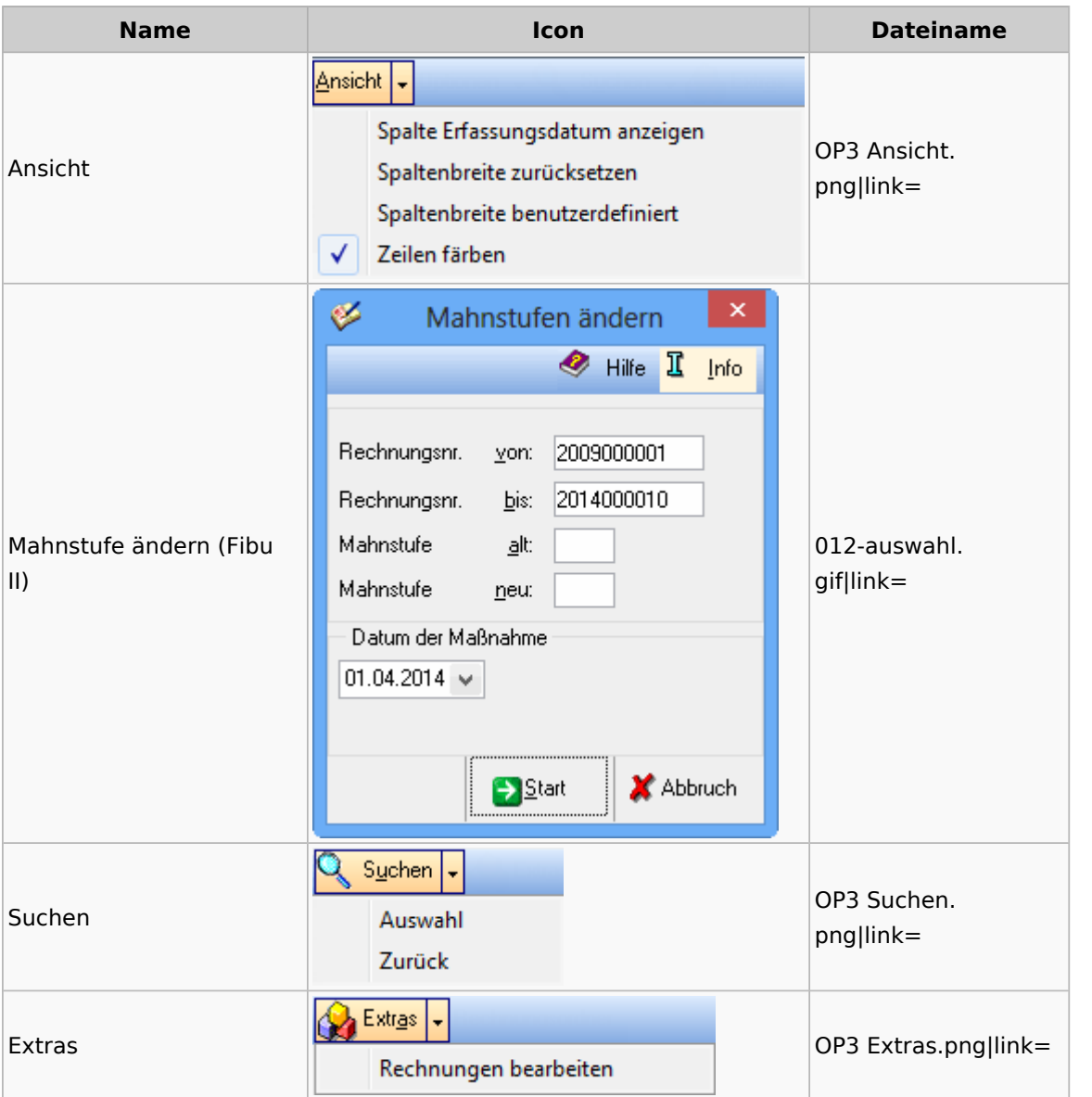

# Office / Schriftverkehr (Word, Outlook, KTV)

## Briefköpfe / Aktenvorblätter / TVM

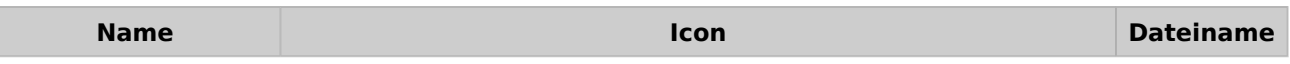

I

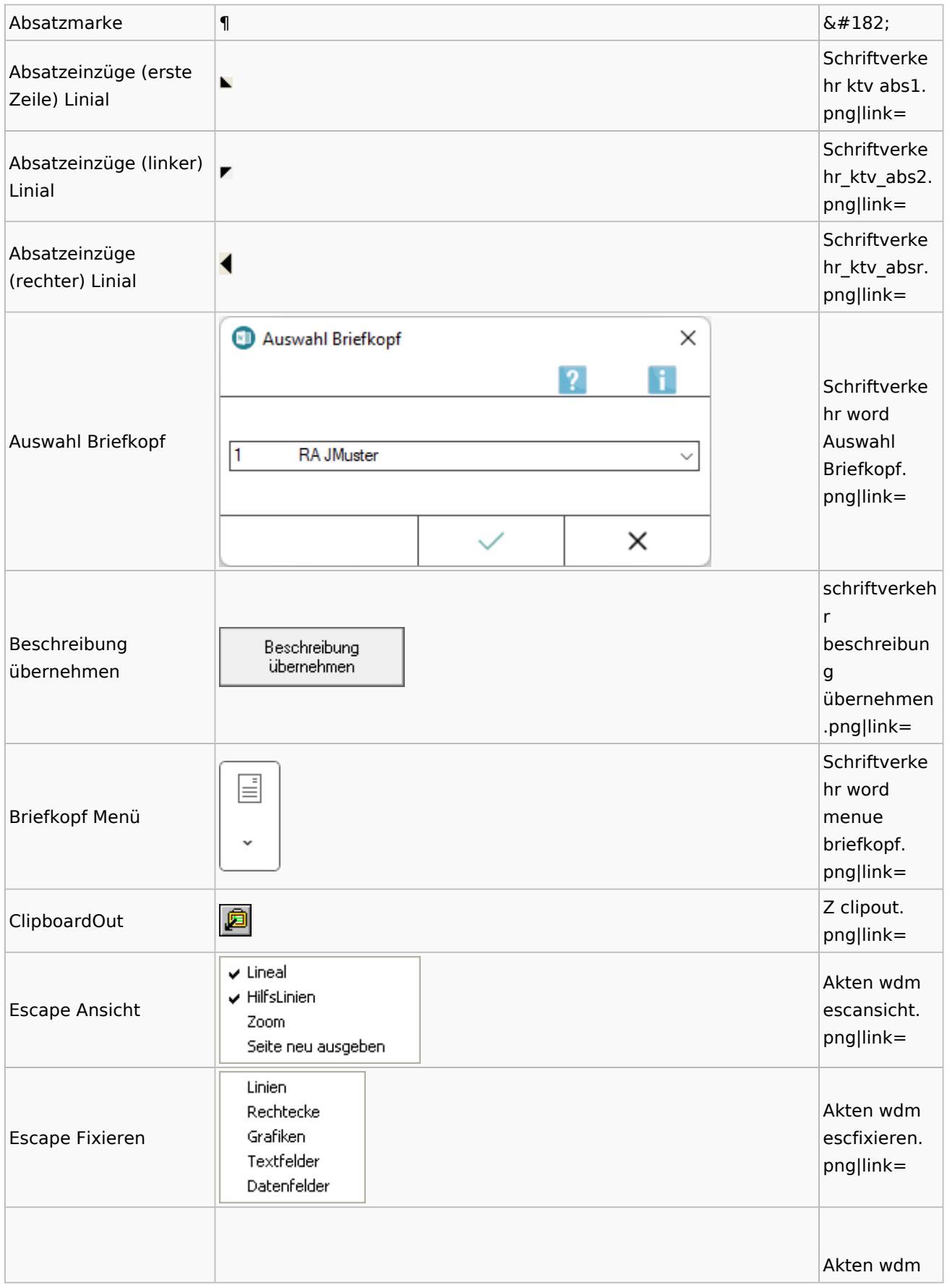

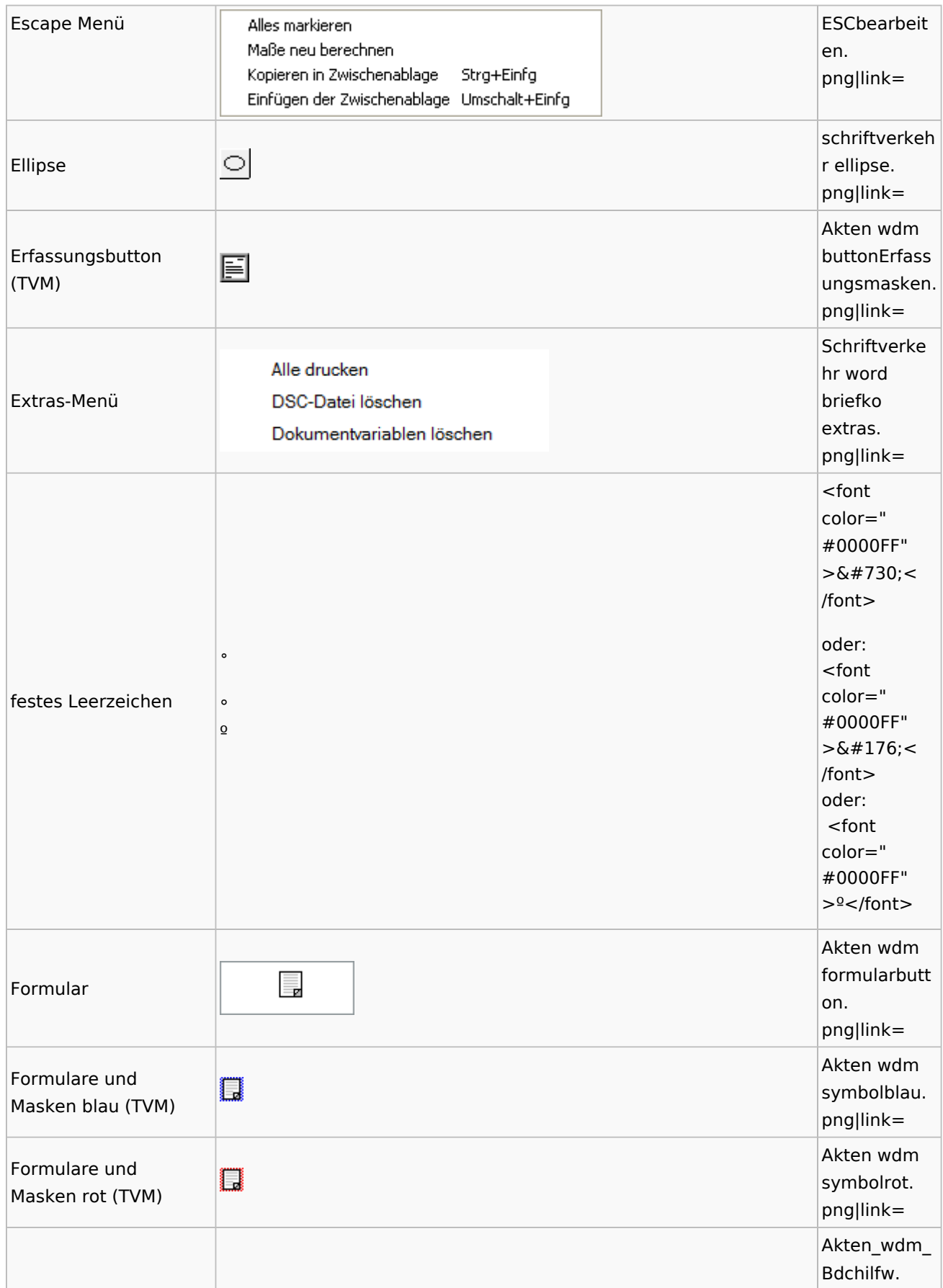

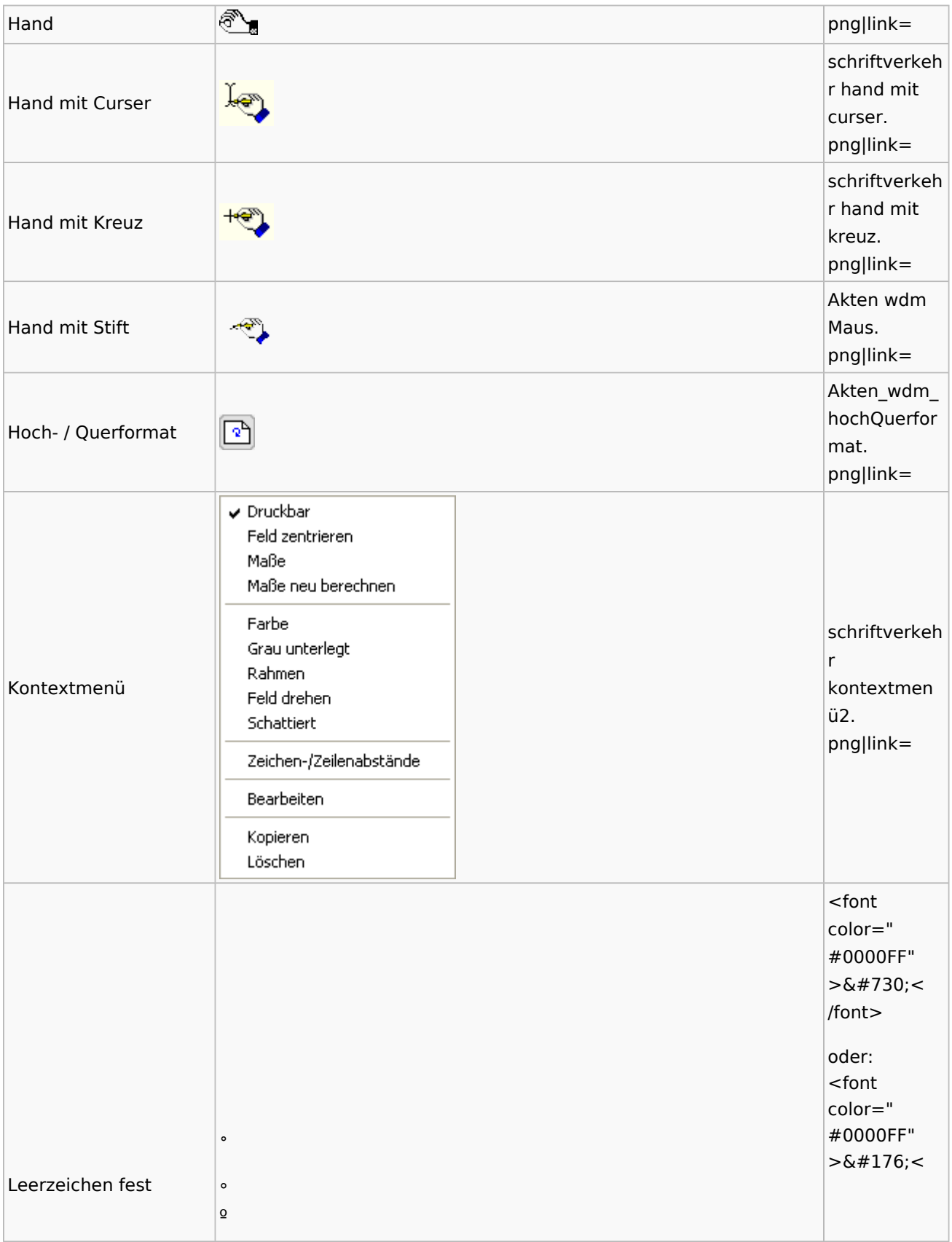

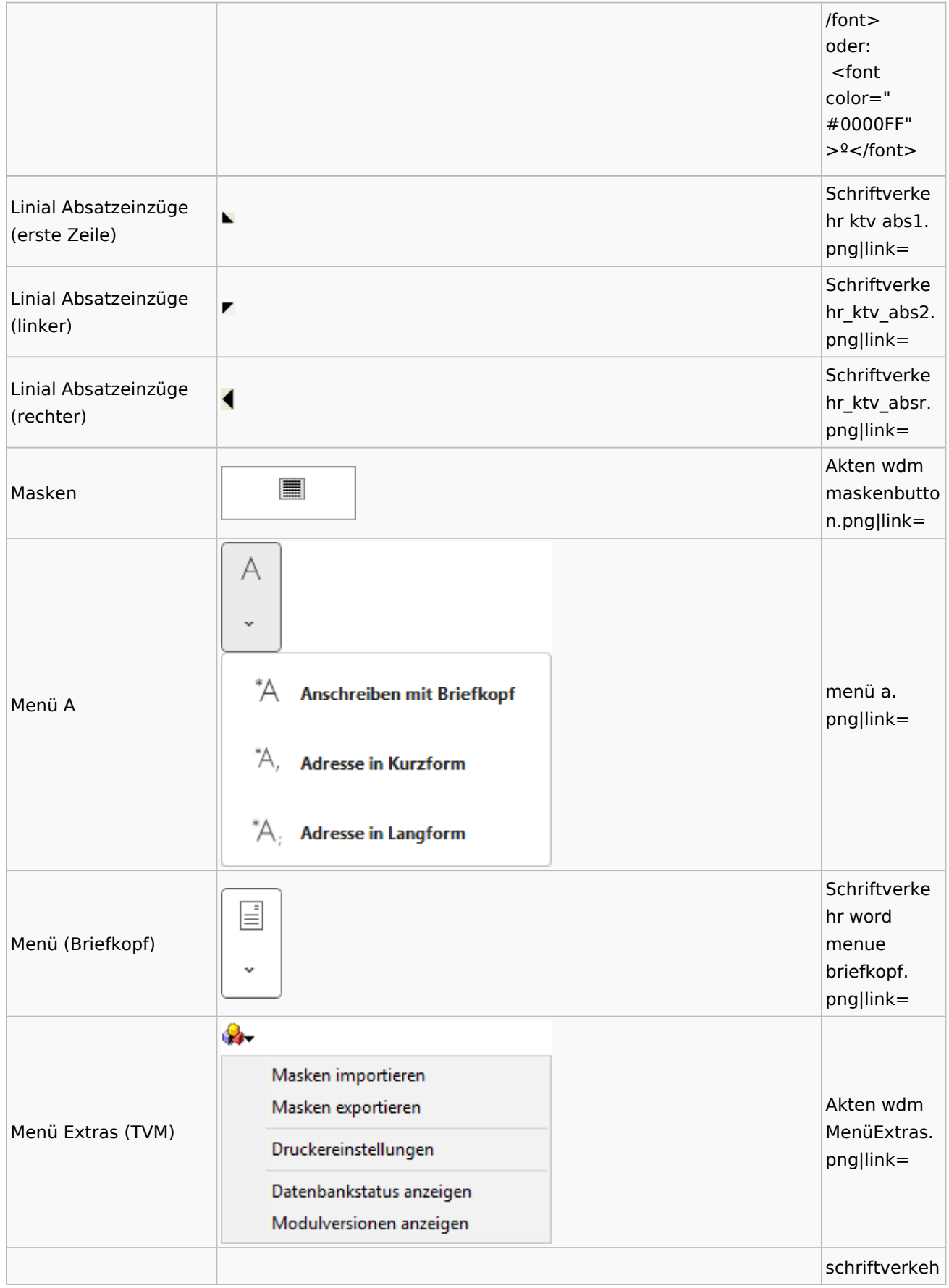

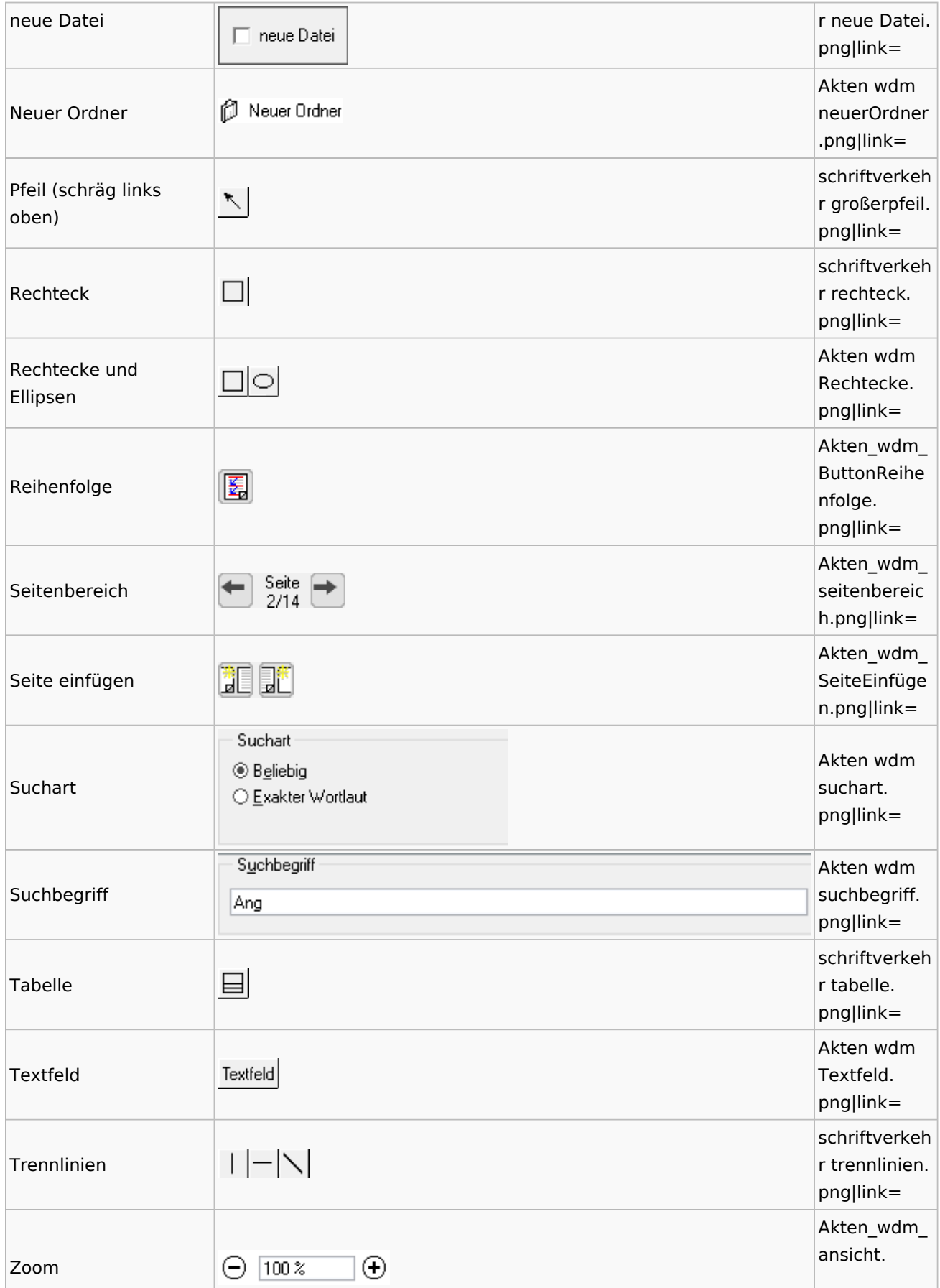

Spezielle Fenster-Icon

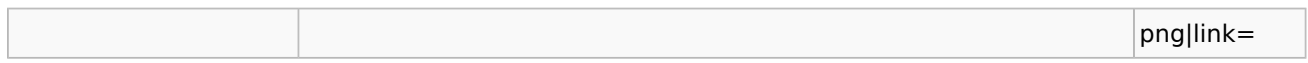

### Textbausteine

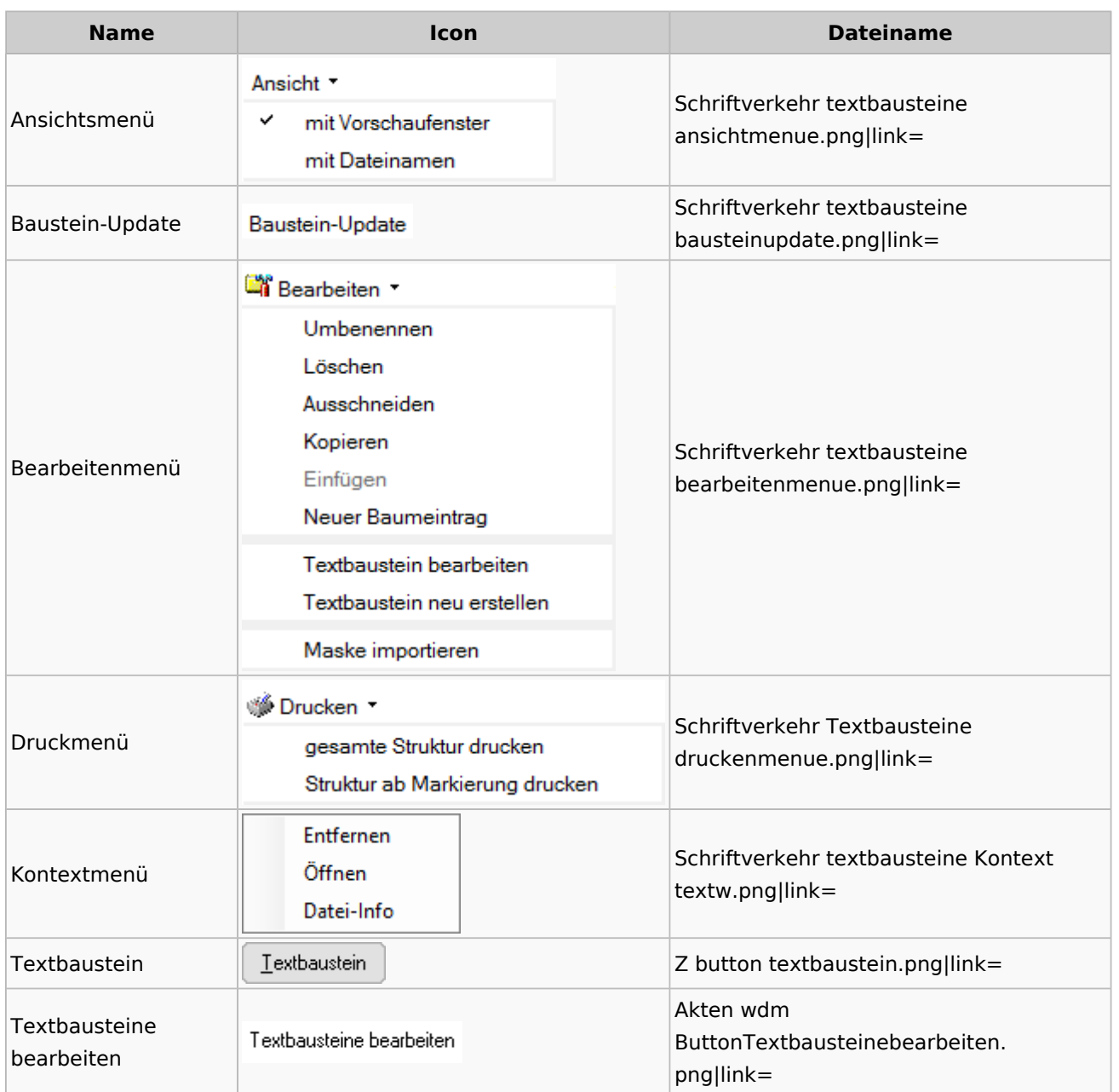

## Toolbar Schnittstellen

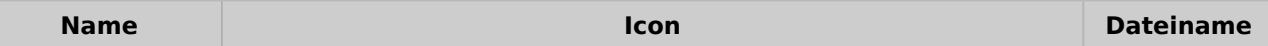

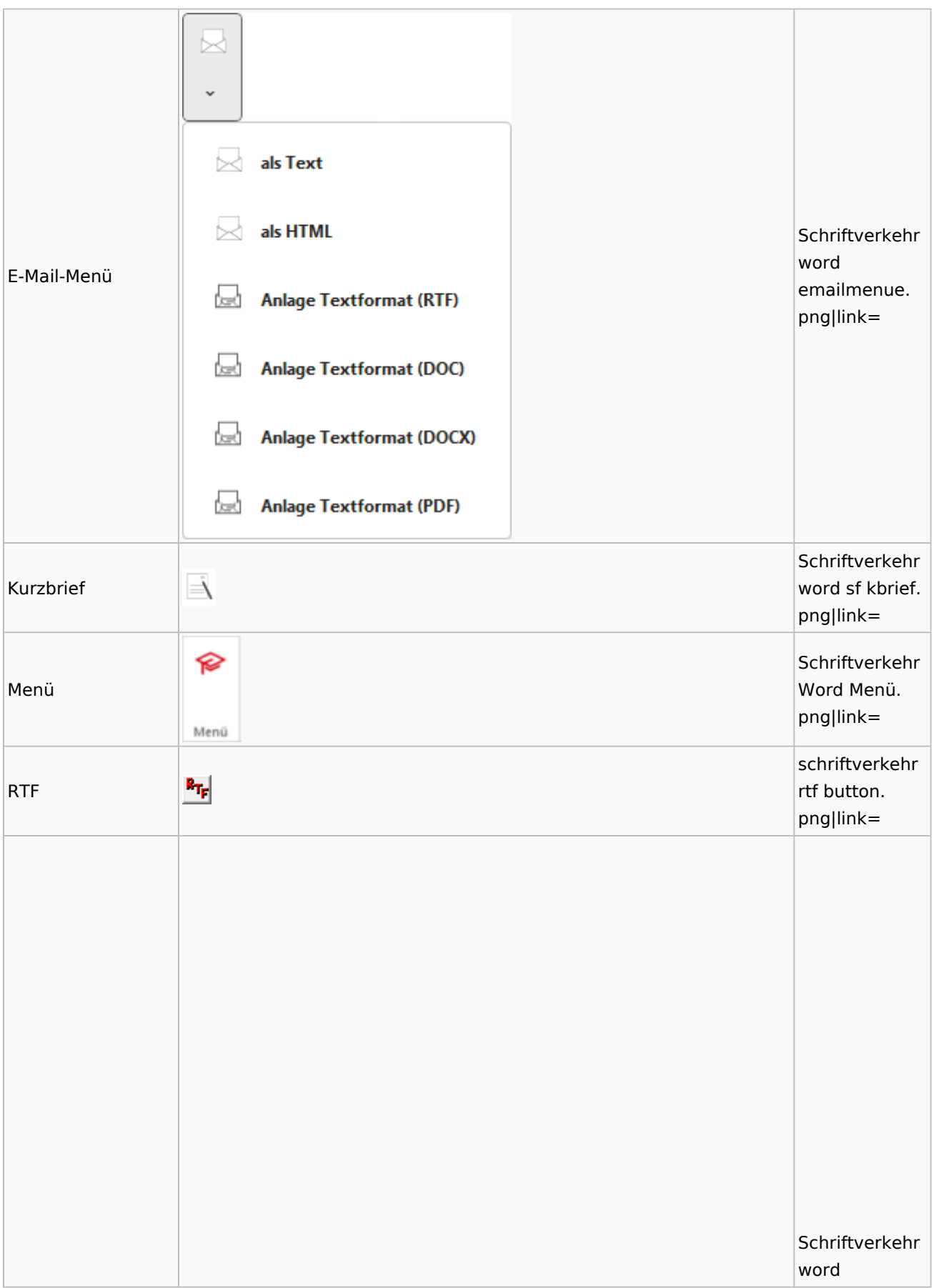

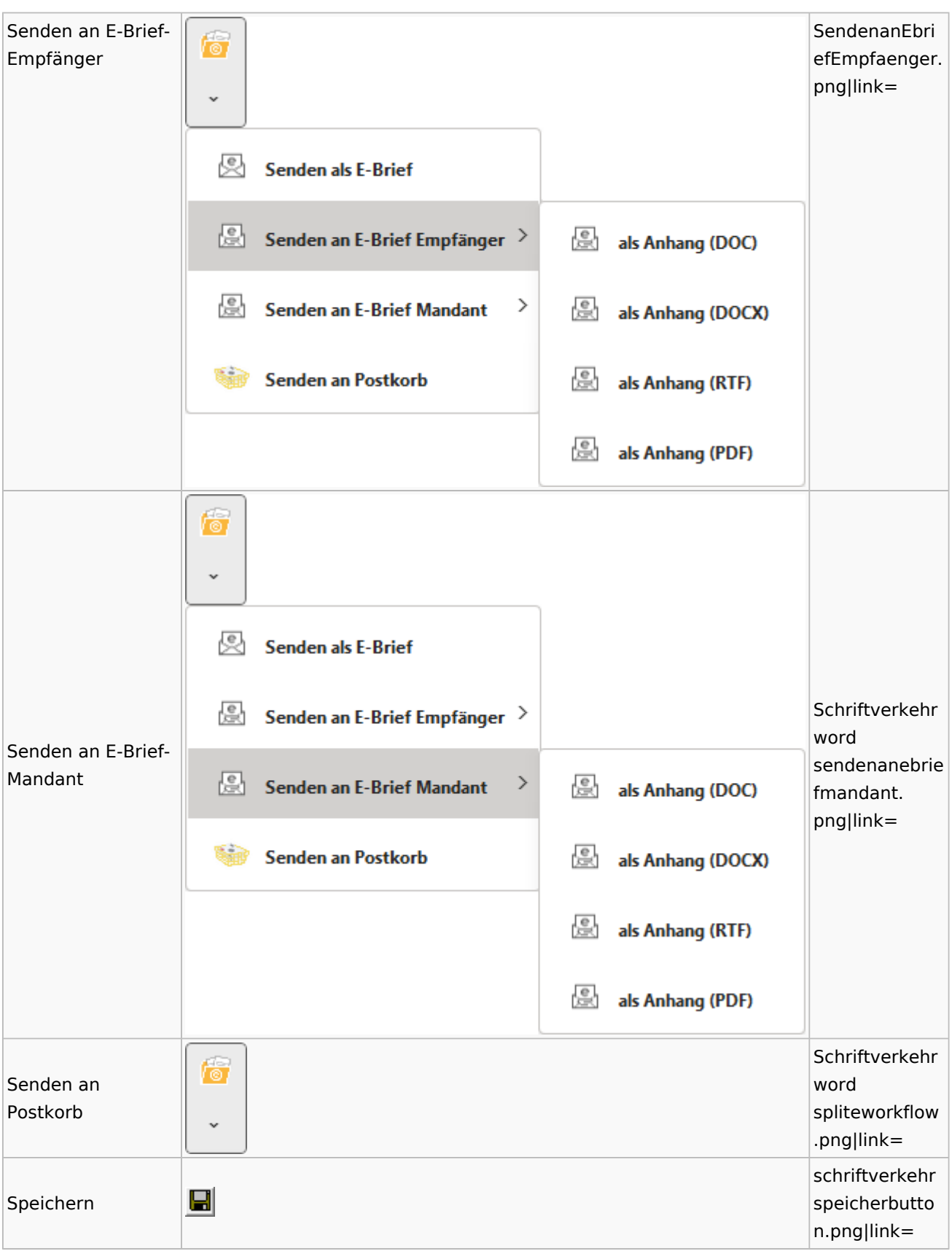

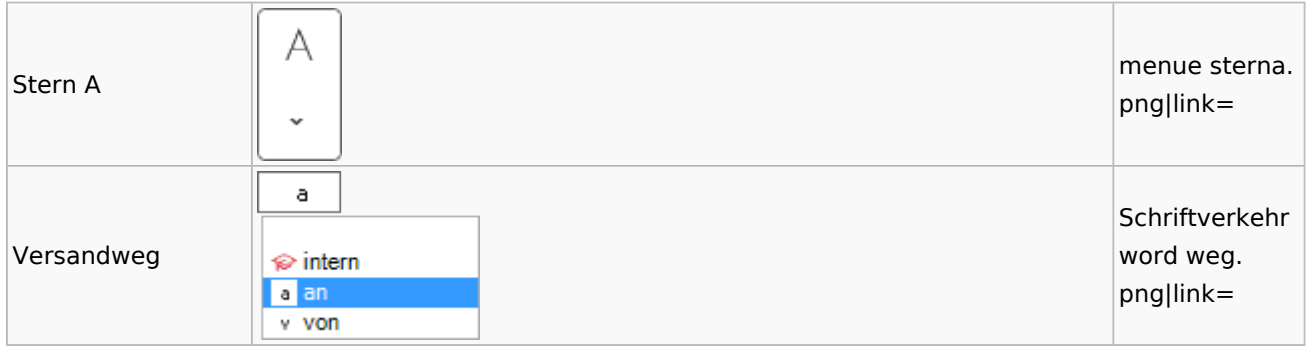

### Word

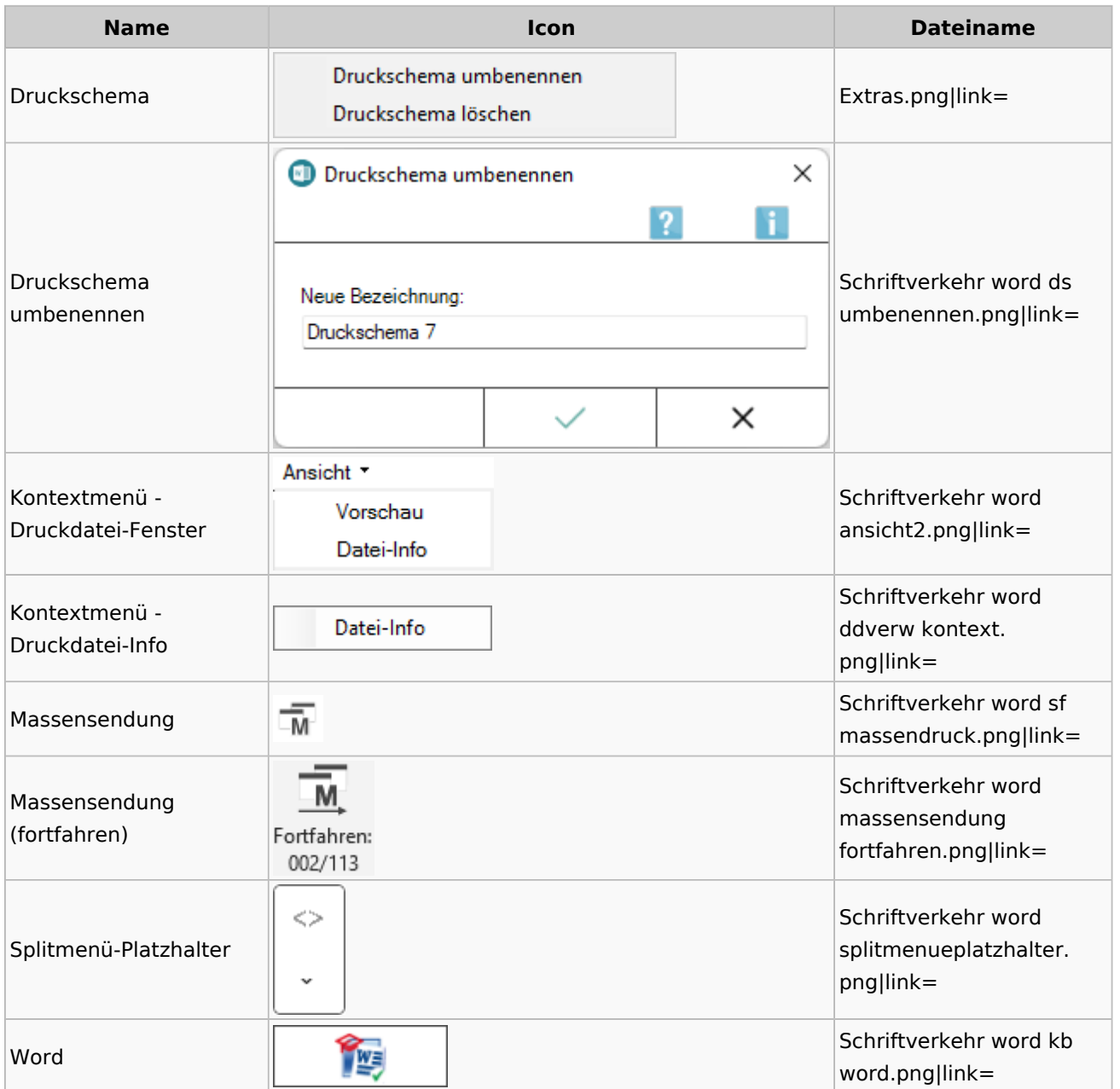

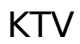

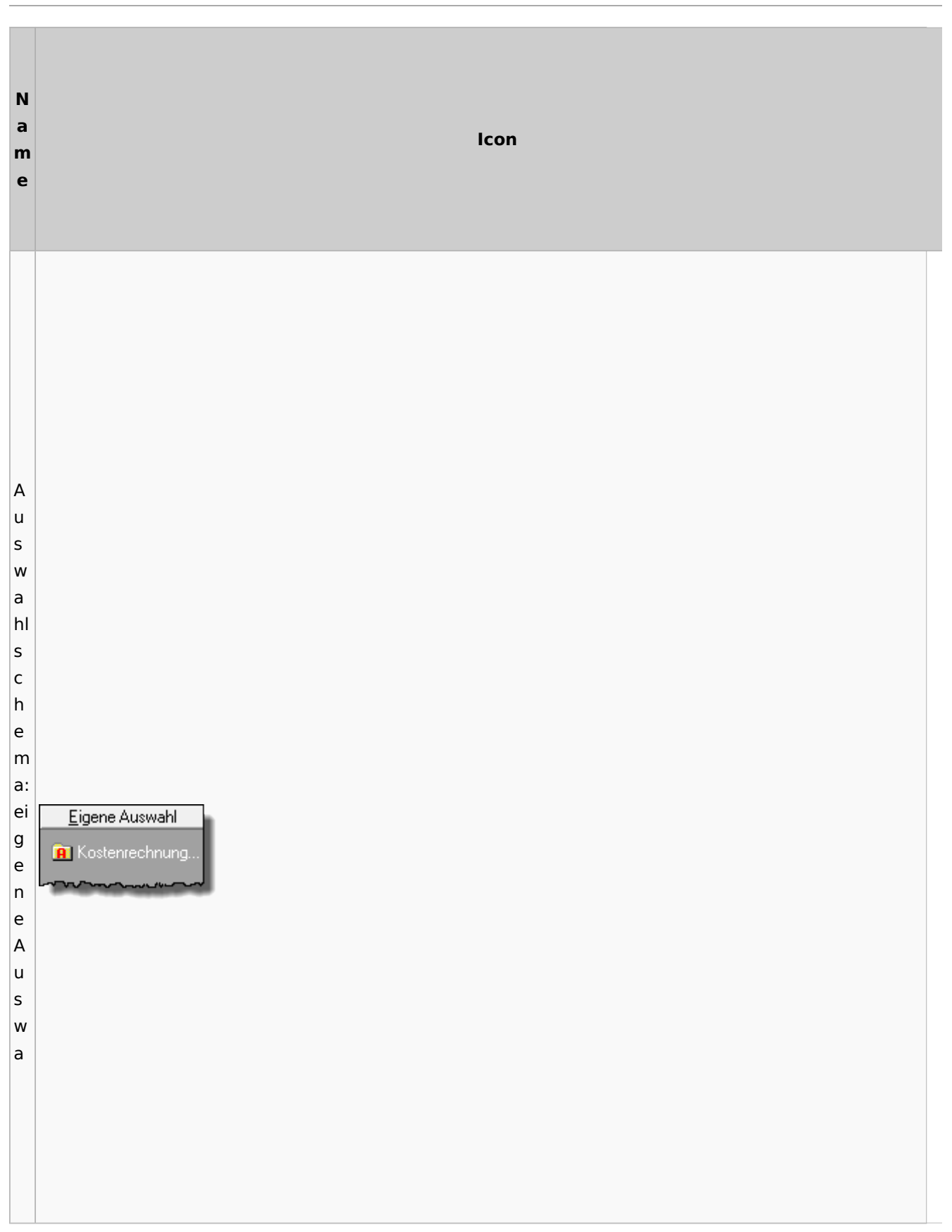
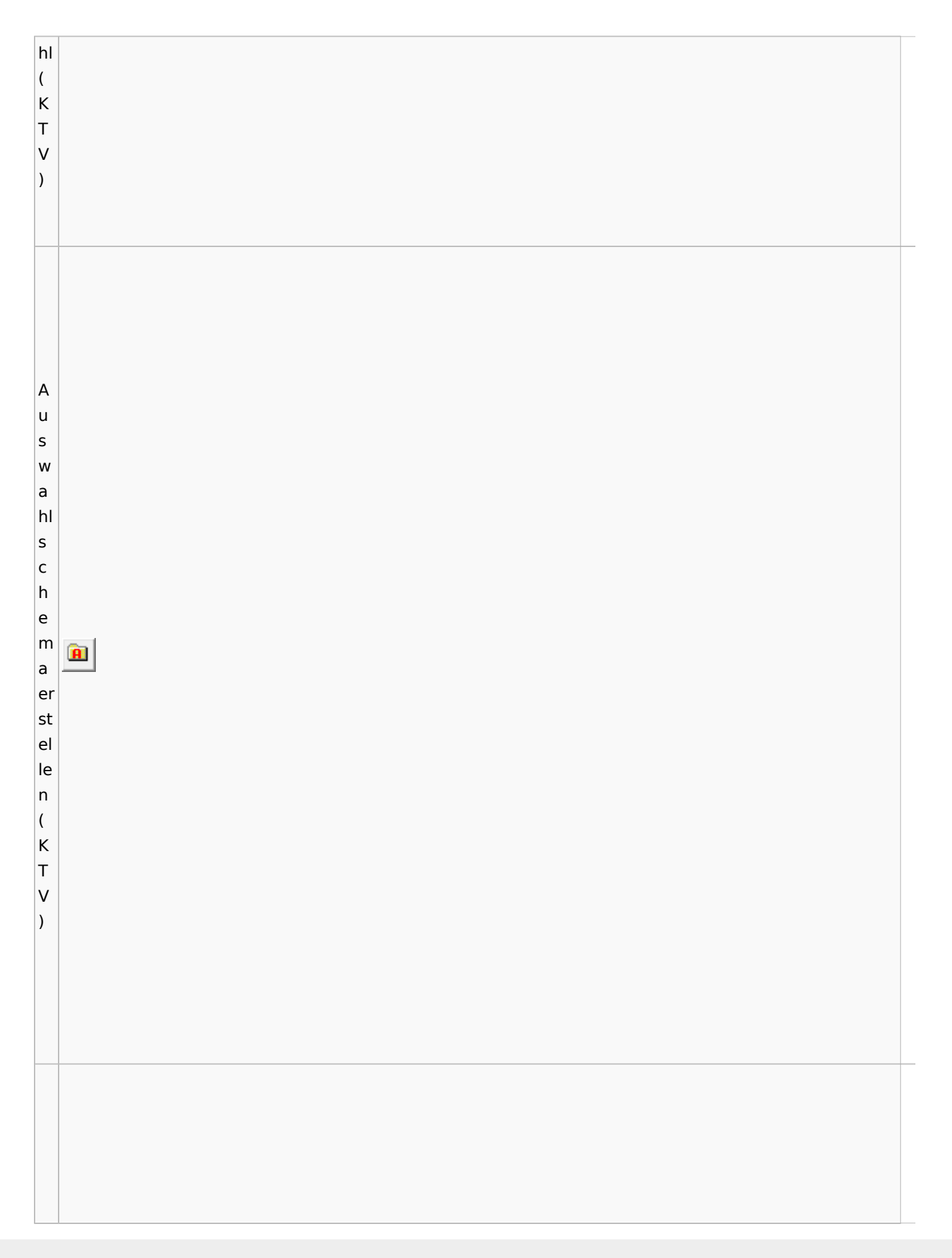

Spezielle Fenster-Icon

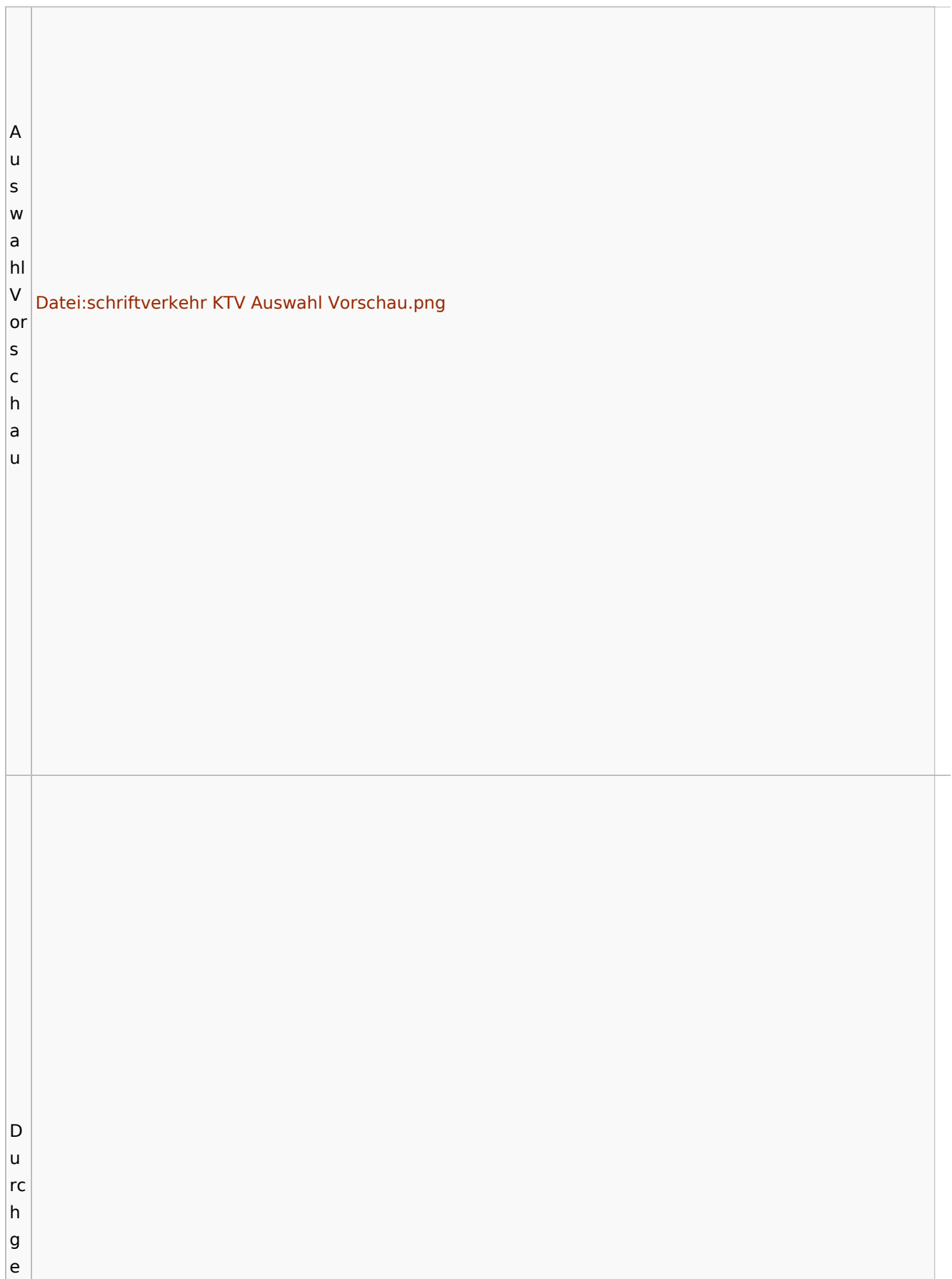

T.

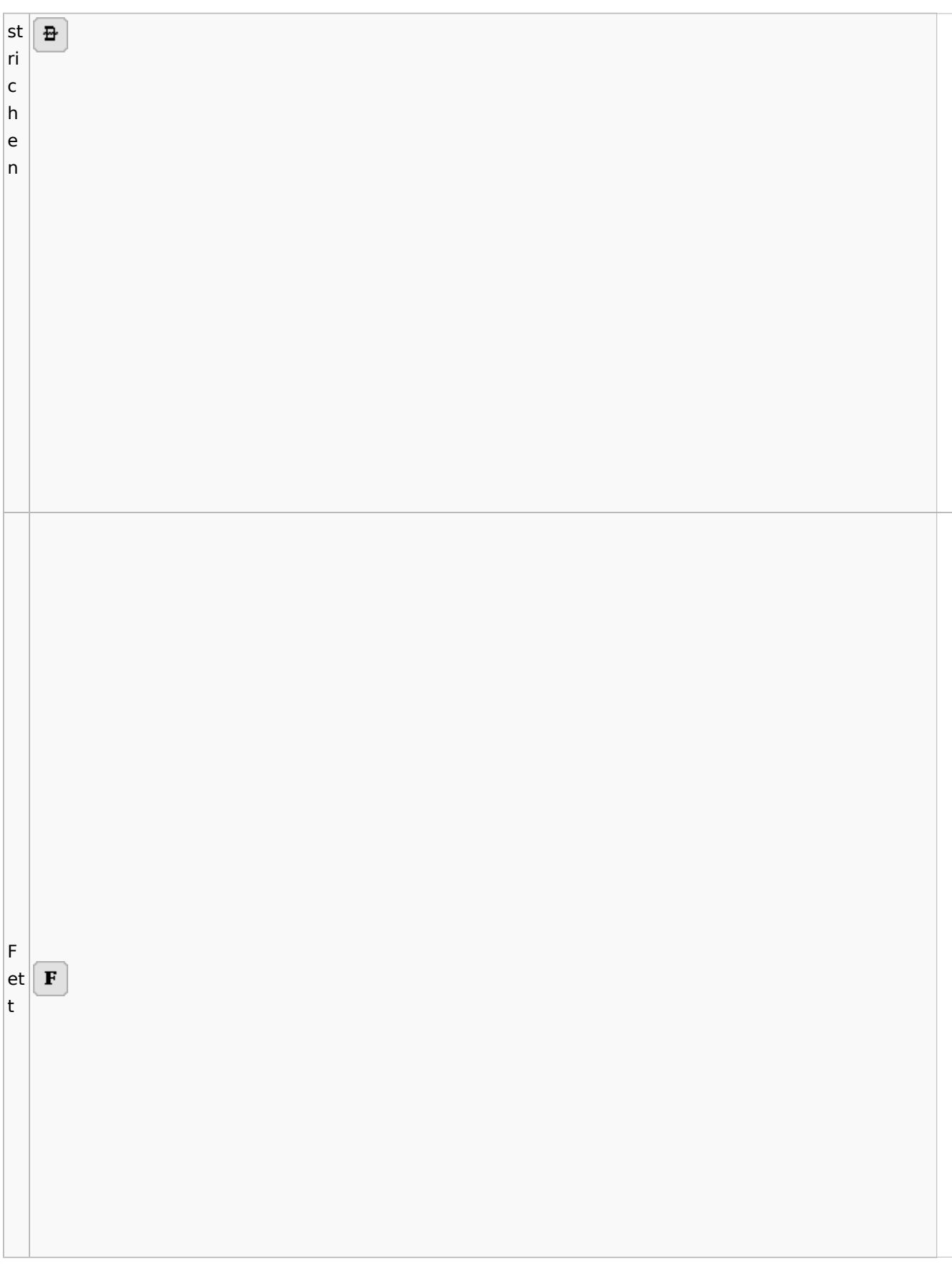

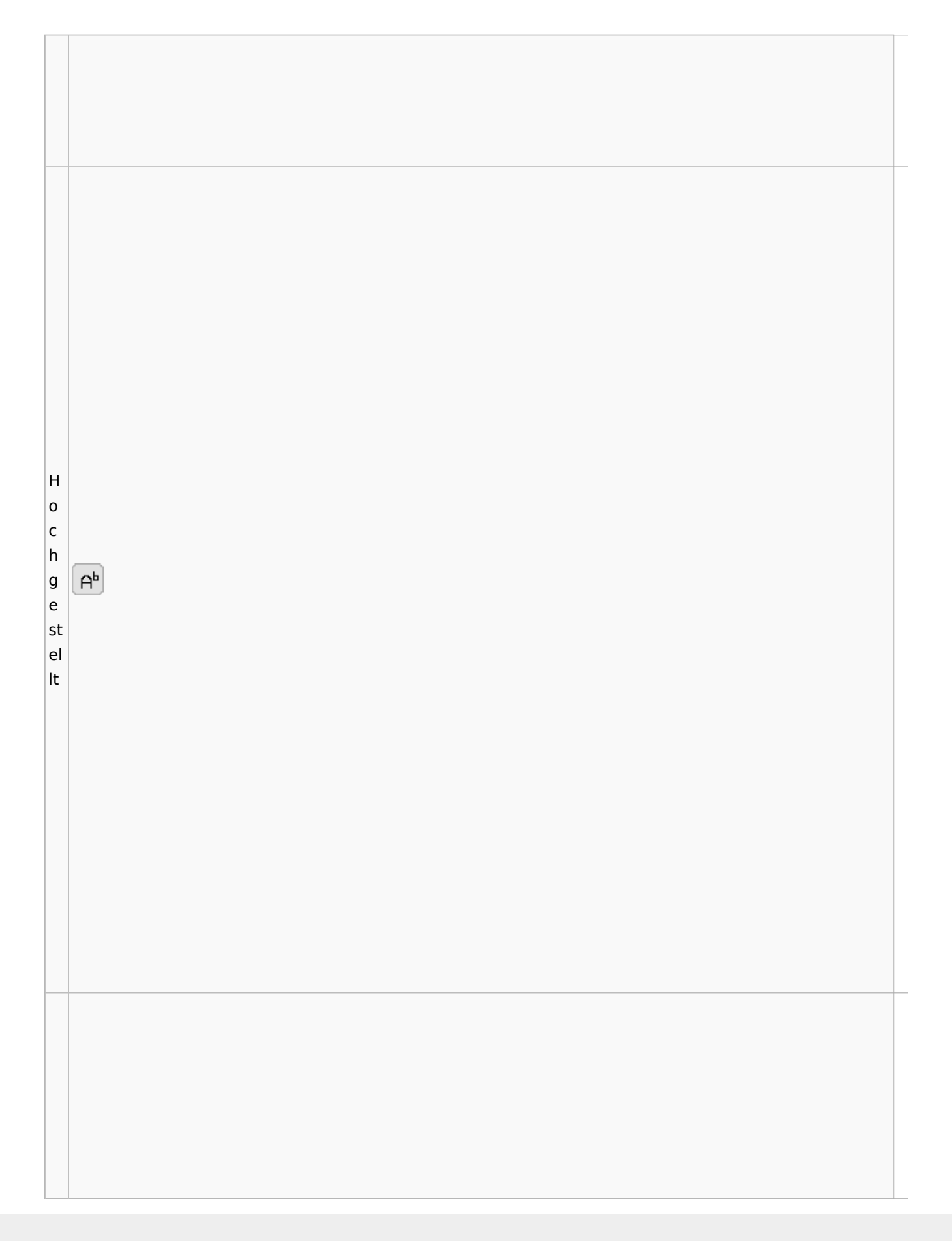

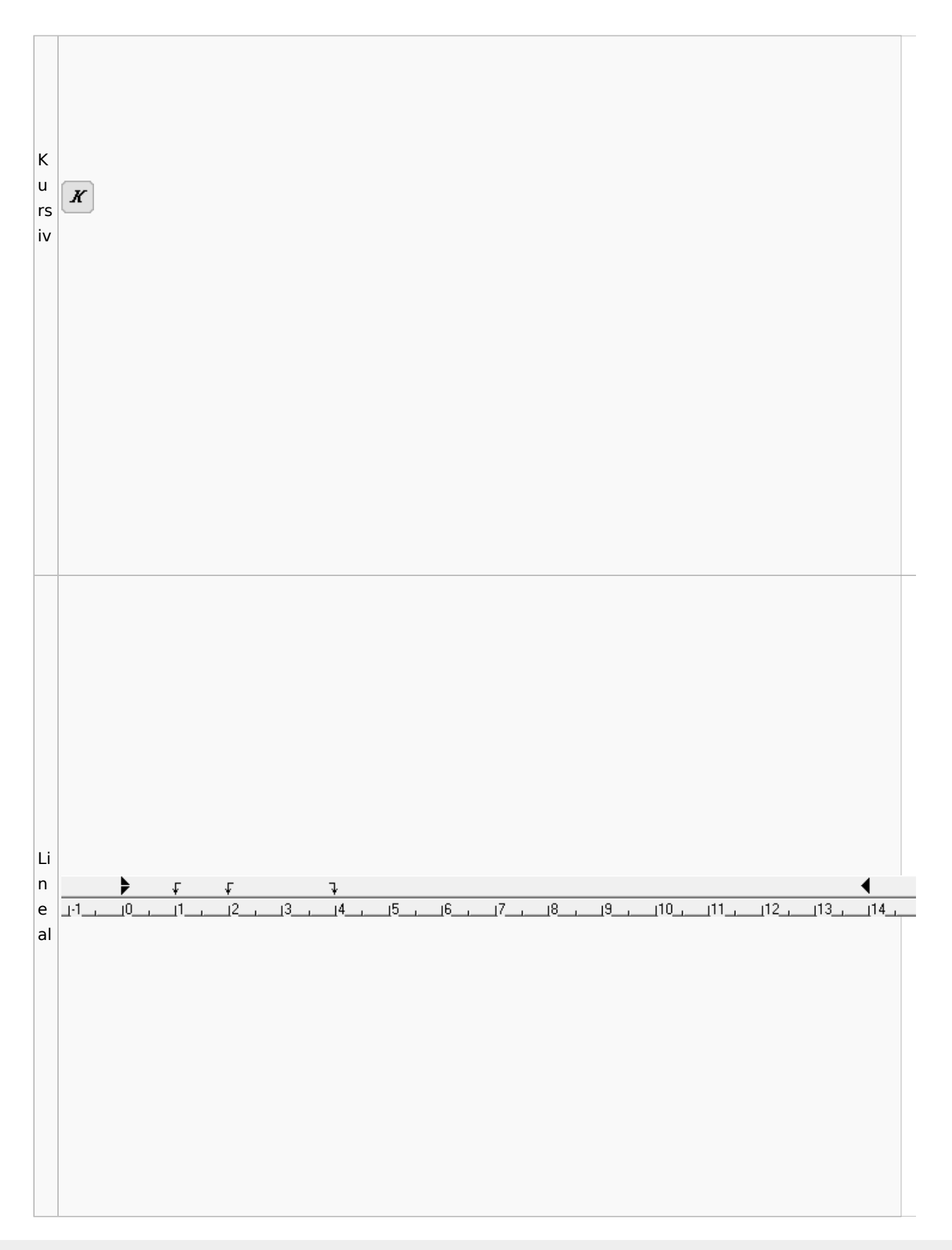

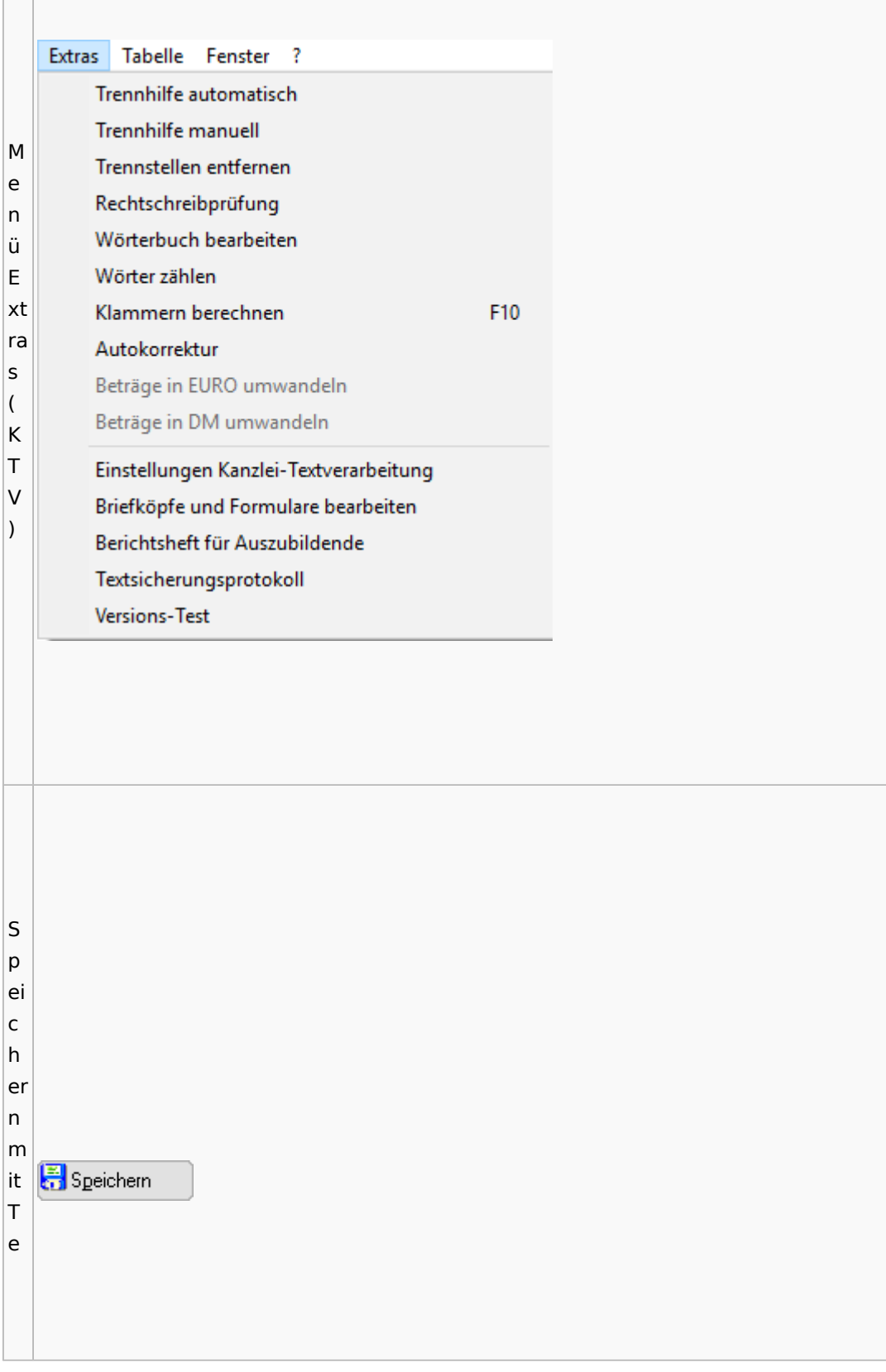

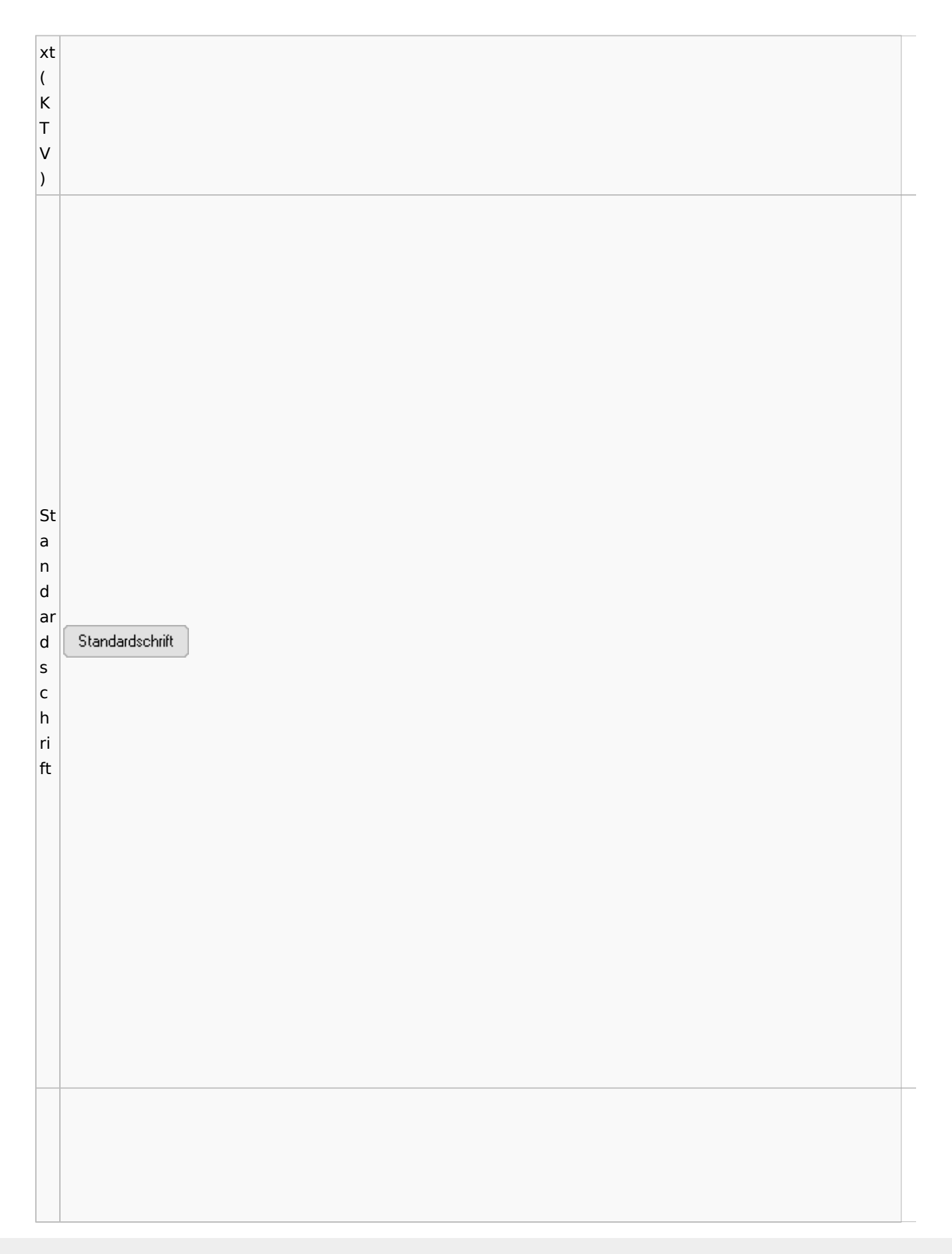

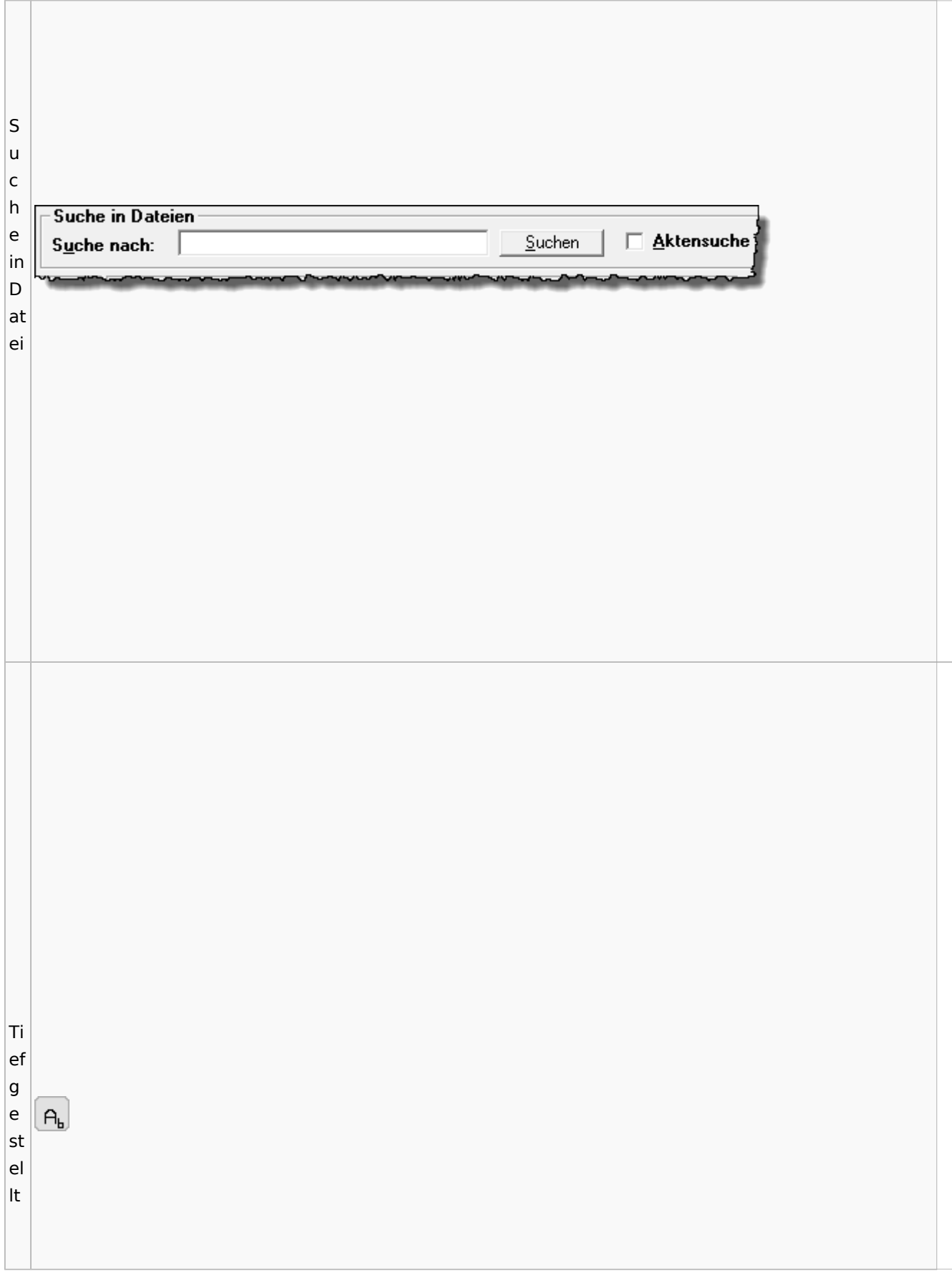

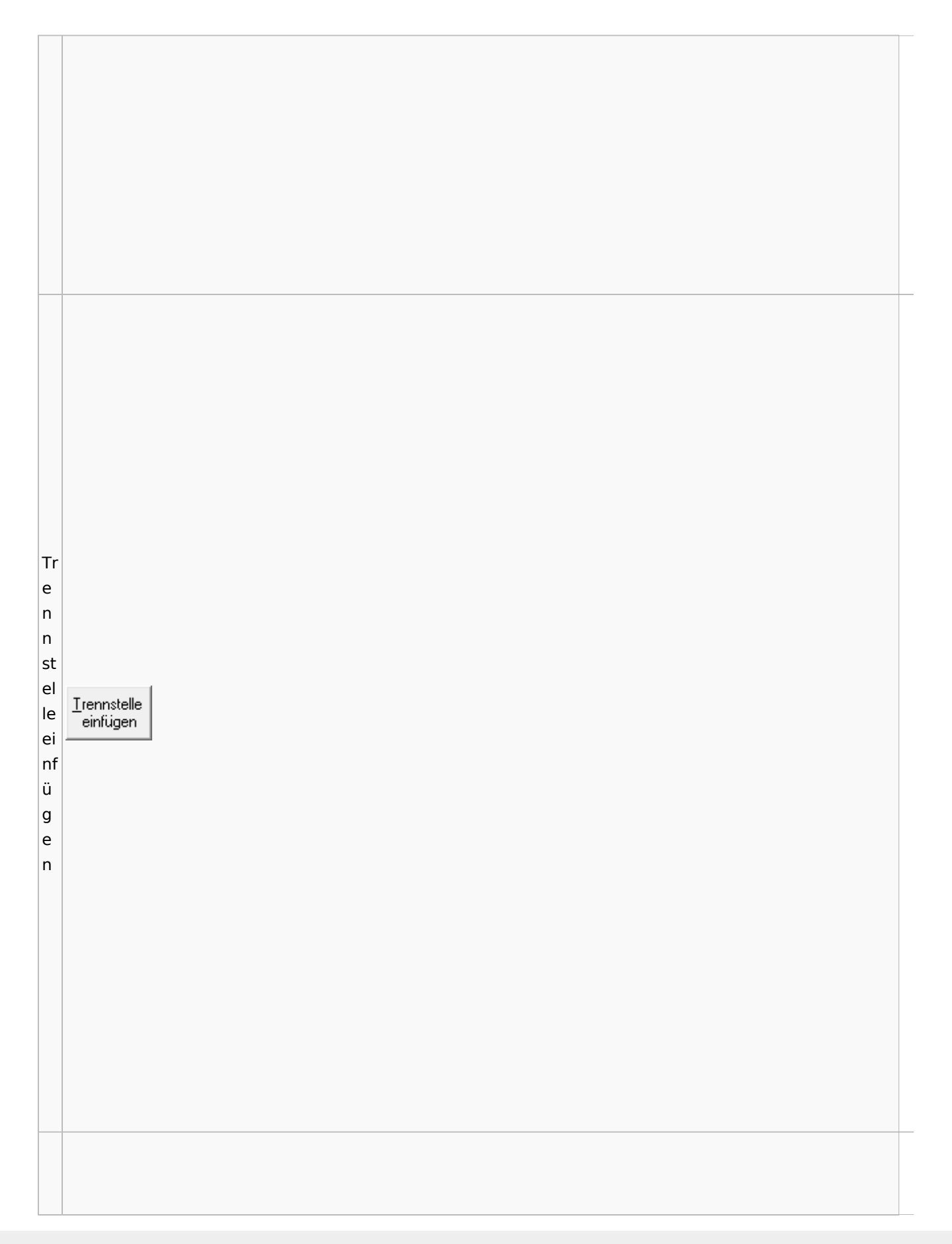

Spezielle Fenster-Icon

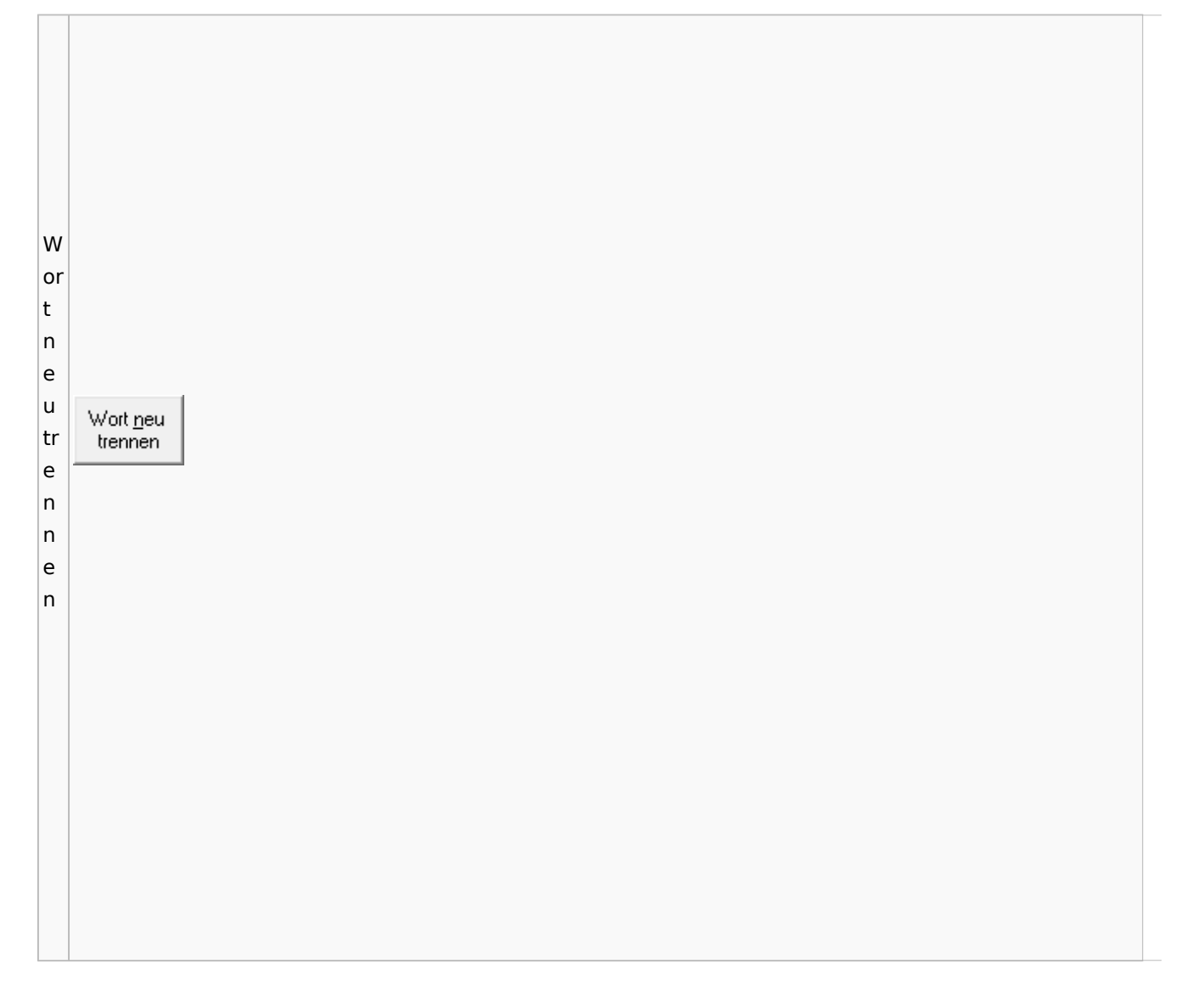

## Online Recherchen

## Schufa Bonitätsanfrage

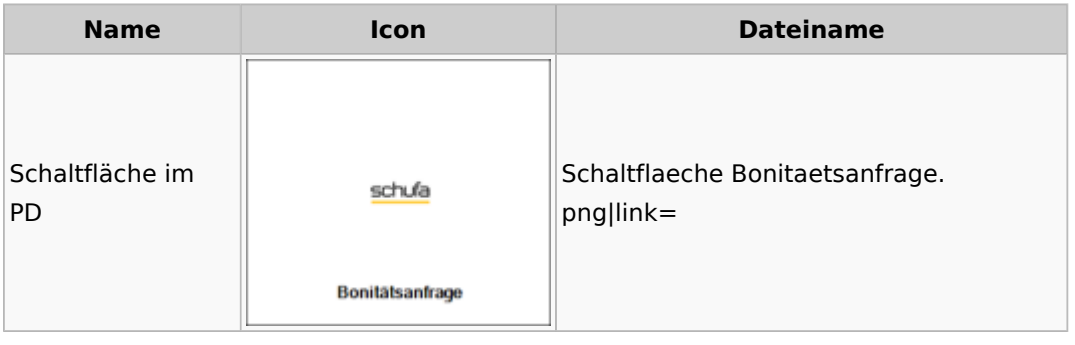

# Supercheck

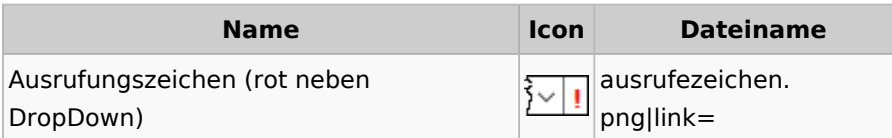

# Task4U

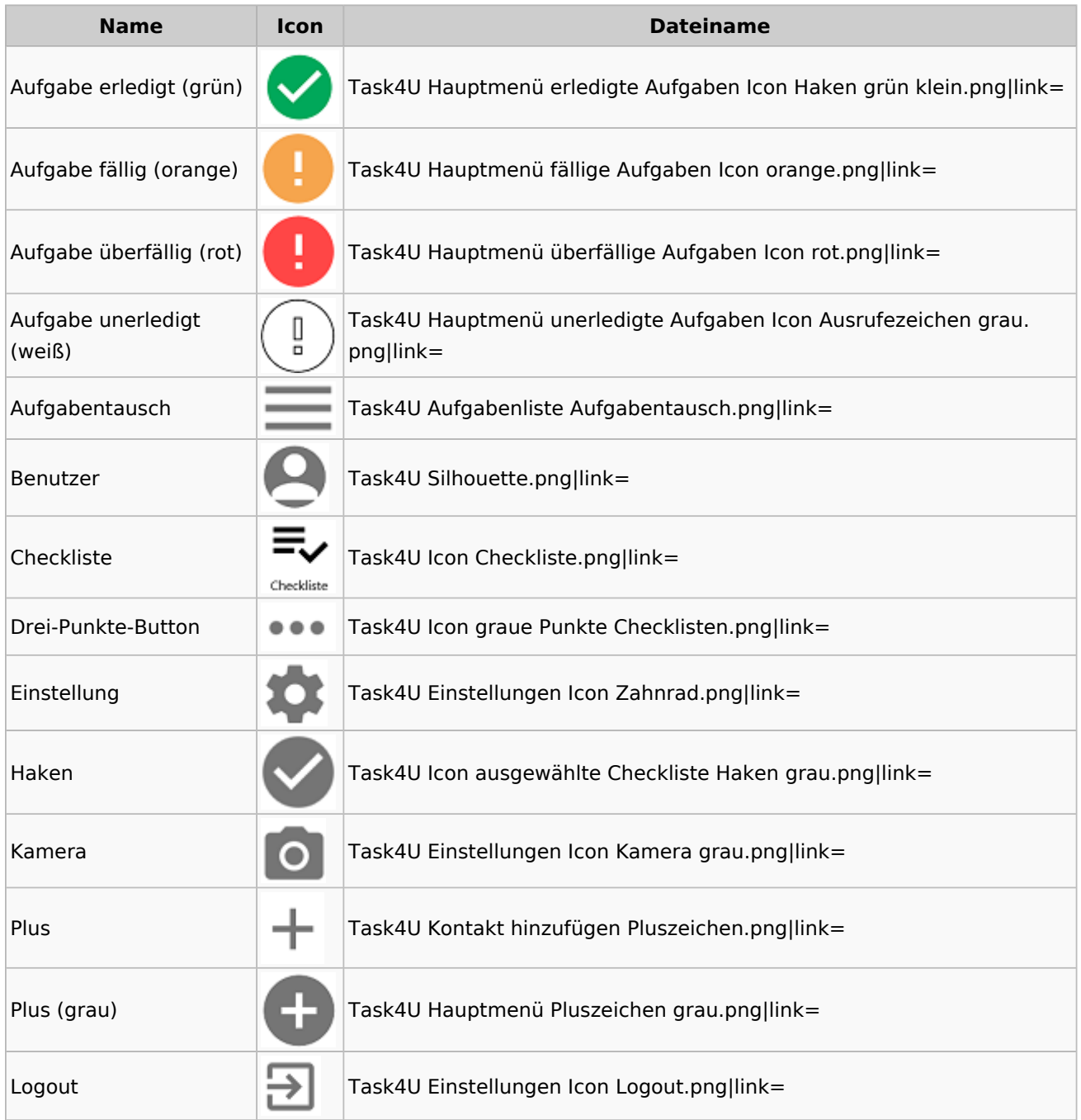

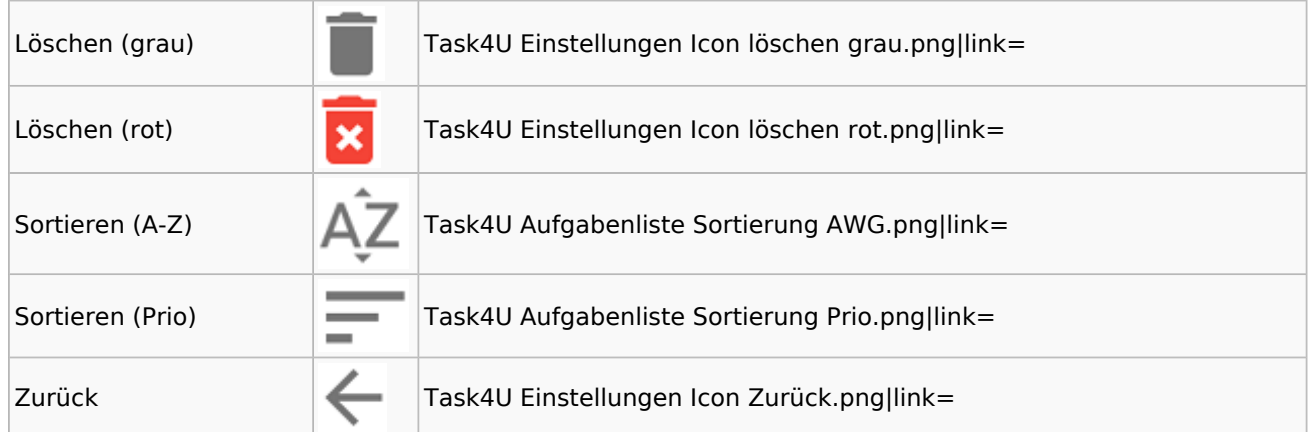

# Telefonassistent

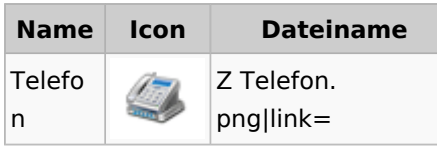

# Termine / Fristen

### Fristenliste

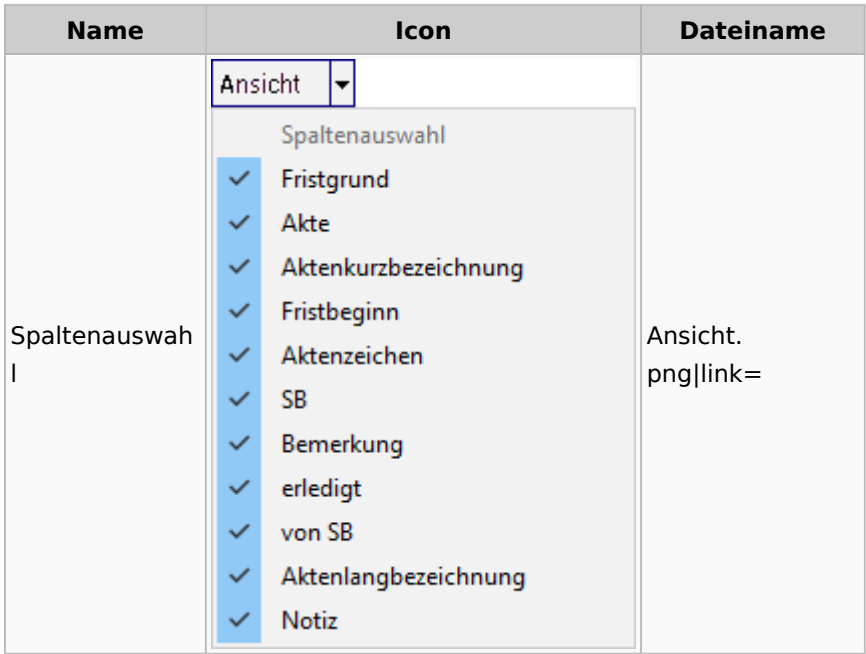

# neue Kalender

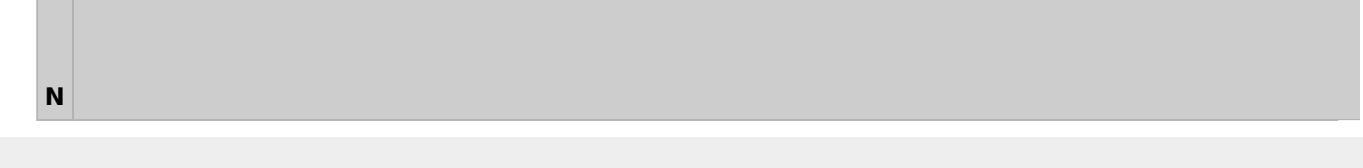

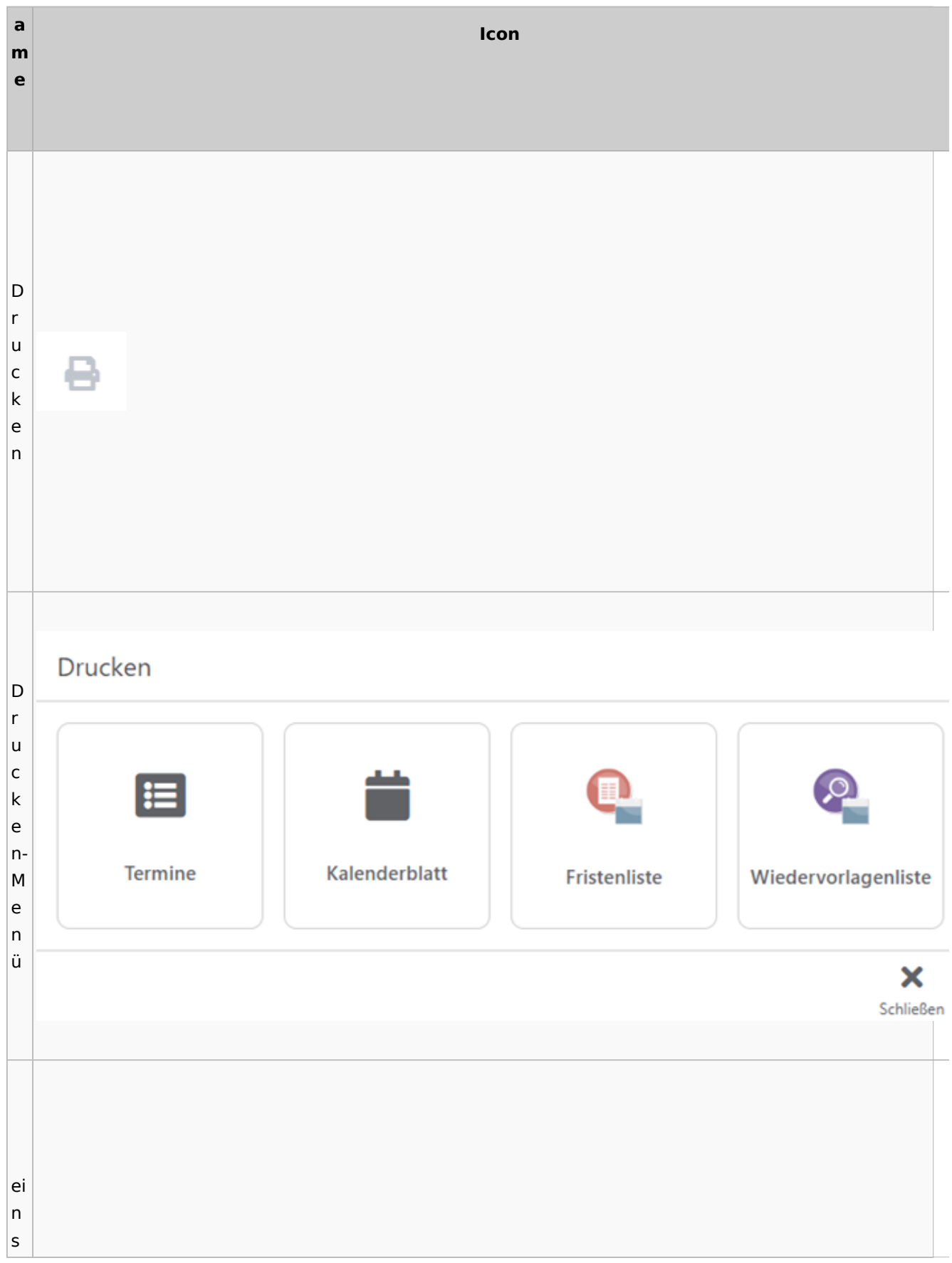

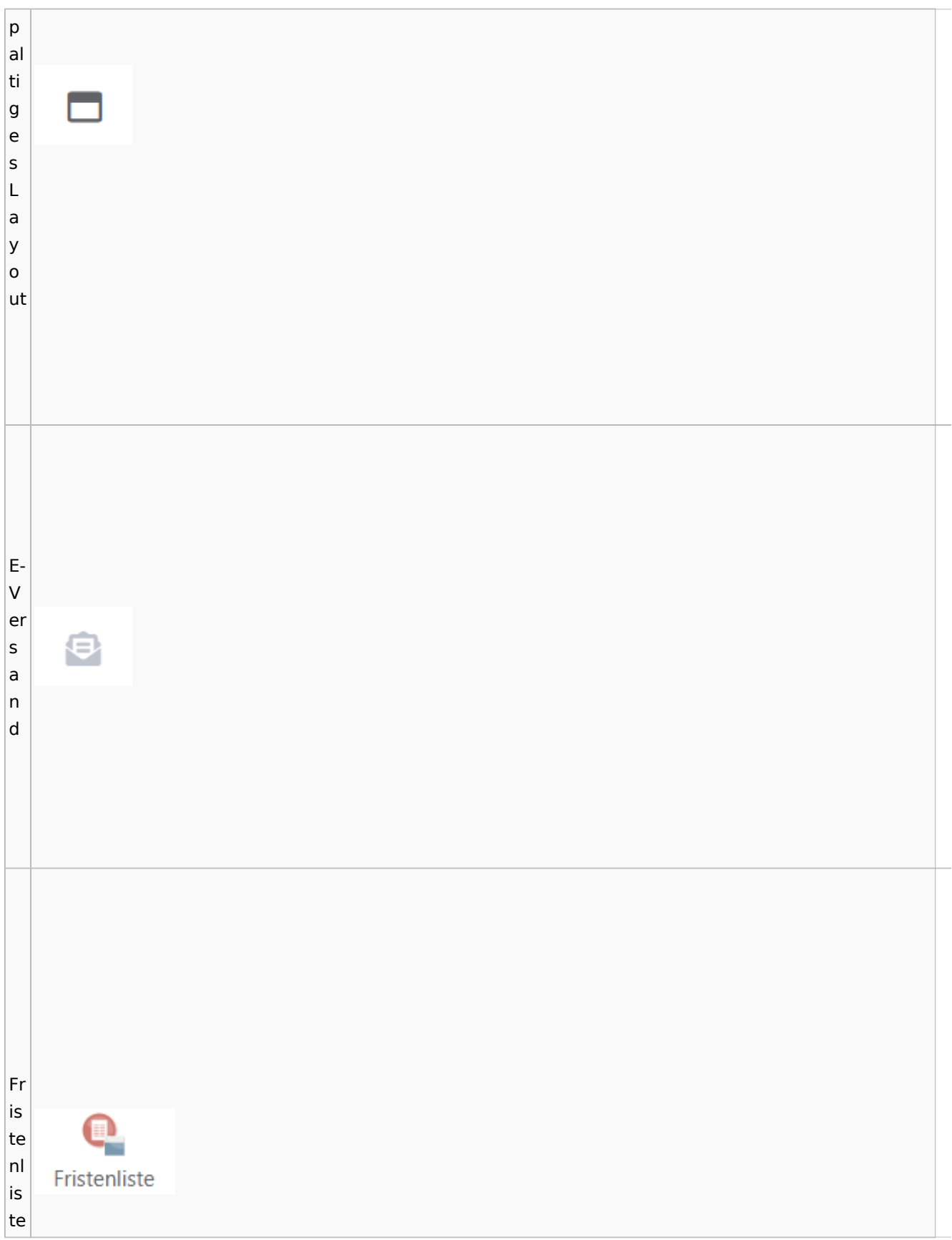

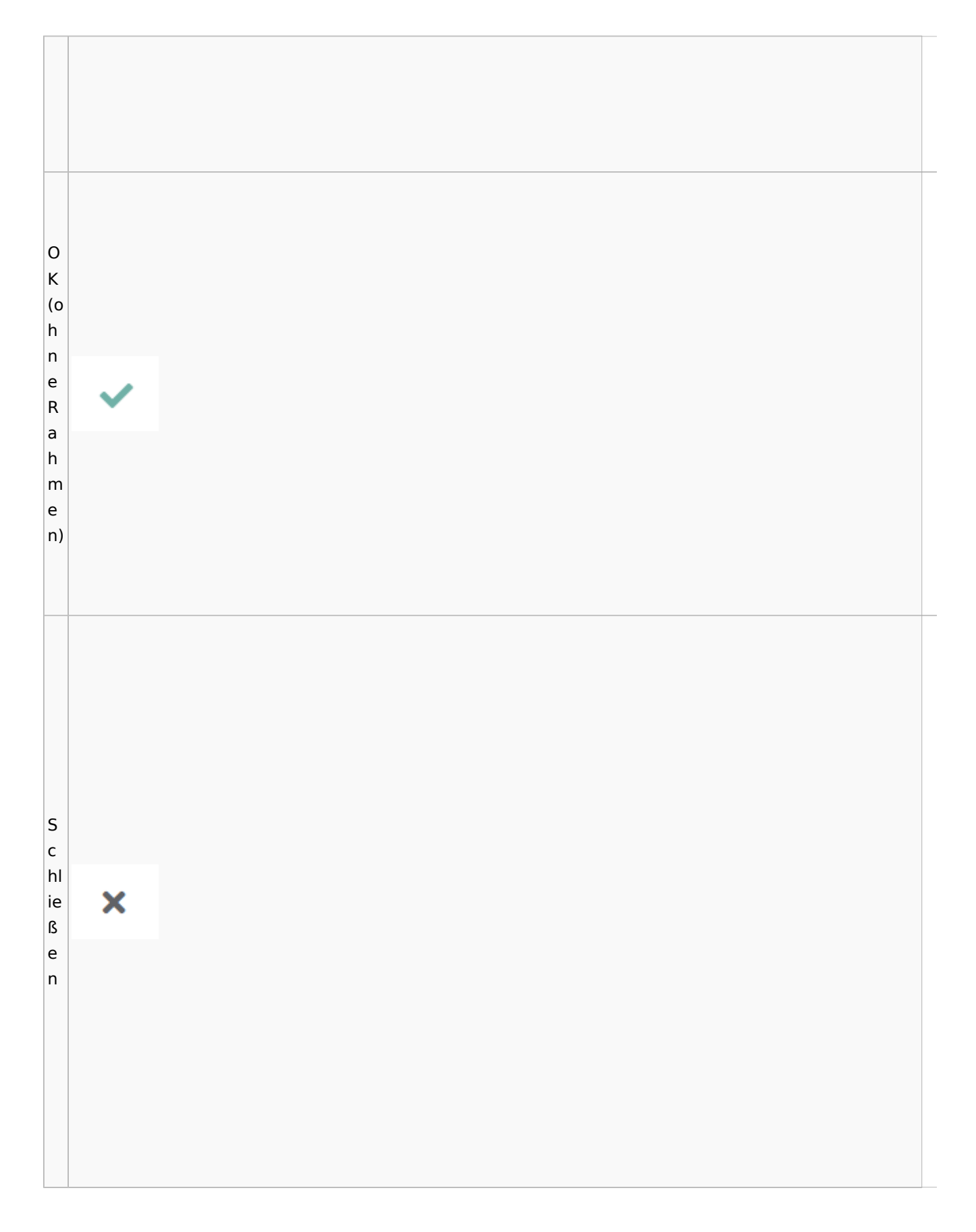

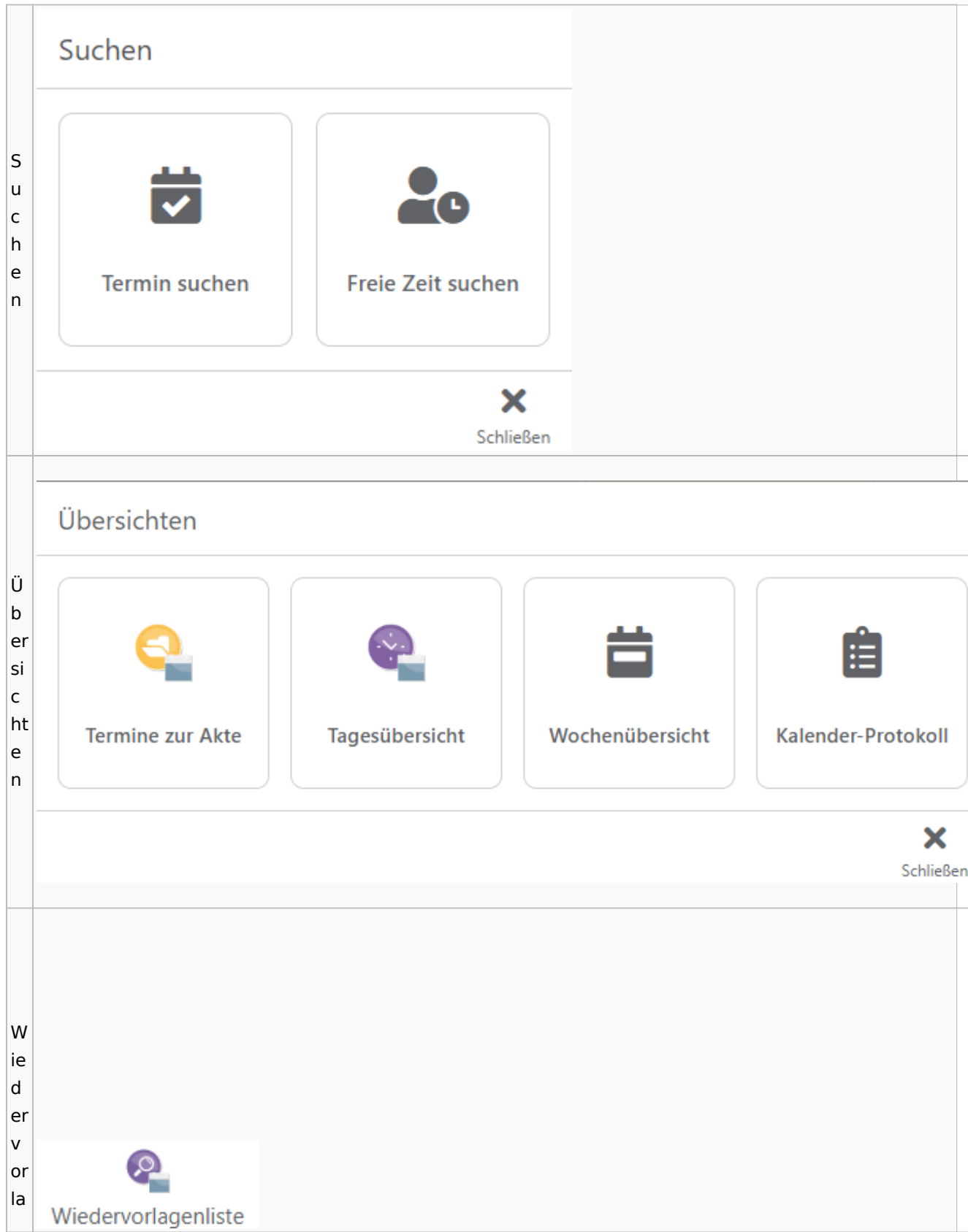

Spezielle Fenster-Icon

g e  $n<sub>l</sub>$ is te

## Zahlungen

# Überweisungen / Dispodatei

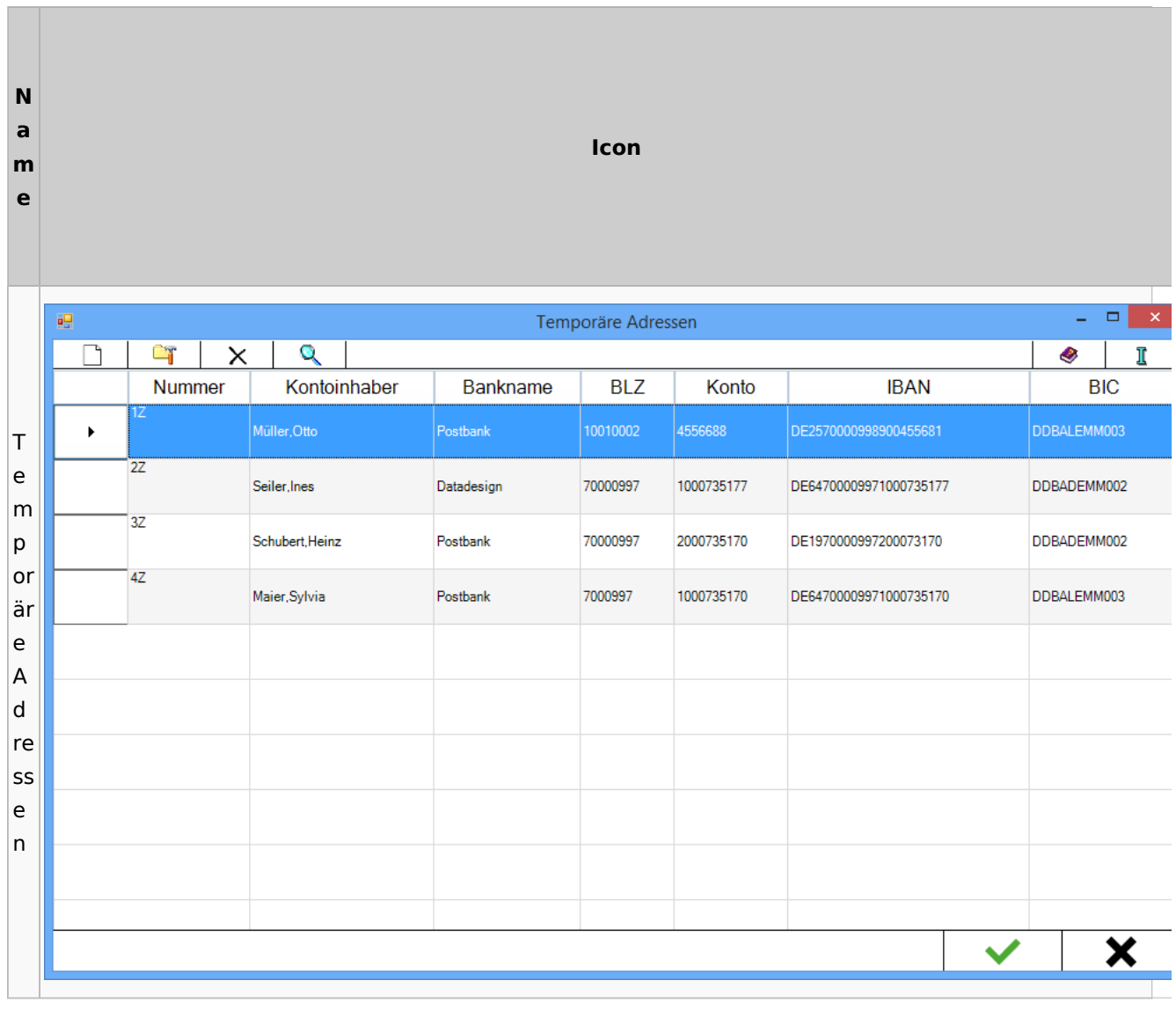

# Zwangsvollstreckung

## Forderungskonto

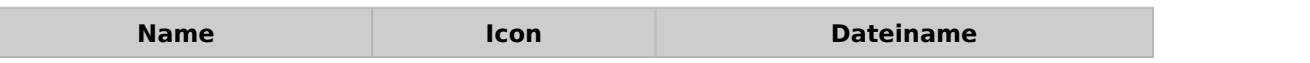

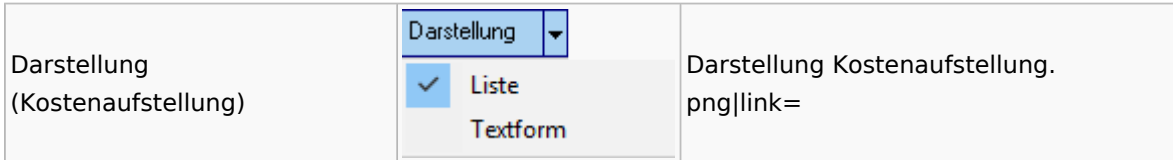

PfÜb

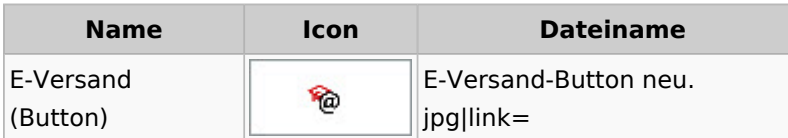